# **BAB III**

# **ANALISIS DAN PERANCANGAN SISTEM**

Pada bab ini dijelaskan tentang analisis dan perancangan dari sistem atau aplikasi yang akan dibuat, yaitu Rancang Bangun Aplikasi Penjualan Minyak Goreng Pada CV. Langgeng Jaya. Adapun cakupan dari pembahasan pada bab ini terlihat pada Gambar 3.1 di bawah ini

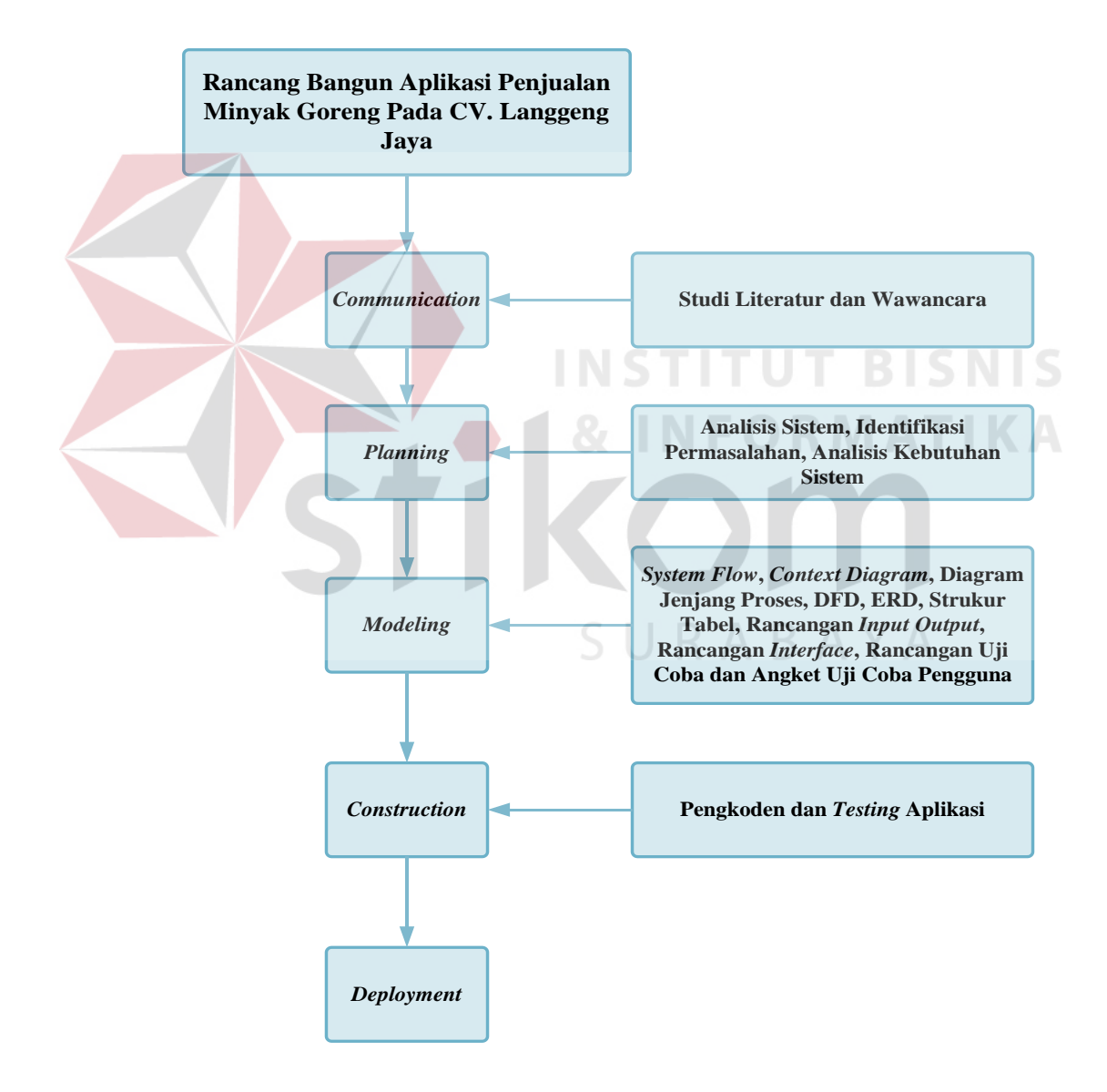

Gambar 3.1 Analisis dan Perancangan Sistem

## **3.1 Analisis Sistem**

Penjualan merupakan aspek dalam semua bidang usaha, oleh karena itu perusahaan harus mempunyai sistem penjualan yang baik dalam menjalankan usahanya. CV. Langgeng Jaya menyadari pentingnya sebuah sistem penjualan yang baik dalam bidang usahanya. Hal ini disebabkan karena apabila sistem penjualan kurang maksimal dan tidak diperhatikan, akan berpengaruh terhadap kegiatan operasional dalam penjualan yang lambat, alur sistem penjualan tidak tertata dengan baik, dan kemungkinan terjadinya banyak kesalahan dalam perhitungan. Semua permasalahan ini memberikan dampak yang kurang baik bagi perusahaan, dan permasalahan tersebut harus segera diatasi.

Dalam aplikasi penjualan yang akan dibuat ini, diharapkan dapat meningkatkan kinerja dan mengurangi kesalahan. Mengubah sistem manual yang tadinya menggunakan *Microsoft Excel* menjadi sistem terkomputerisasi bermanfaat untuk mengurangi tumpukan data di map. Data yang terkomputerisasi akan jauh lebih mudah di-*backup*, dicari dan diolah. Bagian penjualan akan lebih terbantu dalam menjalankan operasional penjualan.  $A \ B \ A \ Y \ A$ 

#### **3.1.1 Identifikasi Permasalahan**

Proses penjualan yang berjalan saat ini di CV. Langgeng Jaya dapat dikategorikan sebagai penjualan konvensional. Pelanggan melakukan pemesanan minyak goreng kepada petugas penjualan melalui telepon kemudian petugas penjualan memberikan informasi harga. Apabila pelanggan setuju dengan harga tersebut maka dilakukan pencatatan nama pelanggan, nama barang, jumlah barang, tanggal pesanan dan tanggal kirim oleh petugas penjualan ke dalam buku pemesanan. Setelah itu, petugas penjualan memberikan daftar pesanan ke petugas

gudang untuk menyiapkan barang pesanan pelanggan. Setelah barang pesanan siap dikirim kemudian petugas penjualan membuat nota penjualan rangkap dua, yang dicatat adalah nama pelanggan, jumlah barang, nama barang, dan harga. Nota lembar pertama diserahkan ke pelanggan dan lembar kedua disimpan untuk arsip penjualan. Arsip penjualan digunakan sebagai laporan penjualan yang akan diberikan kepada pemilik perusahaan yang dilakukan dalam satu bulan sekali. CV. Langgeng Jaya juga menerapkan penjualan mundur yaitu pelanggan yang sudah menjadi pelanggan tetap dapat membeli barang terlebih dahulu setelah itu pembayaran dapat dilakukan sesuai jatuh tempo pembayaran yang sudah ditentukan oleh CV. Langgeng Jaya. Dalam proses yang berjalan saat ini pencatatan pembayaran mundur dicatat di kartu piutang kemudian dicatat ke dalam buku rekap piutang.

Gambar 3.2. menggambarkan *Document Flow* transaksi penjualan manual yang terjadi di CV. Langgeng Jaya.

SURABAYA

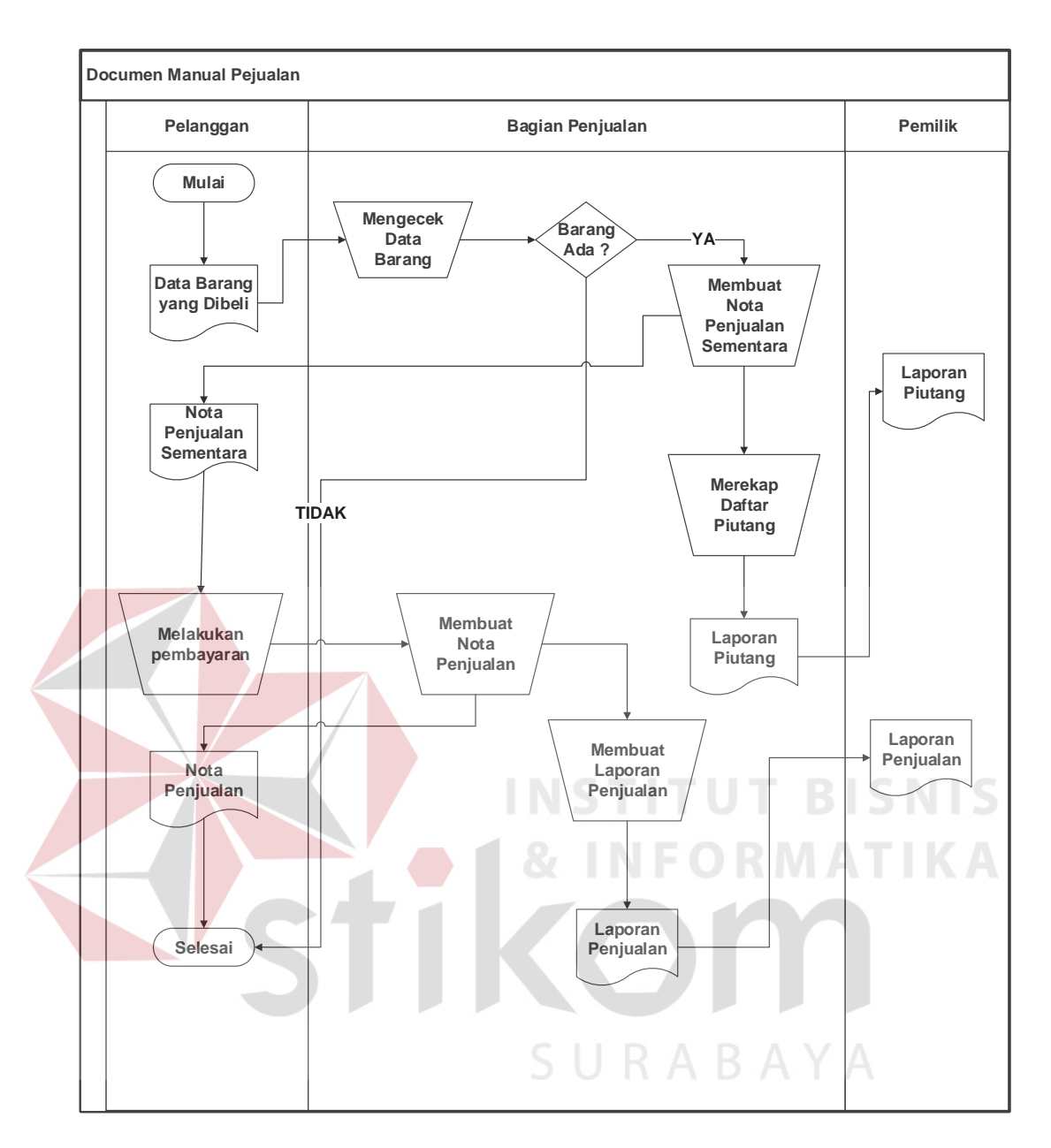

Gambar 3.2 *Document Flow* Penjualan Manual

Berdasarkan uraian di atas, CV. Langgeng Jaya memiliki beberapa kendala seperti data – data penjualan masih tersimpan dalam bentuk buku catatan penjualan, dan tidak tersimpan pada database, sehingga informasi yang diterima oleh pemilik perusahaan hanya berupa rekap pendapatan harian dan rekap transaksi penjualan, sehingga bagian penjualan kesulitan dalam melakukan evaluasi pada transaksi penjualan barang.

### **3.1.2 Analisis Kebutuhan Sistem**

Analisis kebutuhan sistem pada CV. Langgeng Jaya berdasarkan pada identifikasi permasalahan yang telah dilakukan yaitu, penanganan data utama, penanganan pesanan minyak goreng, penanganan pembayaran, dan penanganan pembuatan laporan.

Penanganan data utama digunakan untuk menyimpan data yang diinputkan ke dalam sistem oleh pengguna. Data yang diperoleh dari penanganan data utama nantinya digunakan oleh sistem untuk membuat laporan terkait penjualan,

Berikut ini kebutuhan data utama yang akan ditangani oleh bagian penjualan:

- 1. Bagian penjualan dapat melakukan penambahan atau pembaruan data kontak. Data kontak terdiri dari data *salesman*, *customer* dan *supplier*, pada master kontak yang berisikan data kontak yaitu, nama, alamat, kota, nomer telpon, kontak person, dan keterangan.
- 2. Bagian penjualan dapat melakukan penambahan atau pembaruan data barang pada master barang berisikan data barang yaitu, nama barang, persediaan barang, harga beli, harga jual, dan status barang

Penanganan pembayaran akan menyimpan data pembayaran dari pelanggan yang akan diinputkan oleh bagian penjualan kedalam sistem melalui form pembayaran yang berisikan jenis pembayaran. tanggal pembayaran, nama bank.

Penanganan pembuatan laporan yang dihasilkan berdasarkan data utama, dan data transaksi yang masuk kedalam sistem kemudian diolah menjadi laporanlaporan yang bermanfaat. Laporan hanya bisa dilihat atau dicetak oleh pengguna yaitu, bagian penjualan.

Berikut ini kebutuhan data pembuatan laporan yang dihasilkan oleh aplikasi :

- 1. Laporan kartu stok yang berisikan daftar stok barang. Data yang ditampilkan pada laporan kartu stok yaitu, jenis transaksi, kode barang, nama barang, saldo awal, *quantity* masuk, *quantity* keluar, harga beli terakhir dan harga jual terakhir.
- 2. Laporan saldo stok yang berisikan saldo stok barang. Data yang ditampilkan pada laporan saldo stok yaitu, kategori barang, kode barang, nama barang, keterangan, *supplier*, nilai jual, dan laba kotor.
- 3. Laporan aging piutang yang berisikan daftar piutang pelanggan. Data yang ditampilkan pada laporan aging piutang yaitu, kode, tanggal transaksi, tanggal jatuh tempo, nama pelanggan, jatuh tempo.
- 4. Laporan saldo piutang yang berisikan piutang yang belum terbayar. Data yang ditampilkan pada laporan saldo piutang yaitu, kode, nama pelanggan, jauh tempo, dan total piutang.
- 5. Laporan SO mengantung yang berisikan data *sales* order yang belum di prosses. Data yang ditampilkan pada laporan SO menggantung yaitu, nama pelanggan, nama *salesman*, data barang.
- 6. Laporan penjualan per *sales* yang berisikan data penjualan per *sales*. Data yang ditampilkan pada laporan per *sales* yaitu, nama salesman, nama barang, *quantity*, dan total.
- 7. Laporan penjualan paling laku berisikan data barang yang sering dibeli oleh pelanggan dalam *range* tanggal yang ingin ditampilkan oleh pengguna. Laporan penjualan paling laku menampilkan tanggal transaksi, nama barang dan jumlah item.
- 8. Laporan penjualan per *customer* berisikan data penjualan per *customer* dalam *range* tanggal tertentu yang ingin ditampilkan oleh pengguna. Laporan penjualan per *customer* menampilkan nama pelanggan, nama barang, *quantity*, dan total yang dibayar.
- 9. Laporan penerimaan detil berisikan data penerimaan barang dalam *range* tanggal tertentu yang ingin ditampilkan oleh pengguna . laporan penerimaan detil menampilkan kategori barang, tanggal, nama supplier, nama barang *quantity*, harga barang, dan jumlah.
- 10. *Remider* piutang pelanggan yang sudah jatuh tempo yang ditampikan di awal tampilan aplikasi.

# **3.2 Perancangan Sistem**

Pada tahap ini, penulis membuat rancangan sistem untuk mencari solusi atas permasalahan tersebut. Rancangan sistem tersebut diterapkan dalam bentuk *block diagram, system flow, context diagram, HIPO, data flow diagram, entity relationship diagram,* struktur tabel, dan desain *interface*. Adapun penjelasannya sebagai berikut:

### **3.2.1 Blok Diagram**

Blok diagram pada Gambar 3.2 untuk mengetahui input yang dibutuhkan, kemudian mengolah data tersebut dalam proses dan menghasilkan ourput. Berikut ini penjelasan dari blok diagram:

# **Input**

a. Data pelanggan

Data pelanggan terdiri dari id pelanggan, nama pelanggan, nama toko, alamat, nomor telepon.

b. Data barang

Data barang terdiri dari id barang, nama barang, stok, harga.

c. Data penerimaan barang

Data penerimaan barang terdiri dari id penerimaan barang, nama barang yang diterima, jumlah, harga, tanggal terima.

d. Data *supplier*

Data supplier terdiri dari id *supplier*, nama *supplier*, alamat *supplier*, nomor telepon. **INSTITUT BISNIS** 

e. Data penjualan

Data penjualan terdiri id penjualan, id barang, id pelanggan, jumlah, tanggal jual, status pembayaran.

SURABAYA

### **Proses**

a. Transaksi penjualan

Transaksi penjualan berfungsi untuk menyimpan data penjualan yang terjadi. Data transaksi penjualan ini berkaitan dengan data pelanggan, data barang. Isi dari data transaksi penjualan adalah id penjualan, id barang, id pelanggan, jumlah, tanggal jual, status pembayaran.

b. Transaksi pemeriksaan barang

Transaksi pemeriksaan barang berfungsi untuk menyimpan data pembelian barang dari supplier. Data transaksi pemeriksaan barang ini berkaitan dengan data supplier dan data barang. Isi dari data transakis pemeriksaan barang adalah id pemeriksaan barang, id *supplier*, id barang, nama barang, jumlah, tanggal masuk, harga.

c. Menghitung harga pokok penjualan

Menghitung harga pokok penjualan berfungsi untuk menentukan harga jual barang yang akan dijual. Harga pokok penjualan didapatkan dengan pembelian bersih barang dikurangi dengan persediaan akhir perbulan maka akan menghasilkan harga pokok penjualan. Isi dari harga pokok produksi adalah data penerimaan barang dan data persediaan barang.

# **Output**

a. Master Pelanggan

Master pelanggan berisi id pelanggan, nama pelanggan, nama toko, alamat, nomor telepon.

b. Master Barang

Master barang berisi dari id barang, nama barang, stok, harga.

c. Master *Supplier*

Master *supplier* berisi dari id supplier, nama *supplier*, alamat *supplier*, nomor telepon.

d. Laporan kartu stok yang berisikan daftar stok barang. Data yang ditampilkan pada laporan kartu stok yaitu, jenis transaksi, kode barang, nama barang, saldo awal, *quantity* masuk, *quantity* keluar, harga beli terakhir dan harga jual terakhir.

- e. Laporan saldo stok yang berisikan saldo stok barang. Data yang ditampilkan pada laporan saldo stok yaitu, kategori barang, kode barang, nama barang, keterangan, *supplier*, nilai jual, dan laba kotor.
- f. Laporan aging piutang yang berisikan daftar piutang pelanggan. Data yang ditampilkan pada laporan aging piutang yaitu, kode, tanggal transaksi, tanggal jatuh tempo, nama pelanggan, jatuh tempo.
- g. Laporan saldo piutang yang berisikan piutang yang belum terbayar. Data yang ditampilkan pada laporan saldo piutang yaitu, kode, nama pelanggan, jauh tempo, dan total piutang.
- h. Laporan SO mengantung yang berisikan data *sales* order yang belum di prosses. Data yang ditampilkan pada laporan SO menggantung yaitu, nama pelanggan, nama *salesman*, data barang.
- i. Laporan penjualan per *sales* yang berisikan data penjualan per *sales*. Data yang ditampilkan pada laporan per *sales* yaitu, nama salesman, nama barang, *quantity*, dan total.
- j. Laporan penjualan paling laku berisikan data barang yang sering dibeli oleh pelanggan dalam *range* tanggal yang ingin ditampilkan oleh pengguna. Laporan penjualan paling laku menampilkan tanggal transaksi, nama barang dan jumlah item.
- k. Laporan penjualan per *customer* berisikan data penjualan per *customer* dalam *range* tanggal tertentu yang ingin ditampilkan oleh pengguna. Laporan penjualan per *customer* menampilkan nama pelanggan, nama barang, *quantity*, dan total yang dibayar.

l. Laporan penerimaan detil berisikan data penerimaan barang dalam *range* tanggal tertentu yang ingin ditampilkan oleh pengguna laporan penerimaan detil menampilkan kategori barang, tanggal, nama supplier, nama barang *quantity*, harga barang, dan jumlah.

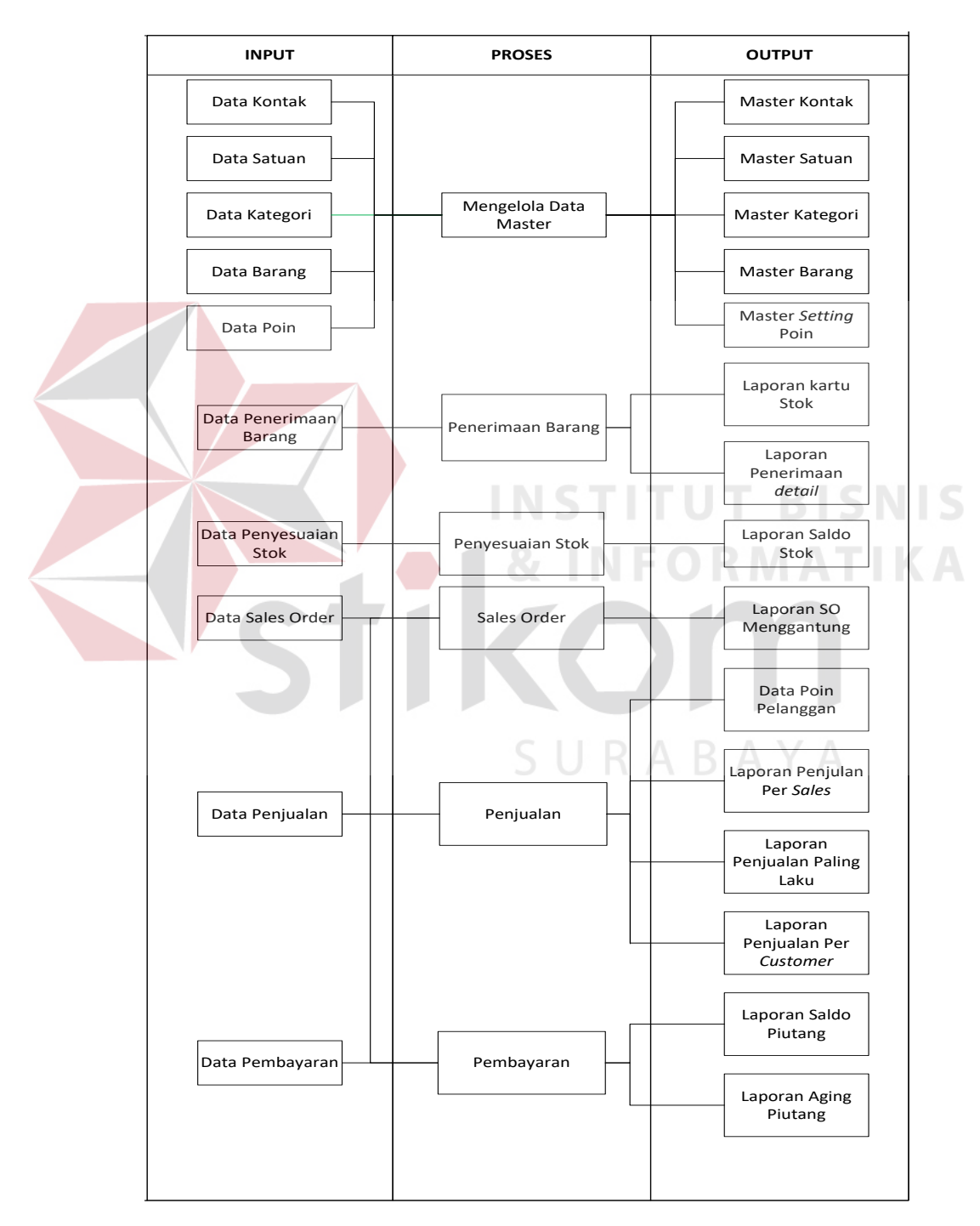

Gambar 3.3 Blok Diagram Aplikasi Penjualan

# **3.2.2** *System Flow*

*System Flow* menjelaskan alur (gambaran) dari sistem dari aplikasi/ program yang akan dibangun. *System Flow* yang akan digambarkan nantinya merupakan interaksi dari pengguna dan sistem. Berikut ini merupakan penjelasan *system flow* yang akan dibangun:

1. *System Flow* Data Master Daftar Satuan

Fungsi : Proses mengelola data Satuan Barang.

Deskripsi : Sistem menerima masukkan data satuan dari bagian penjualan. Sistem kemudian akan menyimpan data satuan tersebut di tabel satuan. Hasil data satuan yang disimpan akan ditampilkan oleh sistem. Alur sistem mengelola data satuan dapat dilihat pada Gambar 3.4

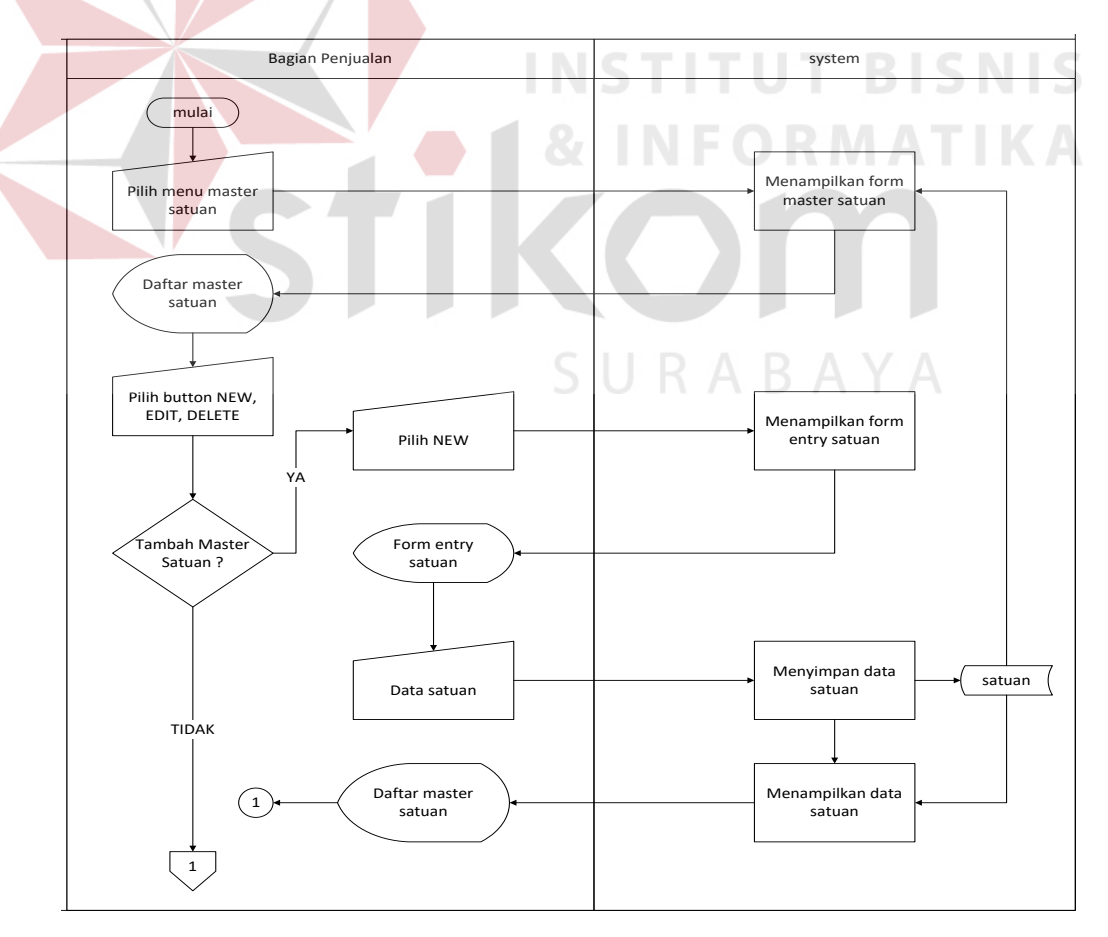

Gambar 3.4 *Sysflow* Daftar Master Satuan

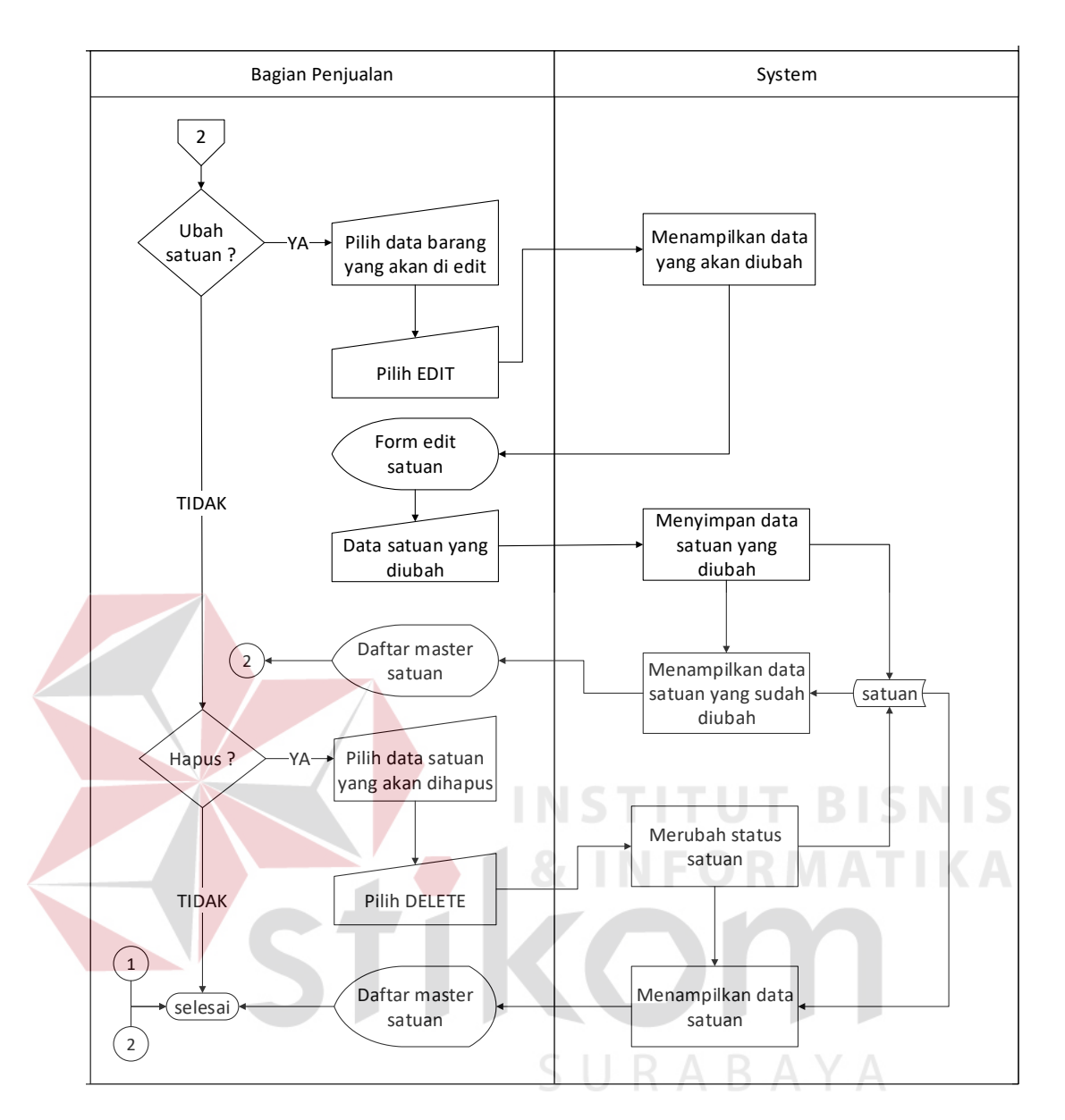

Gambar 3.5 *Sysflow* Daftar Master Satuan (lanjutan)

2. *System Flow* Data Master Daftar Kategori

Fungsi : Proses mengelola data Kategori Barang.

Deskripsi : Sistem menerima masukkan data kategori dari bagian penjualan. Sistem kemudian akan menyimpan data kategori tersebut di tabel kategori. Hasil data kategori yang disimpan akan ditampilkan oleh sistem. Alur sistem mengelola data kategori dapat dilihat pada Gambar 3.6

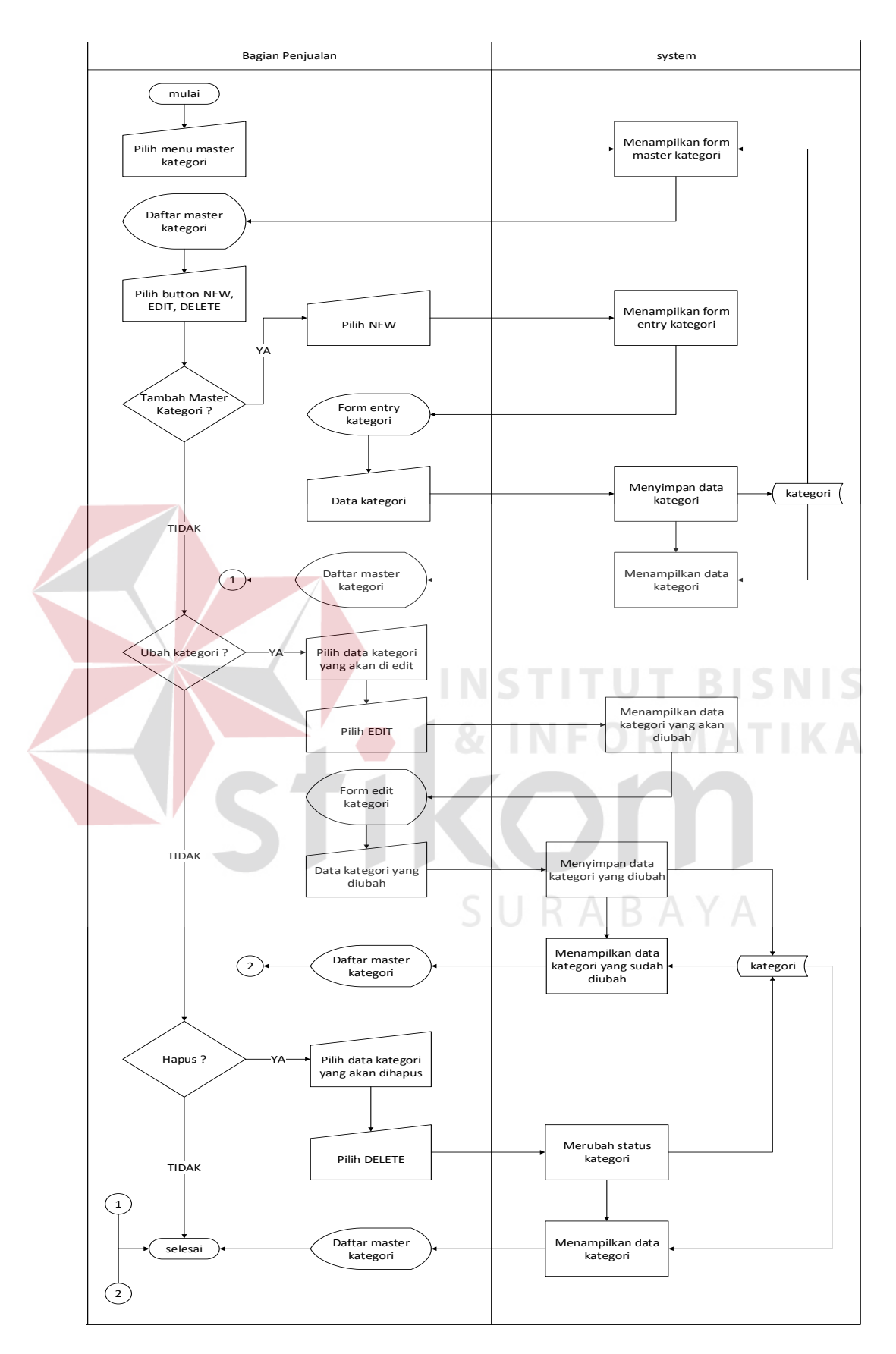

Gambar 3.6 *Sysflow* Daftar Master Kategori

3. *System Flow* Data Master Daftar Kontak

Fungsi : Proses mengelola data kontak.

Deskripsi : Sistem menerima masukkan data kontak dari bagian penjualan. Sistem kemudian akan menyimpan data kontak tersebut di tabel kontak. Hasil data kontak yang disimpan akan ditampilkan oleh sistem. Alur sistem mengelola data kontak dapat dilihat pada Gambar 3.7

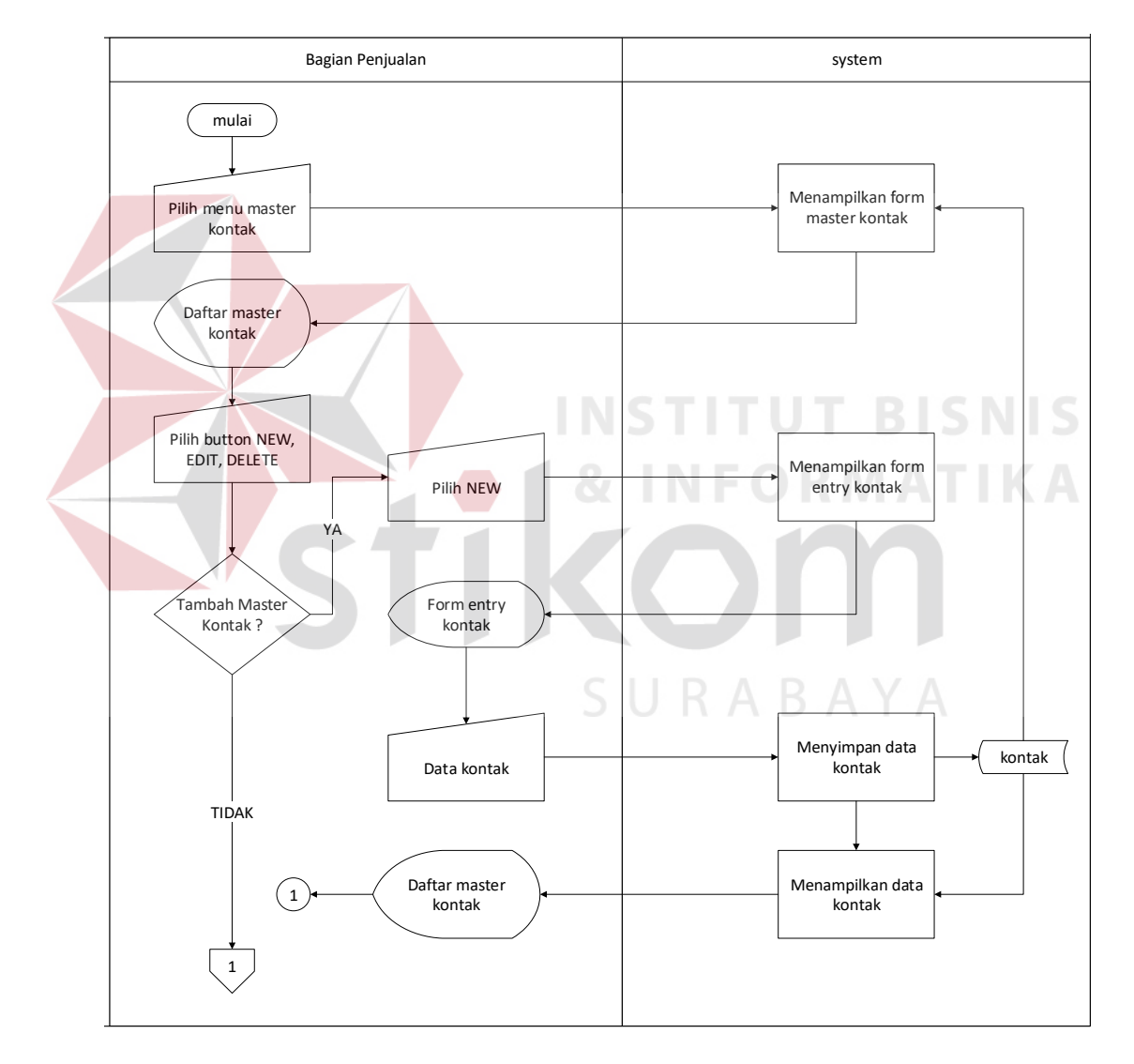

Gambar 3.7 *Sysflow* Daftar Kontak

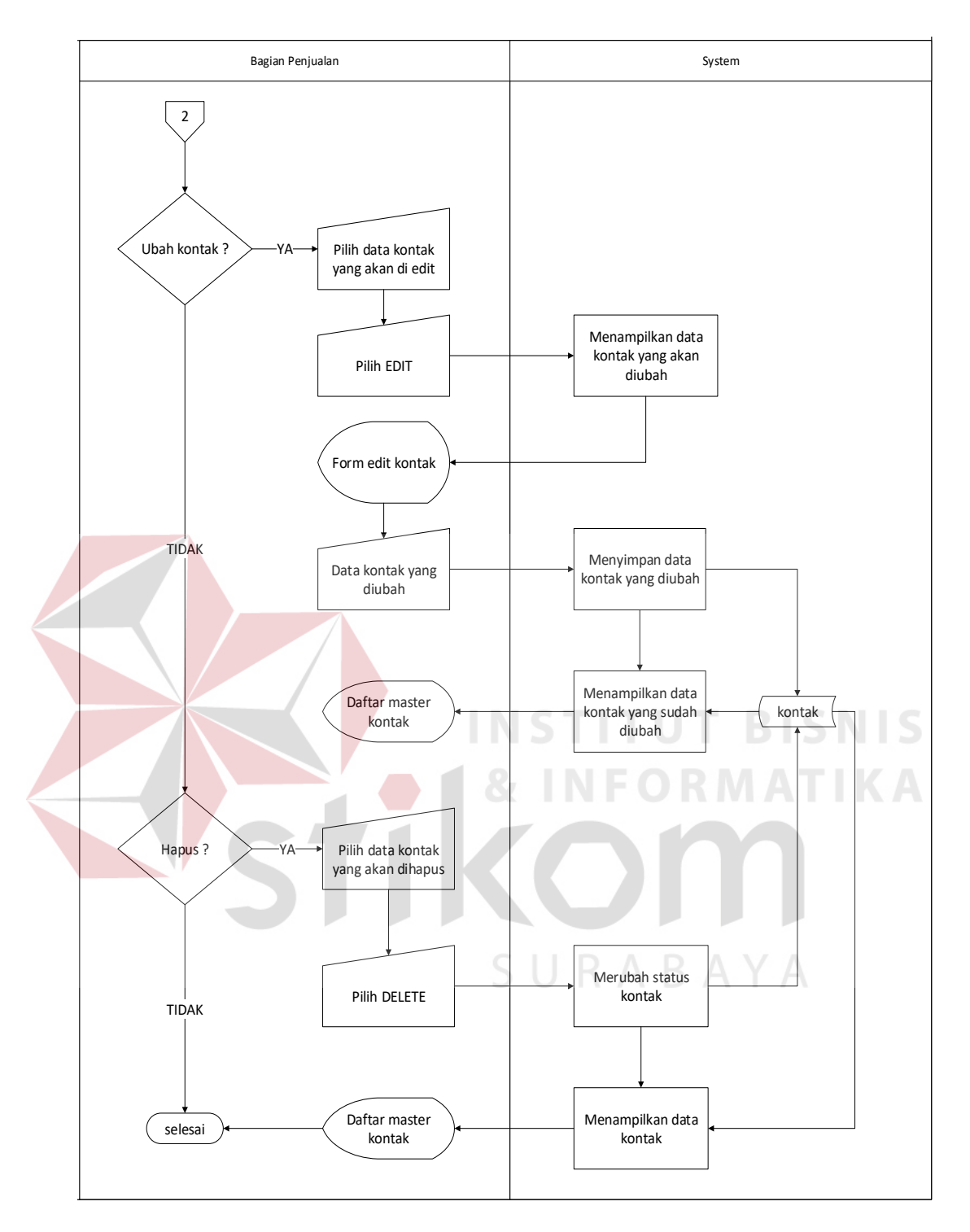

Gambar 3.8 *Sysflow* Daftar Kontak (lanjutan)

- 4. *System Flow* Data Master Barang
	- Fungsi : Proses mengelola data Barang.

Deskripsi : Bagian penjulan memilih kategori barang terlebih dahulu lalu sistem akan menampilkan data kategori barang yang telah dipilih. Bagian penjualan memasukkan data barang untuk melengkapi data yang diperlukan setelah data kategori barang ditampilkan sistem. Data yang dimasukkan akan disimpan oleh sistem ke dalam tabel barang. Hasil data barang yang disimpan akan ditampilkan oleh sistem. Alur sistem mengelola data barang dapat dilihat pada Gambar 3.9

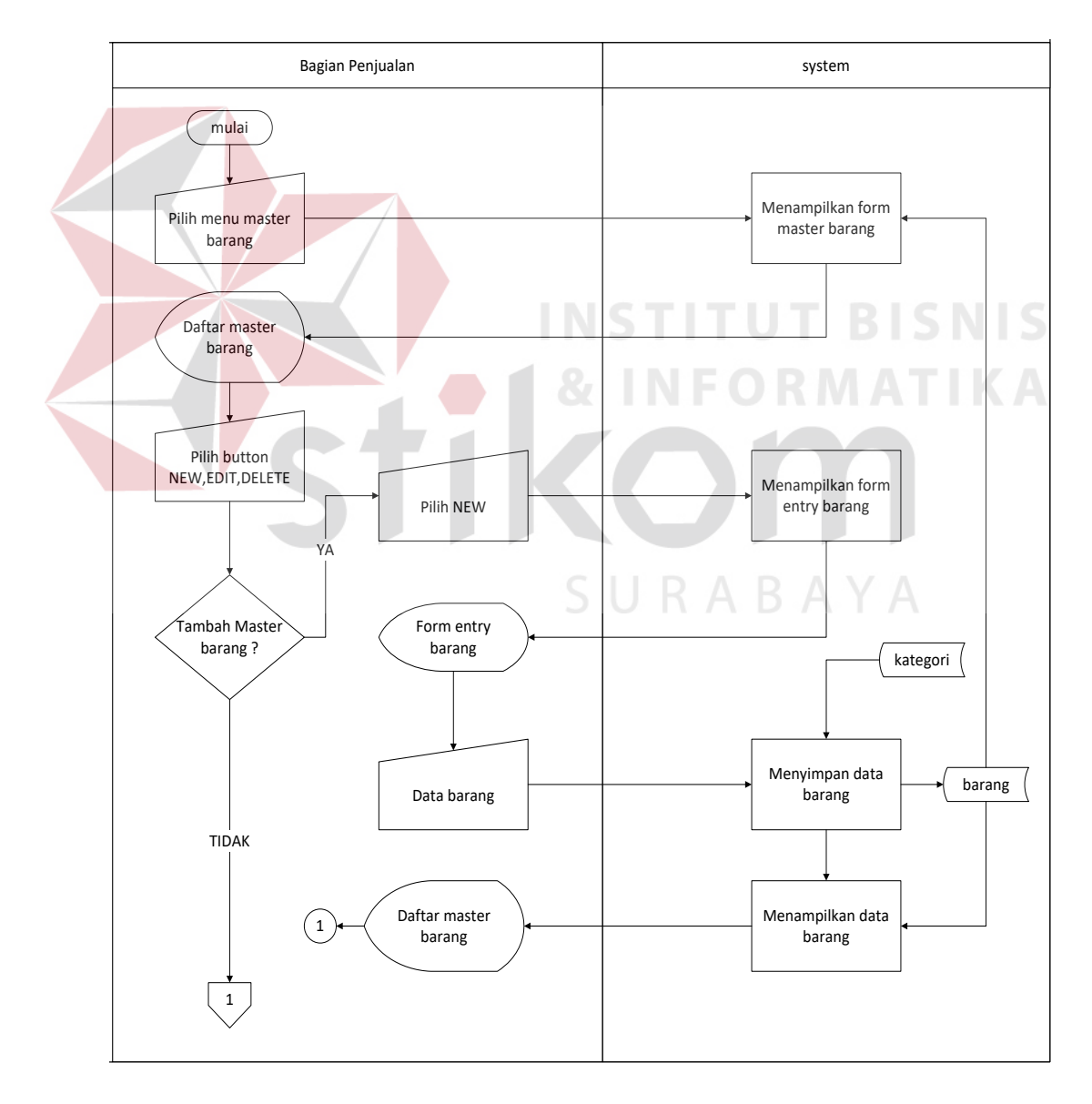

Gambar 3.9 *Sysflow* Daftar Barang

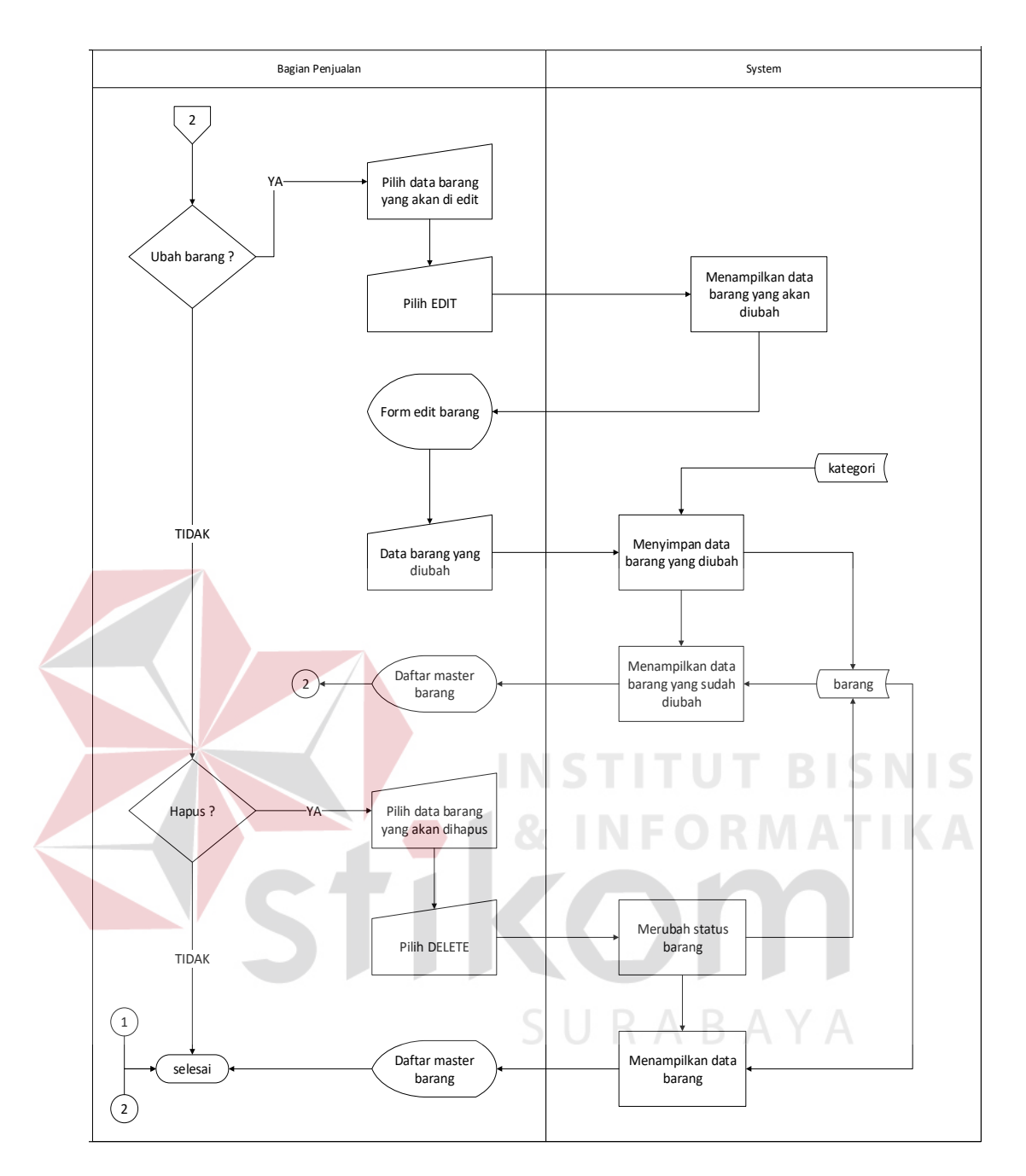

Gambar 3.10*Sysflow* Daftar Barang (lanjutan)

5. *System Flow* Data Tukar Poin

Fungsi : Proses mengelola data tukar poin.

Deskripsi : Bagian penjulan memilih pelanggan terlebih dahulu lalu sistem akan menampilkan data pelanggan yang telah dipilih. Bagian penjualan memasukkan data tukar poin untuk melengkapi data yang diperlukan setelah data pelanggan barang ditampilkan sistem. Data yang dimasukkan akan disimpan oleh sistem ke dalam tabel tukar\_poin. Hasil data tukar poin yang disimpan akan ditampilkan oleh sistem. Alur sistem mengelola data tukar poin dapat dilihat pada Gambar 3.11

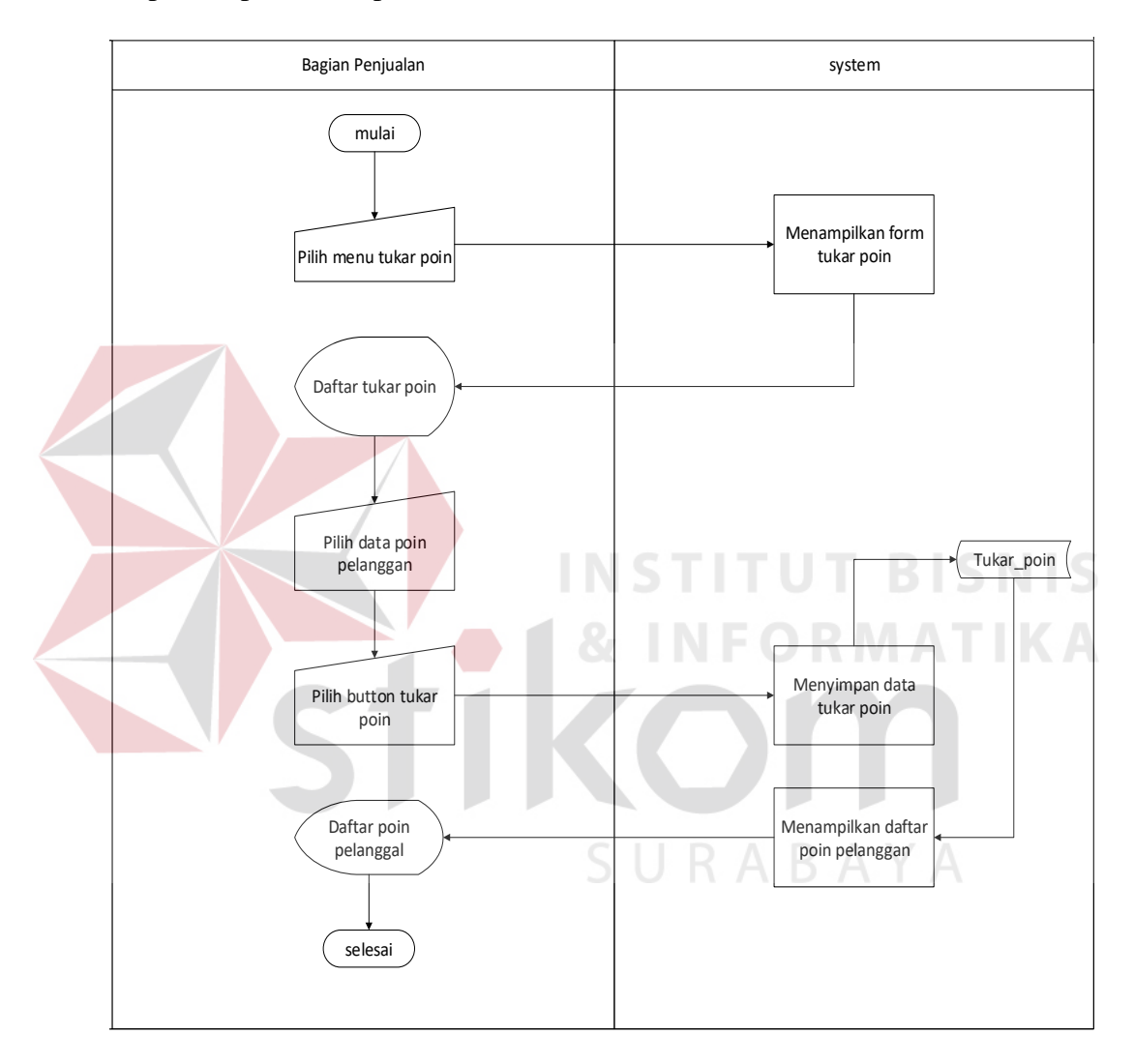

Gambar 3.11 *Sysflow* Tukar Poin

6. *System Flow* Daftar Penerimaan Barang

Fungsi : Proses mengelola data penerimaan barang.

Deskripsi : Bagian penjulan memilih supplier terlebih dahulu lalu sistem akan menampilkan data *supplier* yang telah dipilih setelah itu bagian penjualan memilih data barang lalu sistem menampilkan data barang yang akan dilipih selanjutnya bagian penjualan memilih satuan barang yang dibeli. Selanjutnya Bagian penjualan memasukkan data harga barang dan jumlah barang untuk melengkapi data yang diperlukan setelah data *supplier*, barang, satuan ditampilkan sistem. Data yang dimasukkan akan disimpan oleh sistem ke dalam tabel penerimaan. Hasil penerimaan yang disimpan akan ditampilkan oleh sistem. Alur sistem mengelola data penerimaan barang dapat dilihat pada Gambar 3.12

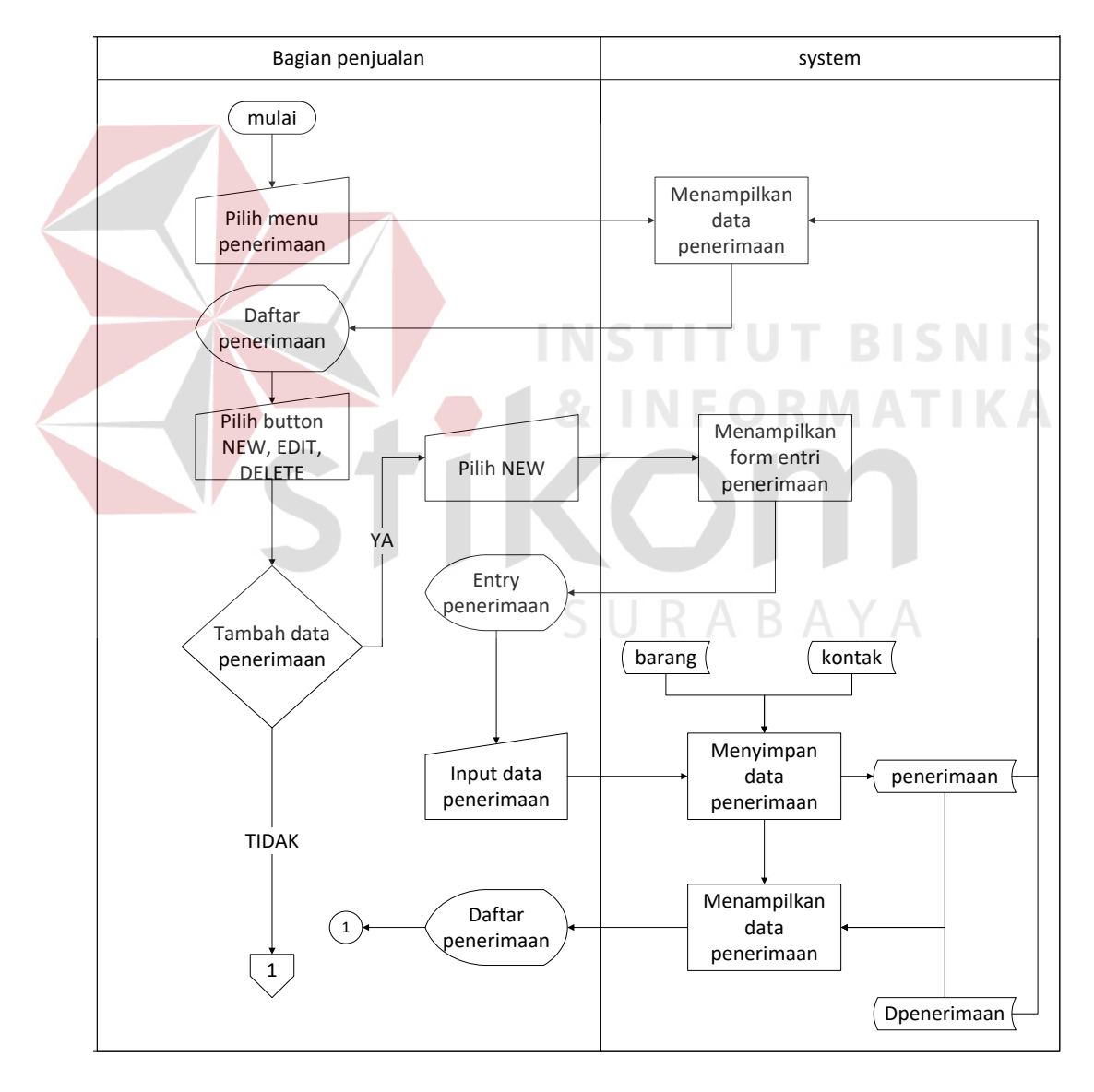

Gambar 3.12 *Sysflow* Penerimaan Barang

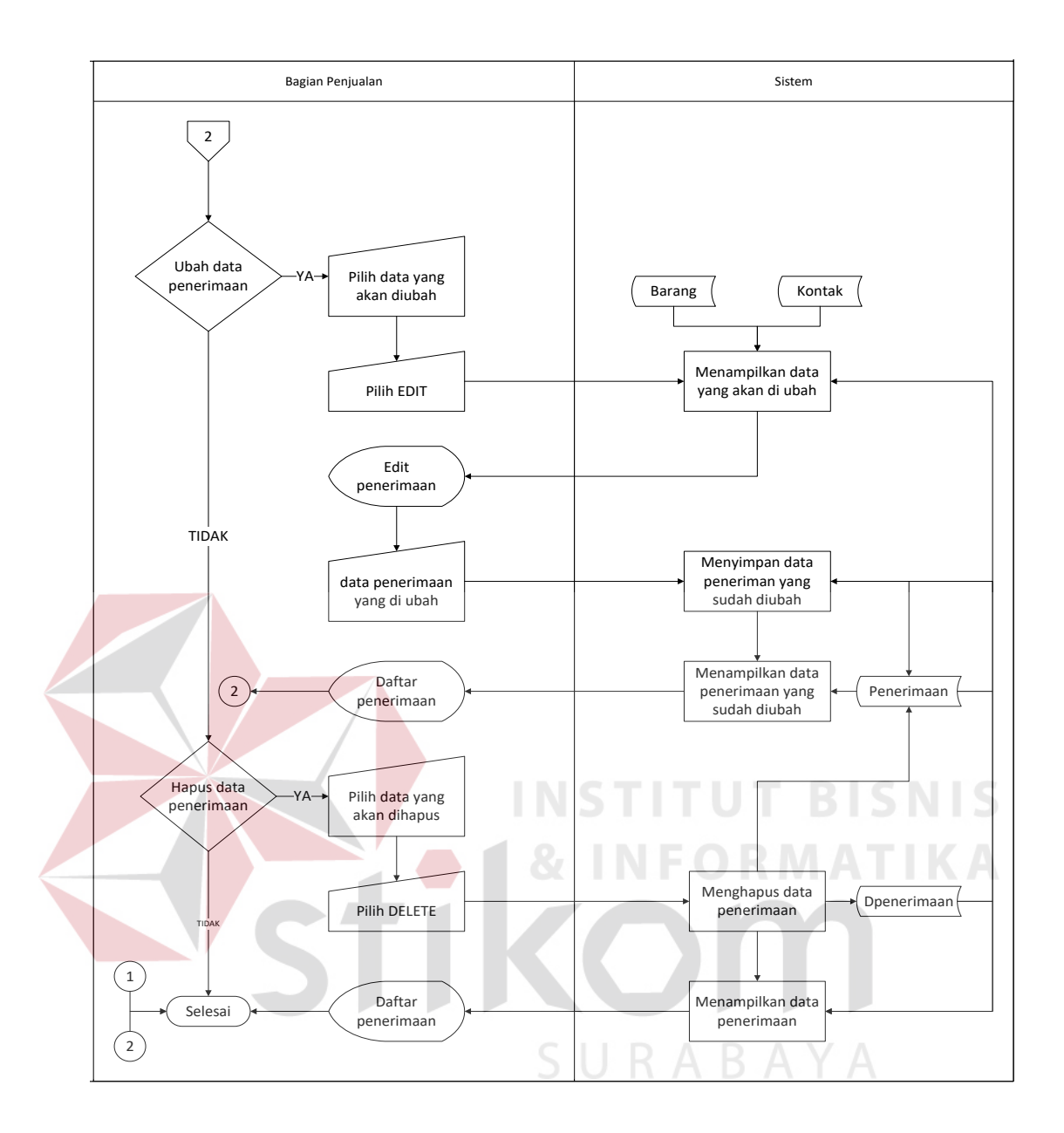

Gambar 3.13 *Sysflow* Penerimaan Barang (lanjutan)

# 7. *System Flow* Daftar Penyesuaian Barang

Fungsi : Proses mengelola data penyesuaian barang.

Deskripsi : Bagian penjulan memilih tanggal terlebih dahulu lalu sistem akan menampilkan tanggal yang telah dipilih setelah itu bagian penjualan memilih data barang lalu system menampilkan data barang yang akan dilipih selanjutnya bagian penjualan memilih satuan barang yang dibeli. Selanjutnya

Bagian penjualan memasukkan data jumlah barang untuk melengkapi data yang diperlukan setelah data tanggal, barang, satuan ditampilkan sistem. Data yang dimasukkan akan disimpan oleh sistem ke dalam tabel penyesuaian. Hasil penyesuaian yang disimpan akan ditampilkan oleh sistem. Alur sistem mengelola data penyesuaian barang dapat dilihat pada Gambar 3.14

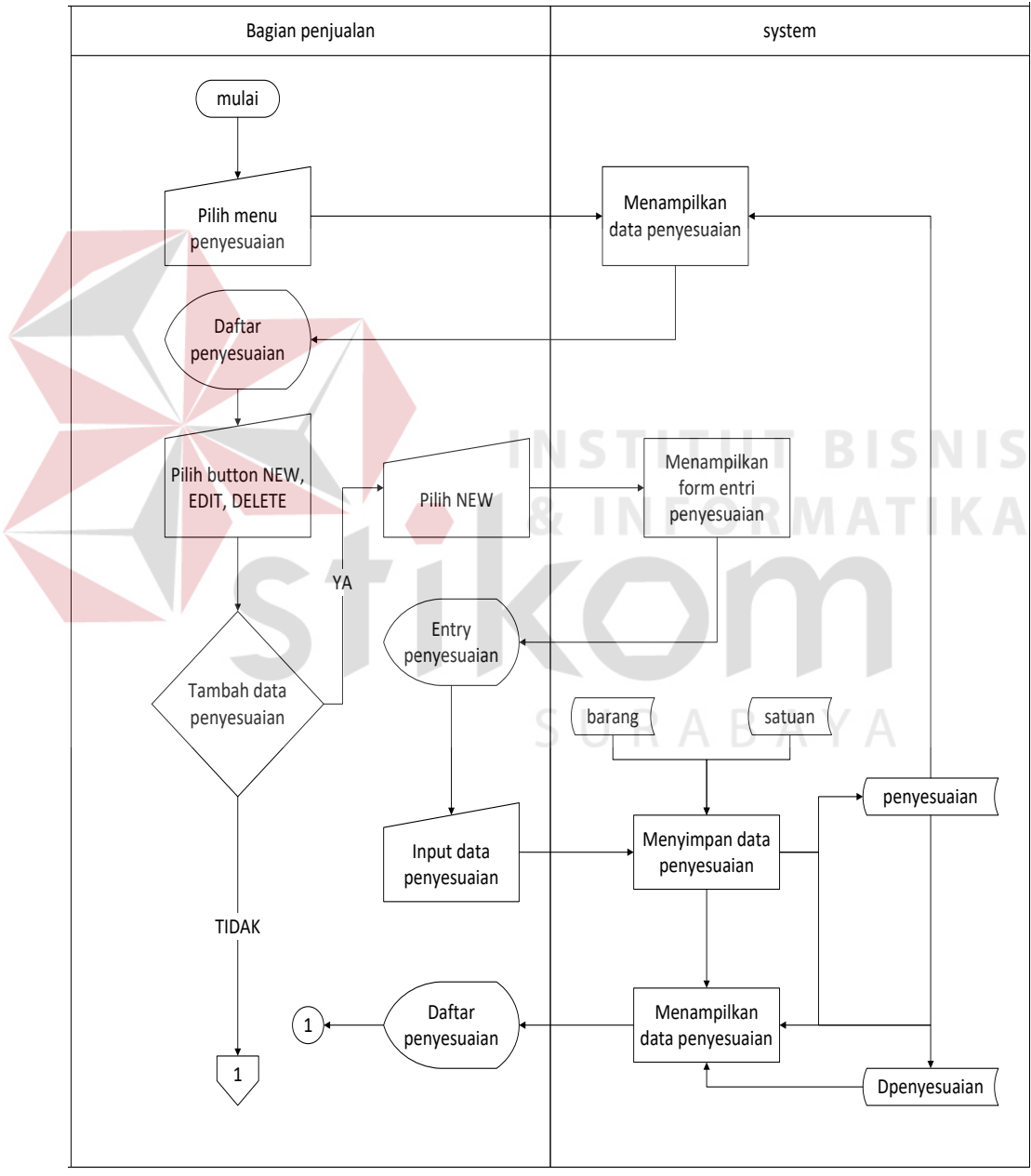

Gambar 3.14 *Sysflow* Penyesuaian Stok

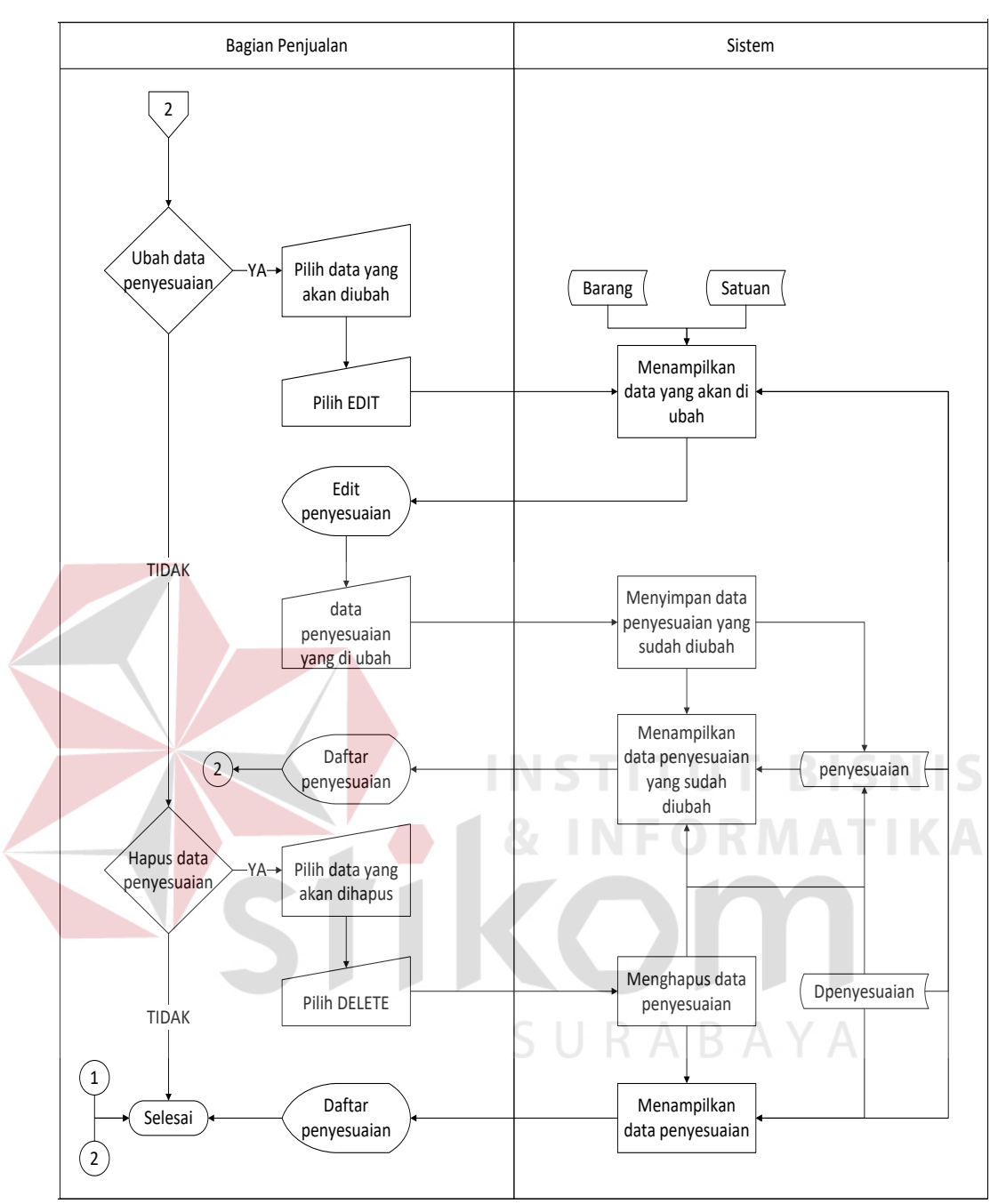

Gambar 3.15 *Sysflow* Penyesuaian Stok (lanjutan)

8. *System Flow* Daftar Sales Order

Fungsi : Proses mengelola data sales order.

Deskripsi : Bagian penjulan memilih pelanggan terlebih dahulu lalu sistem akan menampilkan data pelanggan yang telah dipilih setelah itu bagian penjualan memilih data barang lalu sistem menampilkan data barang yang akan dilipih selanjutnya bagian penjualan memilih satuan barang yang dibeli. Selanjutnya Bagian penjualan memasukkan jumlah barang yang dibeli untuk melengkapi data yang diperlukan setelah data pelanggan, barang, satuan ditampilkan sistem. Data yang dimasukkan akan disimpan oleh sistem ke dalam tabel sales order. Hasil *sales order* yang disimpan akan ditampilkan oleh sistem. Alur sistem mengelola data *sales order* dapat dilihat pada Gambar 3.16

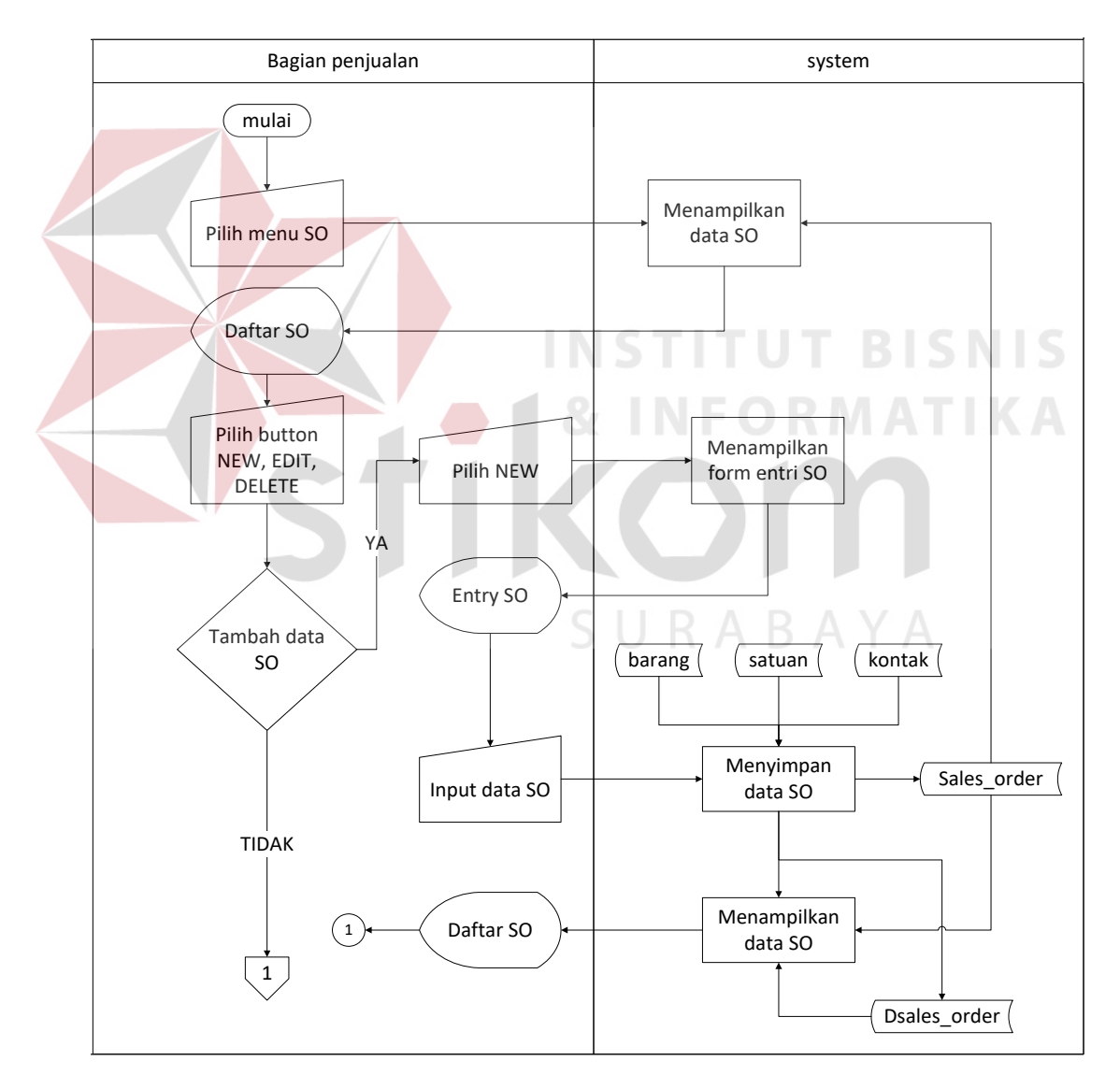

Gambar 3.16 *Sysflow Sales Order*

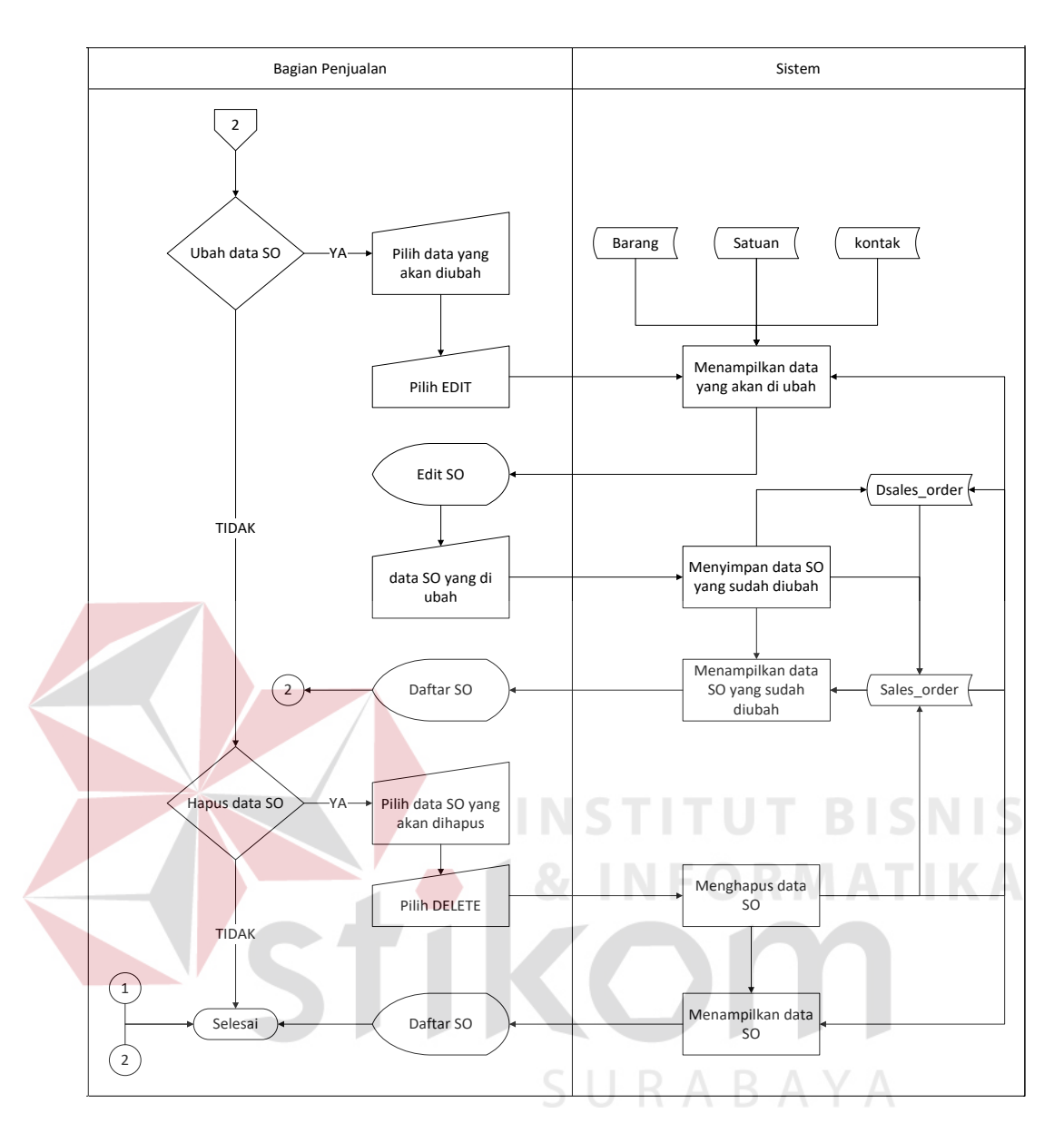

Gambar 3.17 *Sysflow Sales Order* (lanjutan)

9. *System Flow* Daftar Penjualan

Fungsi : Proses mengelola data penjualan.

Deskripsi : Bagian penjulan memilih pelanggan terlebih dahulu lalu sistem akan menampilkan data pelanggan yang telah dipilih setelah itu bagian penjualan memilih data *sales order* lalu system menampilkan data *sales order*. Selanjutnya Bagian penjualan mengimputkan tanggal jatuh tempo pembayaran untuk melengkapi data yang diperlukan setelah data pelanggan,

dan data *sales order* ditampilkan sistem. Data yang dimasukkan akan disimpan oleh sistem ke dalam tabel penjualan. Hasil data penjualan yang disimpan akan ditampilkan oleh sistem setelah itu bagian penjualan dapat mencetak faktur penjualan. Alur sistem mengelola data penjualan dapat dilihat pada Gambar 3.18

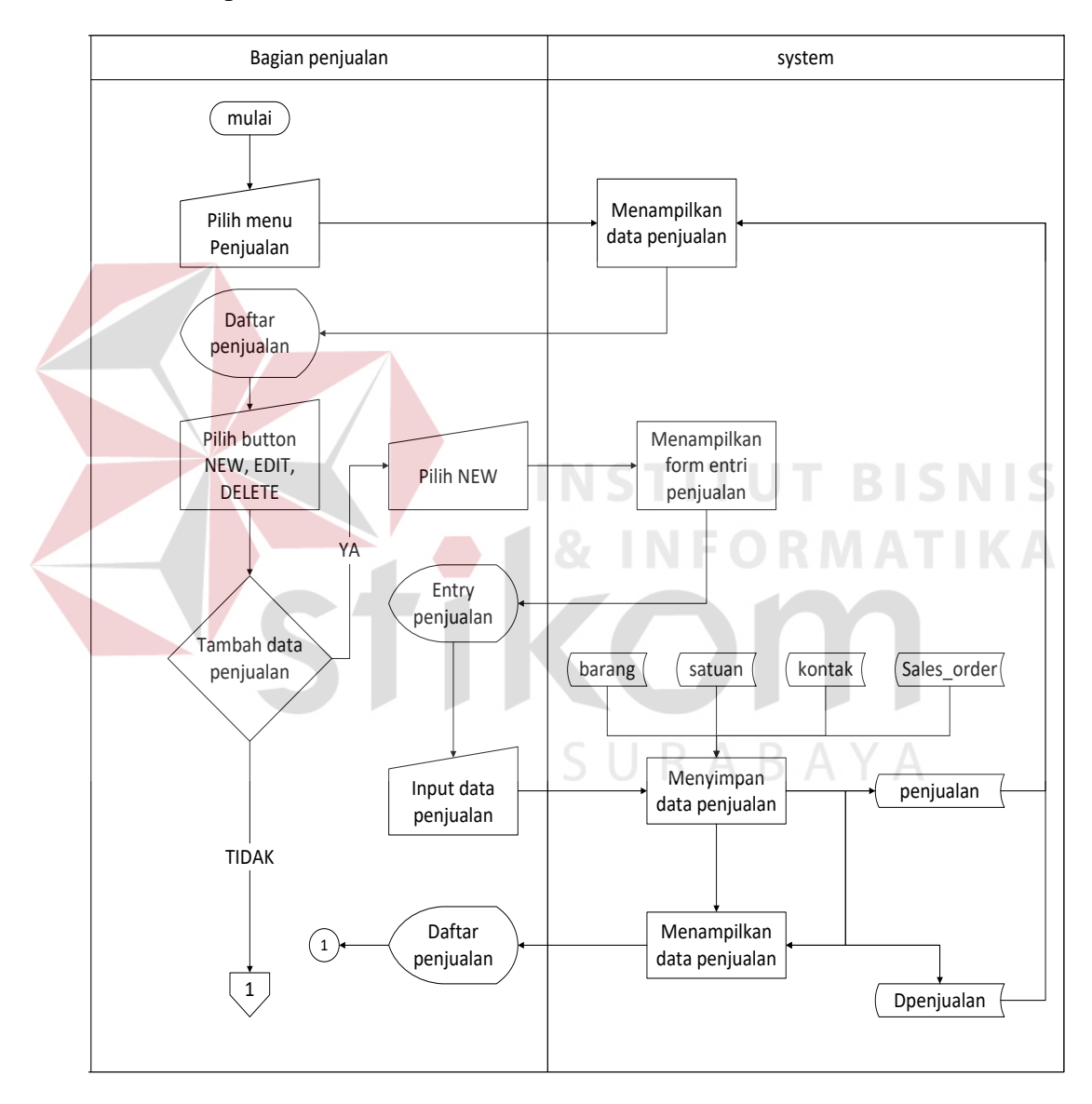

Gambar 3.18 *Sysflow* Penjualan

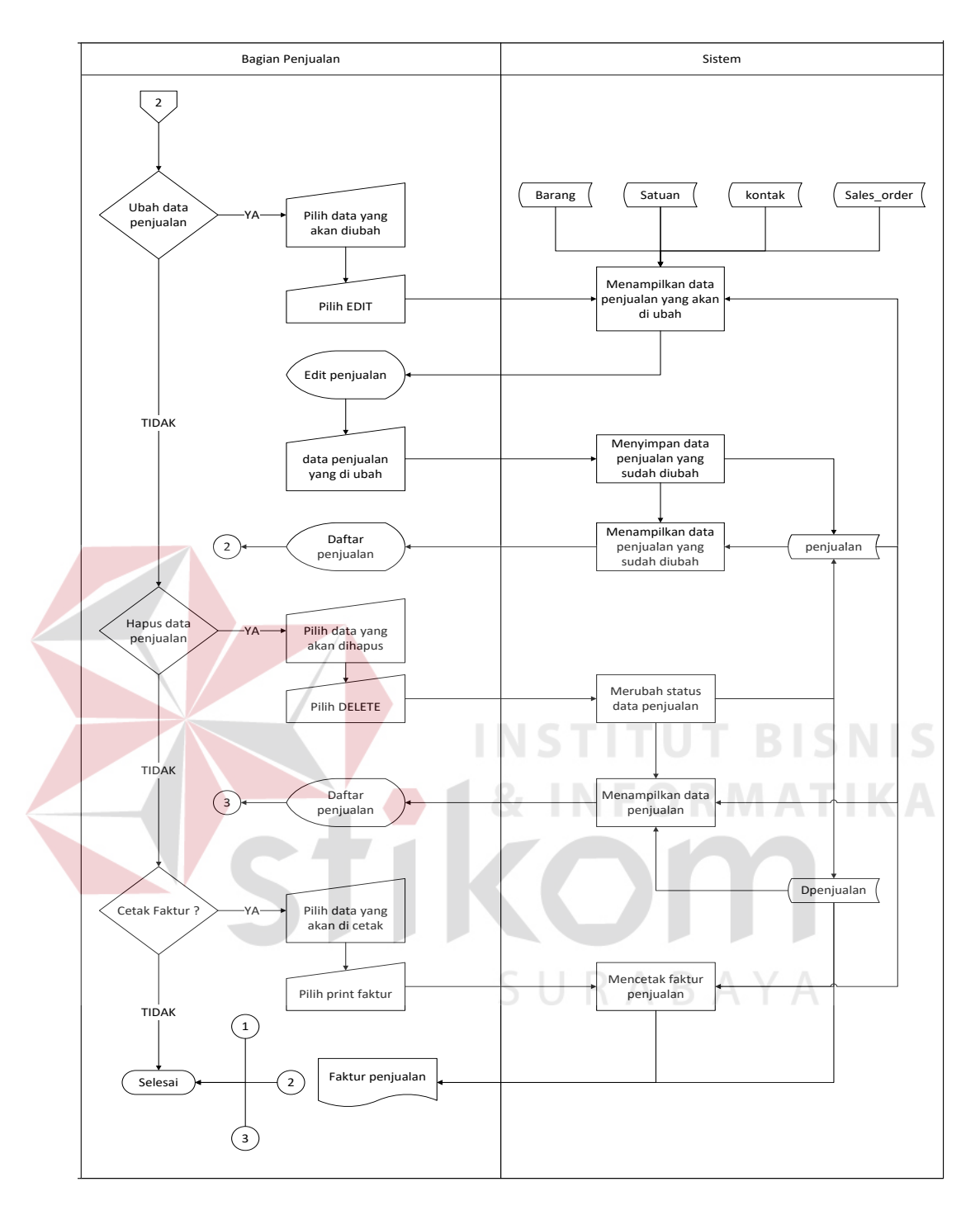

Gambar 3.19 *Sysflow* Penjualan (lanjutan)

10. *System Flow* Daftar Pembayaran

Fungsi : Proses mengelola data pembayaran.

Deskripsi : Bagian penjulan memilih data penjualan terlebih dahulu lalu sistem akan menampilkan data penjualan yang telah dipilih setelah itu bagian penjualan memilih tanggal pembayaran lalu sistem menampilkan tanggal pembayaran yang akan dilipih selanjutnya bagian penjualan memilih jenis pembayaran. Selanjutnya Bagian penjualan memasukkan total pembayaran untuk melengkapi data yang diperlukan setelah data penjualan, tanggal pembayaran, jenis pembayaran ditampilkan sistem. Data yang dimasukkan akan disimpan oleh sistem ke dalam tabel pembayaran. Hasil data pembayaran yang disimpan akan ditampilkan oleh sistem. Alur sistem mengelola data pembayaran dapat dilihat pada Gambar 3.20

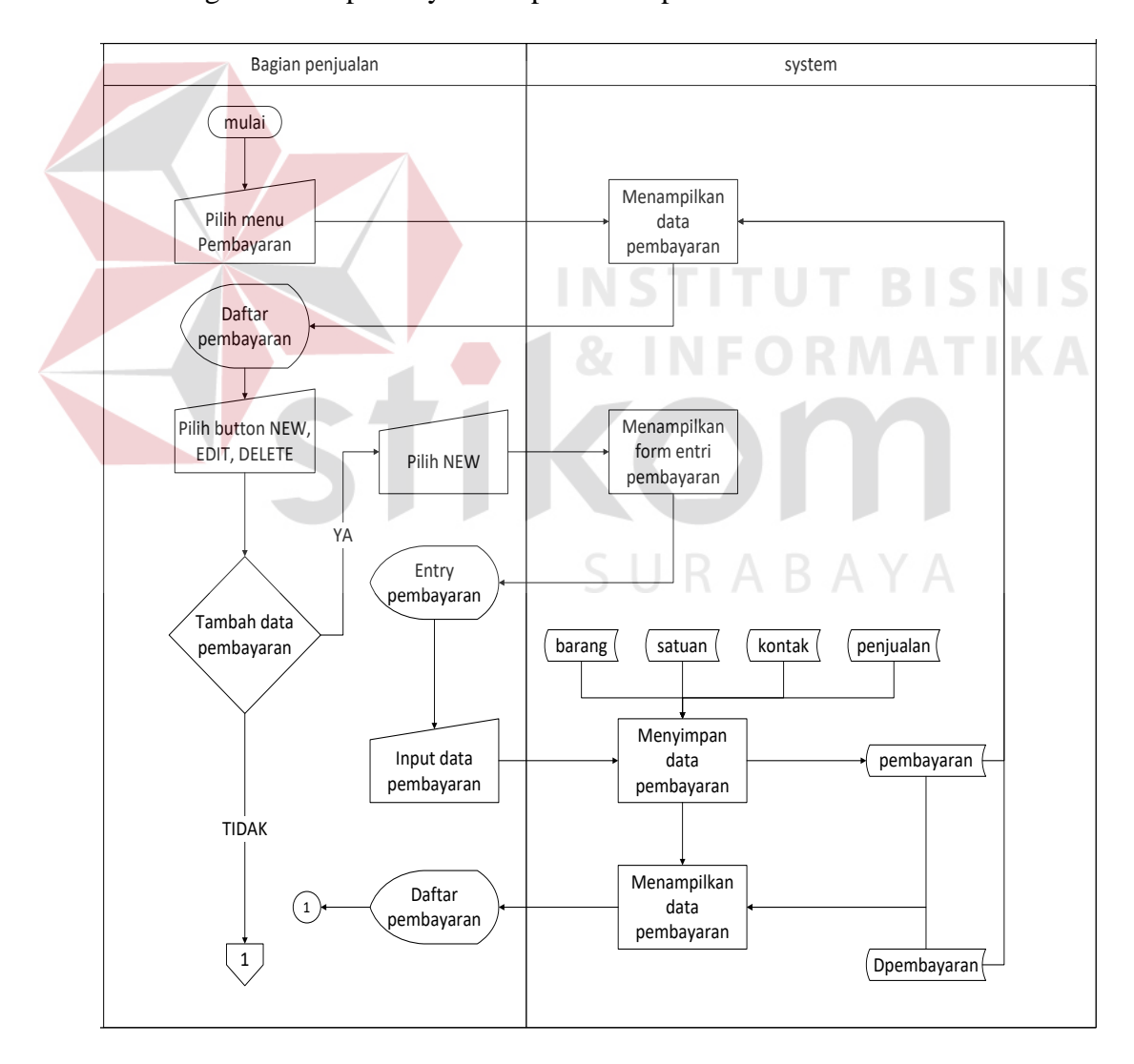

Gambar 3.20 *Sysflow* Pembayaran

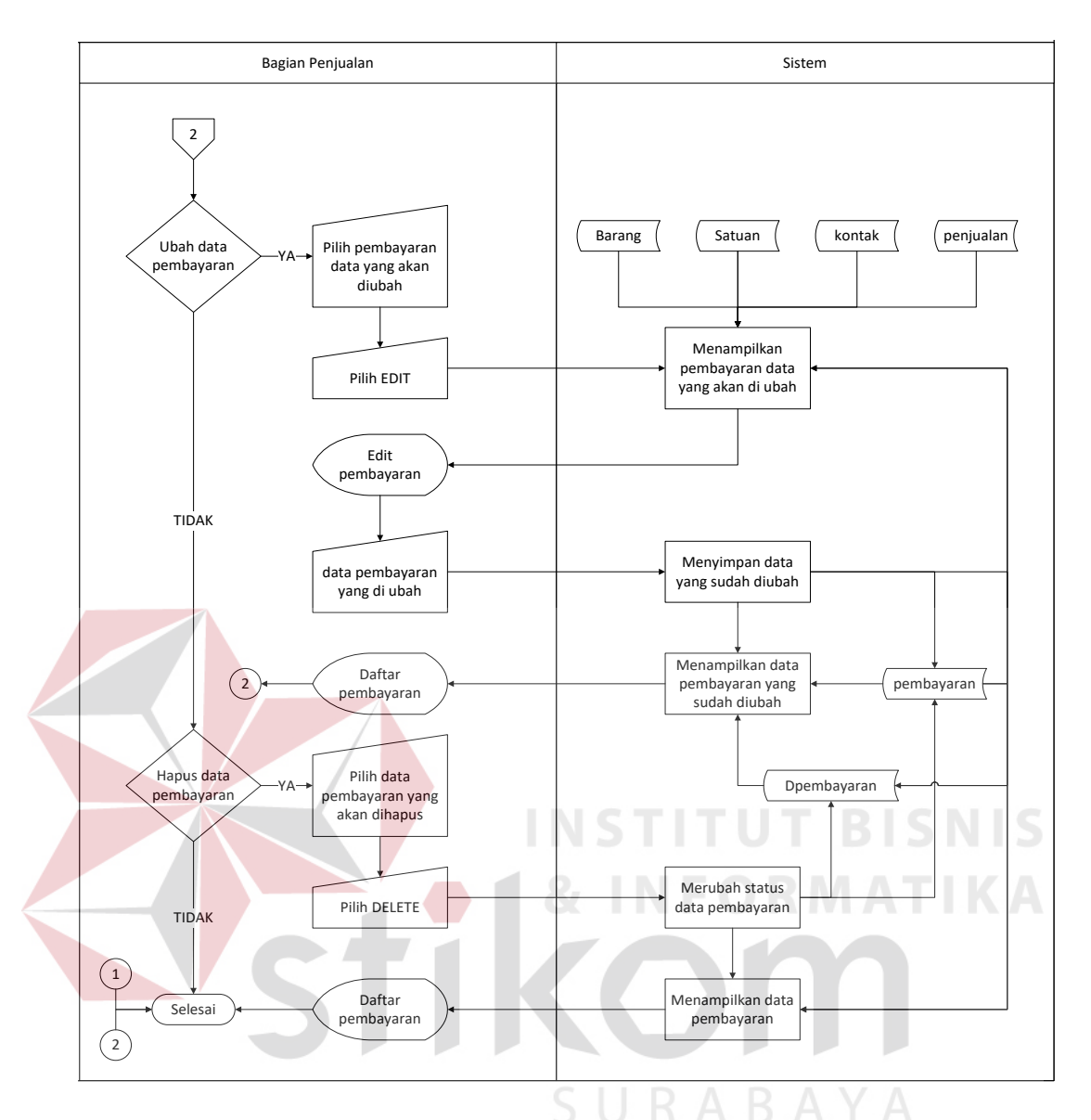

Gambar 3.21 *Sysflow* Pembayaran (lanjutan)

11. *System Flow* Mengelola *dan* Mencetak Laporan

Fungsi : Mengelola Data untuk Menghasilkan Laporan

Deskripsi : Pemilik *login* kedalam sistem kemudian sistem akan menampilkan form laporan. Untuk menghasilkan laporan yang dibutuhkan, pemilik memilih dan memasukkan periode laporan yang diinginkan. Alur sistem mengelola laporan dapat dilihat pada Gambar 3.22

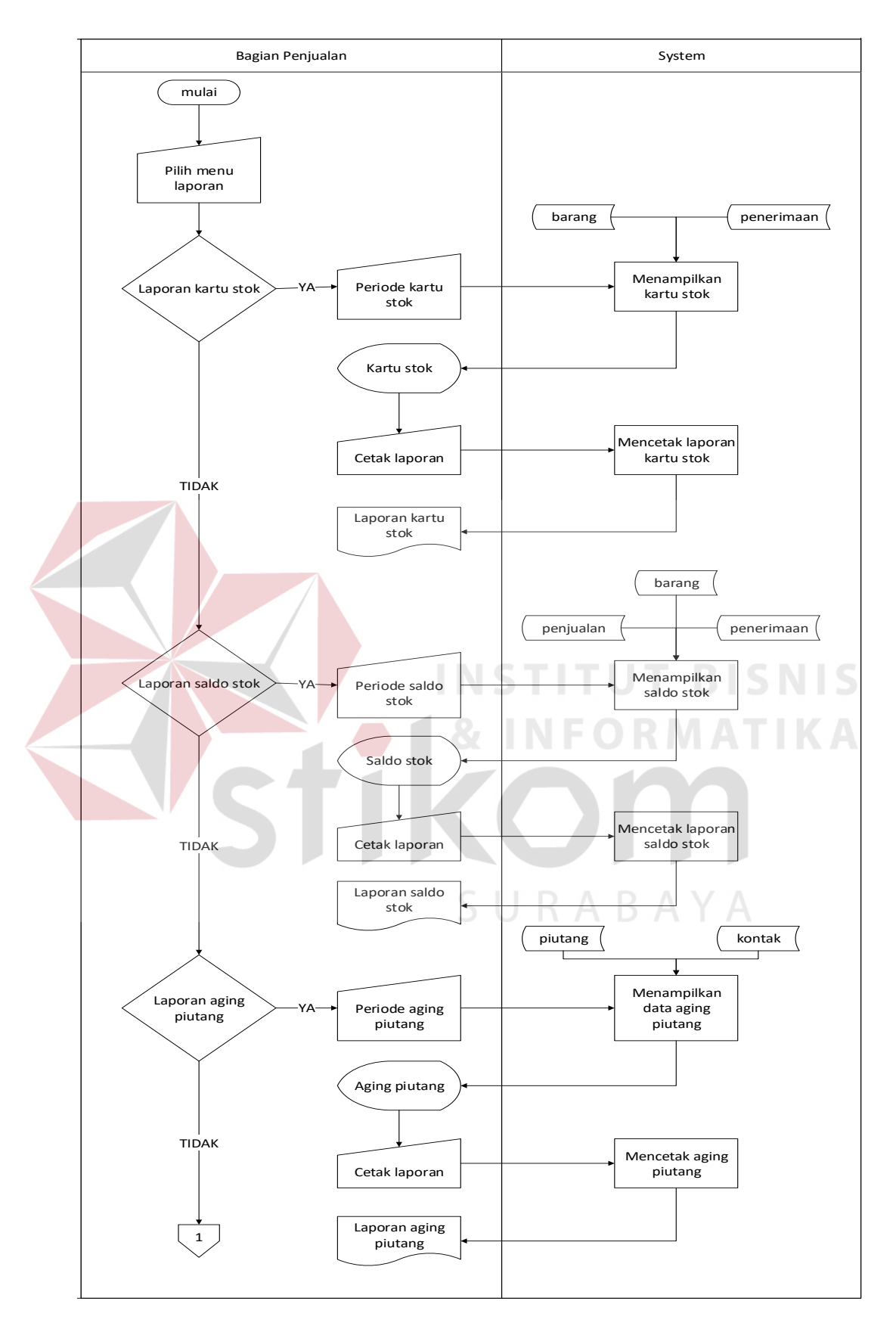

Gambar 3.22 *Sysflow* Laporan

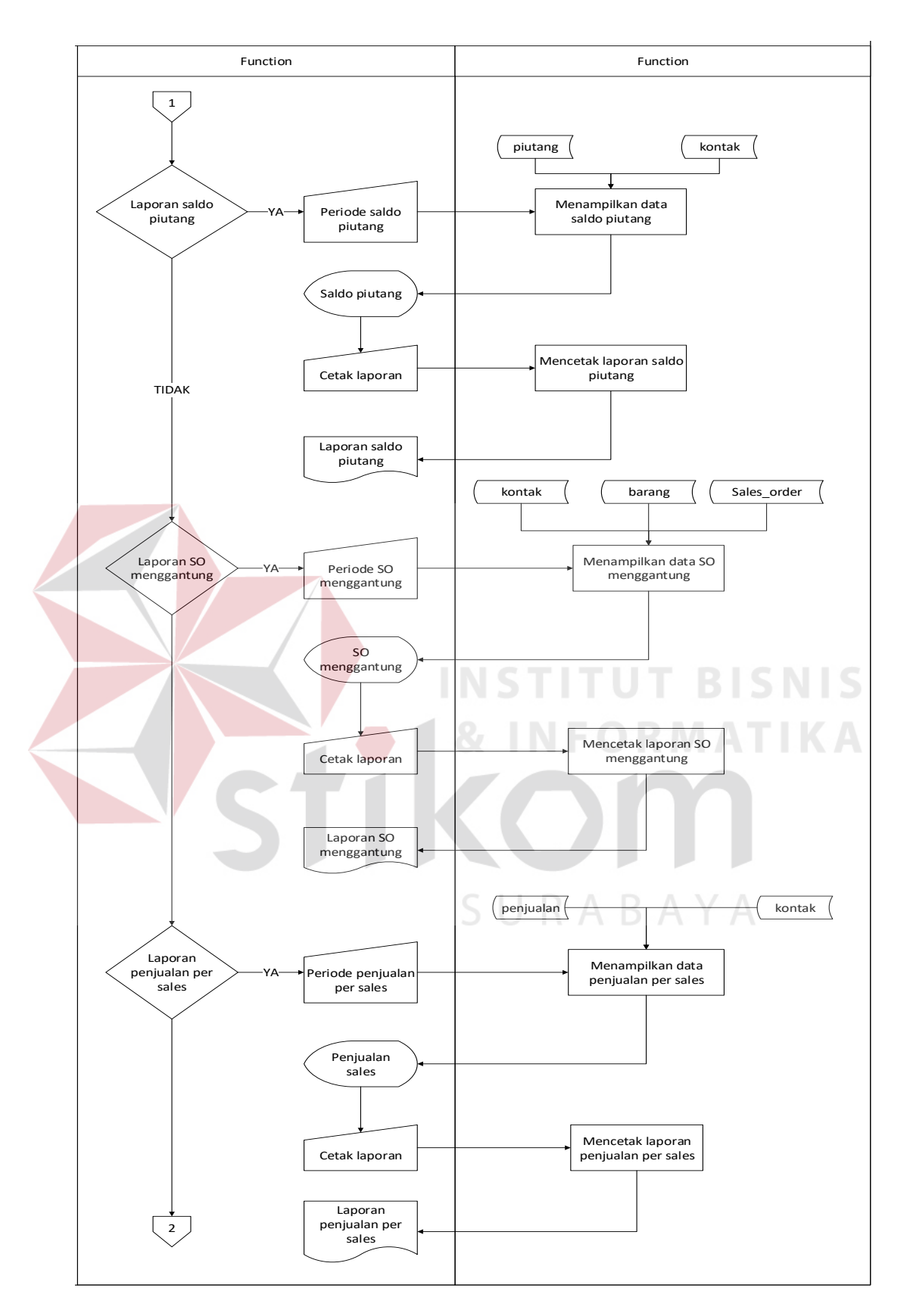

Gambar 3.23 *Sysflow* Laporan (lanjutan)

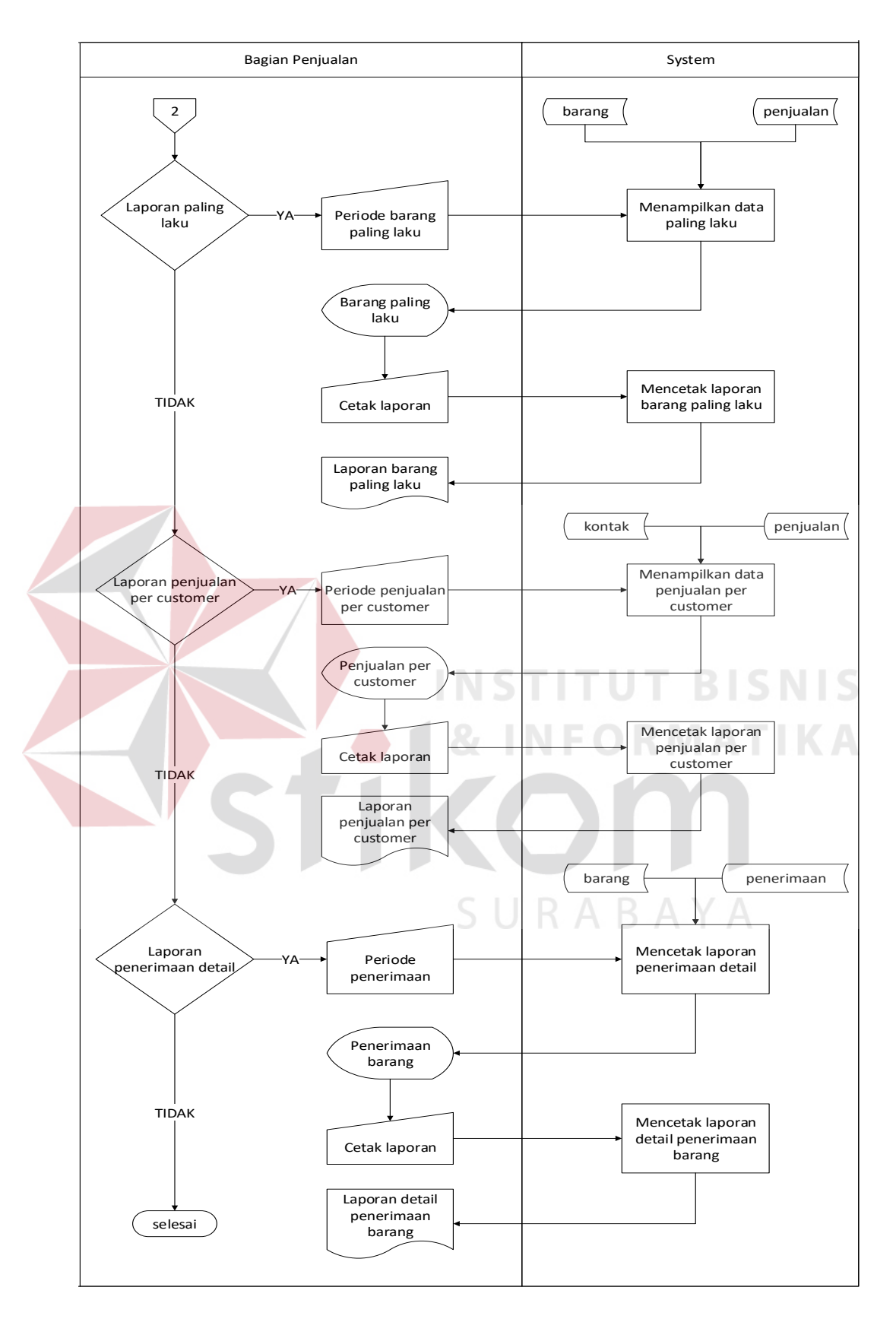

Gambar 3.24 *Sysflow* Laporan (lanjutan)

### **3.2.3** *Hierarki Input Proses Output* **(HIPO)**

HIPO (*hierarchy input proses output*) atau yang biasa disebut dengan diagram berjenjang yang dapat menampilkan seluruh proses yang terdapat pada suatu aplikasi sistem dengan terstruktur. Pada rancang bangun aplikasi penjualan minyak goreng terdiri dari 4 proses utama, yaitu master, penerimaan, penjualan dan pembuatan laporan. Masing-masing dari proses utama tersebut akan dijabarkan kembali dalam sub proses. Dari diagram berjenjang berikut akan terlihat masing-masing *sub level*. Berikut ini adalah gambar diagram berjenjang yang dapat dilihat pada Gambar 3.25

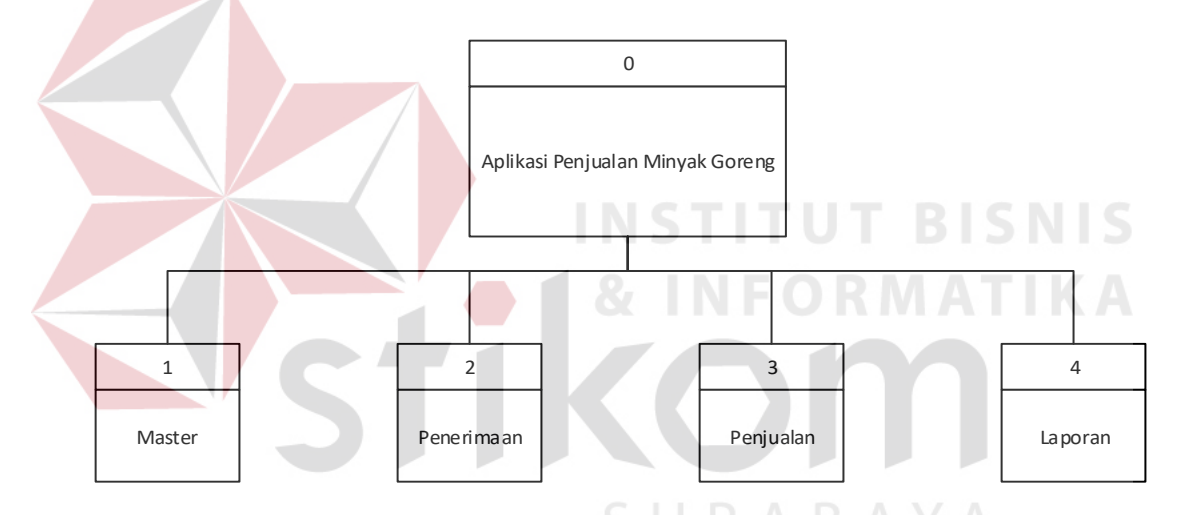

Gambar 3.25 Diagram Berjenjang Rancang Bangun Aplikasi Penjualan

Pada sub proses master ini, terdapat 6 proses. Setiap proses yang ada dalam sub proses master dapat melakukan menyimpan dan menampilkan data. Berikut adalah gambar sub proses master dapat dilihat pada Gambar 3.26

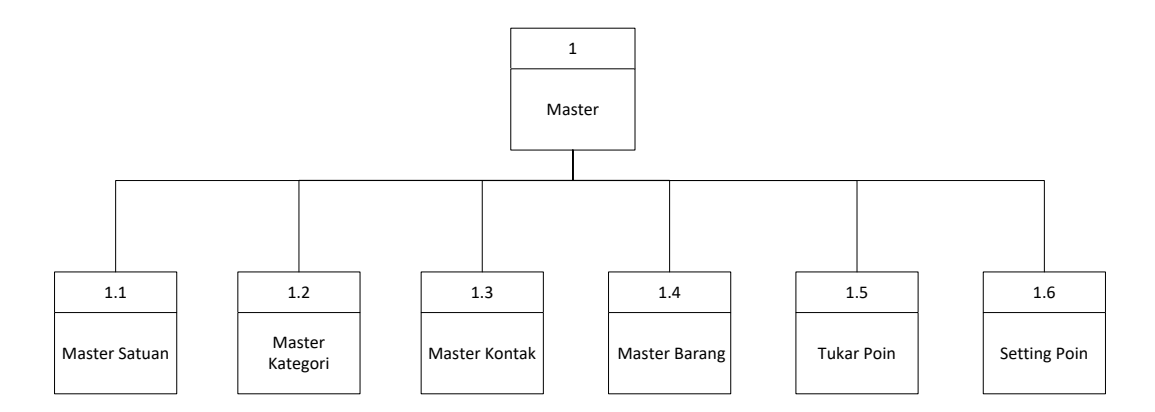

Gambar 3.26 Diagram Berjenjang Proses Master

Pada sub proses master satuan terdapat 6 proses. Berikut adalah gambar master satuan dapat dilihat pada Gambar 3.27

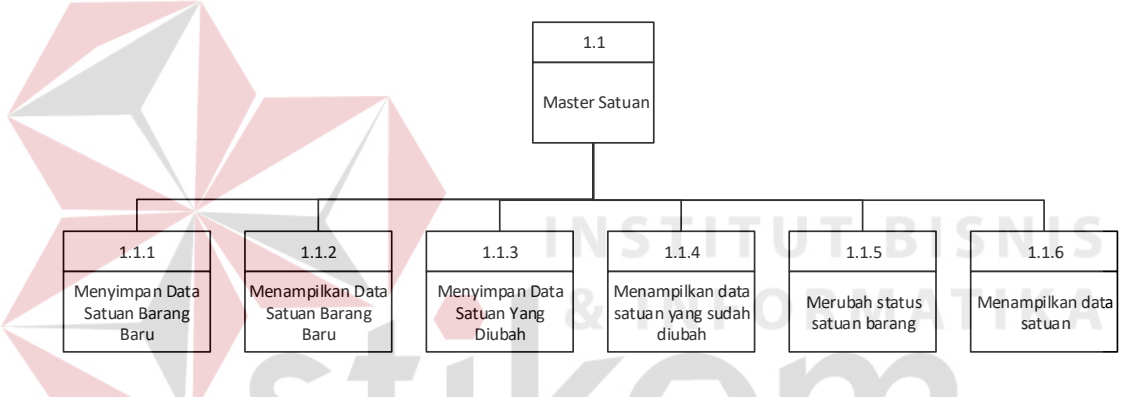

Gambar 3.27 Diagram Berjenjang Master Satuan

Pada sub proses master kategori terdapat 6. Berikut adalah gambar master kategori dapat dilihat pada Gambar 3.28  $\mathbb{R} \mathrel{\mathsf{A}} \mathrel{\mathsf{B}} \mathrel{\mathsf{A}} \mathrel{\mathsf{Y}} \mathrel{\mathsf{A}}$ 

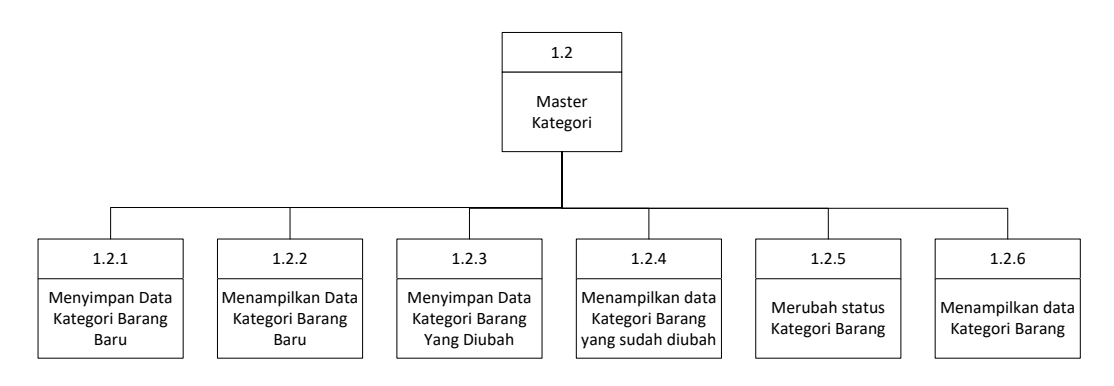

Gambar 3.28 Diagram Berjenjang Master Kategori

Pada sub proses master kontak terdapat 6 proses. Berikut adalah gambar master kontak dapat dilihat pada Gambar 3.29

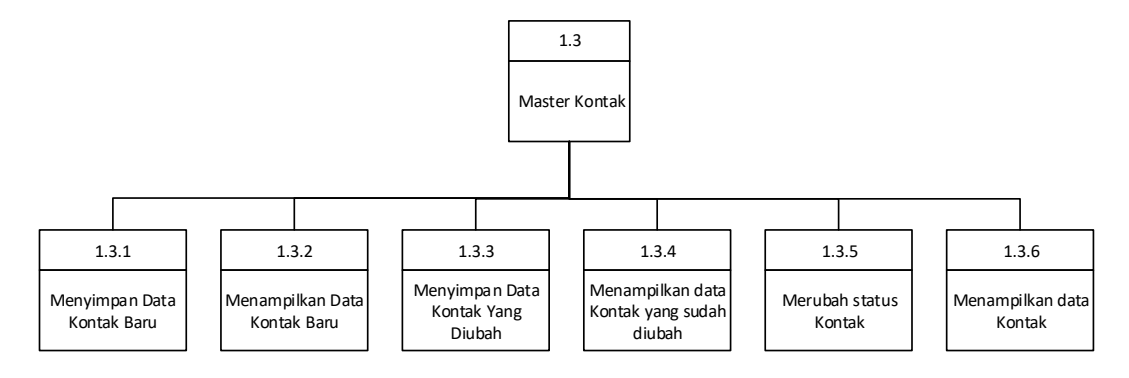

Gambar 3.29 Diagram Berjenjang Master Kontak

Pada sub proses master barang terdapat 6. Berikut adalah gambar master kontak dapat dilihat pada Gambar 3.30 1.4 Master Barang 1.4.1 Menyimpan Data Barang Baru 1.4.2 Menampilkan Data Barang Baru 1.4.3 Menyimpan Data Barang Yang Diubah 1.4.4 Menampilkan data Barang yang sudah diubah 1.4.5 Merubah status Barang 1.4.6 Menampilkan data Barang

Gambar 3.30 Diagram Berjenjang Master Barang

Pada sub proses master tukar poin terdapat 2. Berikut adalah gambar master kontak dapat dilihat pada Gambar 3.31

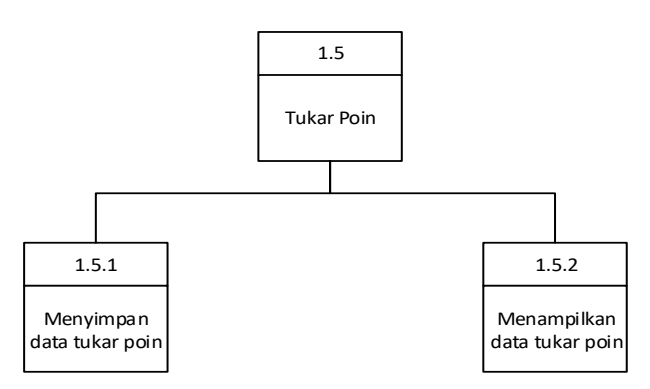

Gambar 3.31Diagram Berjenjang Master Tukar Poin

Pada sub proses penerimaan terdapat 2 proses. Berikut adalah gambar penerimaan dapat dilihat pada Gambar 3.32

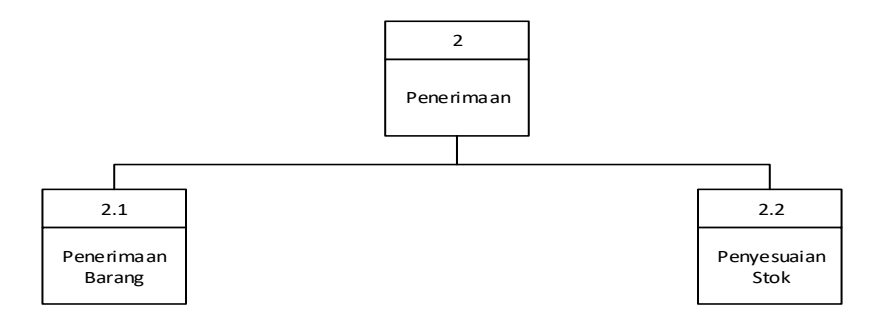

Gambar 3.32 Diagram Berjenjang Penerimaan

Pada sub proses penerimaan barang terdapat 6 proses. Berikut adalah gambar penerimaan barang dapat dilihat pada Gambar 3.33

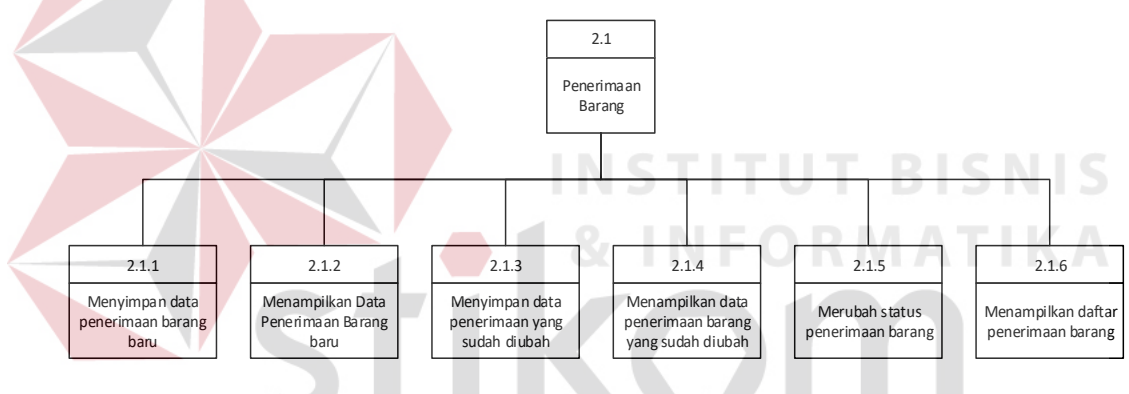

Gambar 3.33 Diagram Berjenjang Penerimaan Barang

Pada sub proses penyesuaian stok terdapat 6 proses. Berikut adalah gambar penyesuaian stok dapat dilihat pada Gambar 3.34

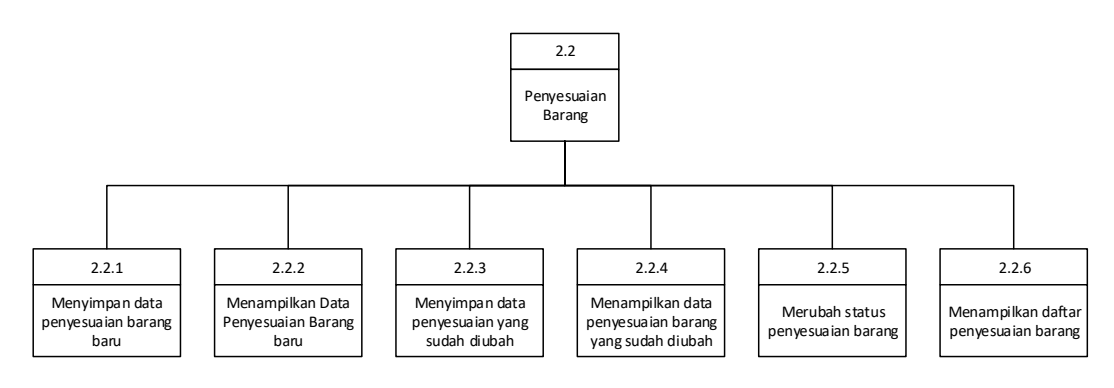

Gambar 3.34 Diagram Berjenjang Penyesuaian Stok
Pada sub proses penjualan terdapat 3 proses. Berikut adalah gambar penjualan dapat dilihat pada Gambar 3.35

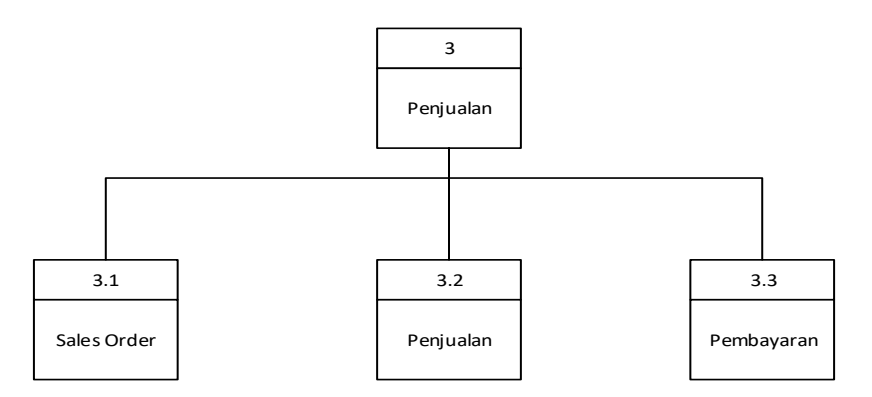

Gambar 3.35 Diagram Berjenjang Penjualan

Pada sub proses *sales order* terdapat 6 proses. Berikut adalah gambar *sales order* dapat dilihat pada Gambar 3.36 3.1 Sales Order **BISNIS** 3.1.1 3.1.2 3.1.3 3.1.4 3.1.5 3.1.6 Menyimpan Menampilkan Menampilkan Menampilkan Merubah status Menyimpan data SO baru data SO baru data SO yang sudah diubah data SO yang sudah diubah  $50$ daftar SO

Gambar 3.36 Diagram Berjenjang Sales Order

Pada sub proses penjualan terdapat 7 proses. Berikut adalah gambar penjualan dapat dilihat pada Gambar 3.37

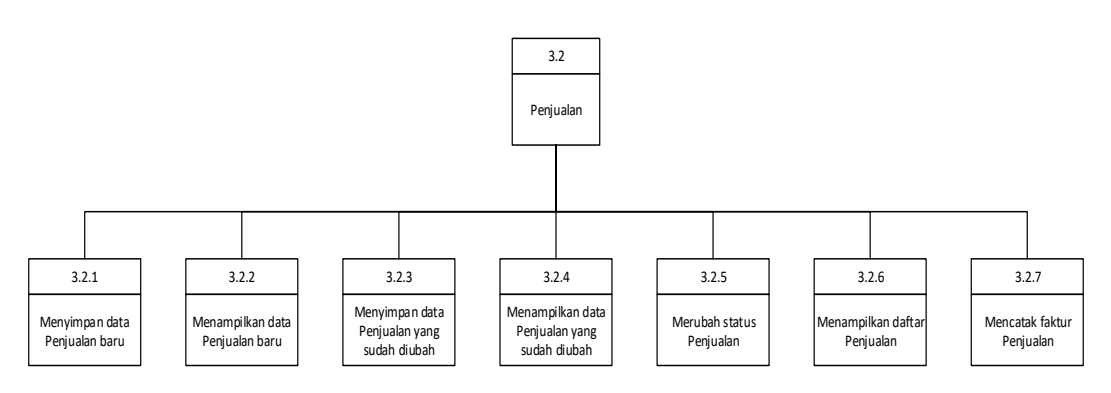

Gambar 3.37 Diagram Berjenjang Penjualan

Pada sub proses pembayaran terdapat 6 proses. Berikut adalah gambar penjualan dapat dilihat pada Gambar 3.38

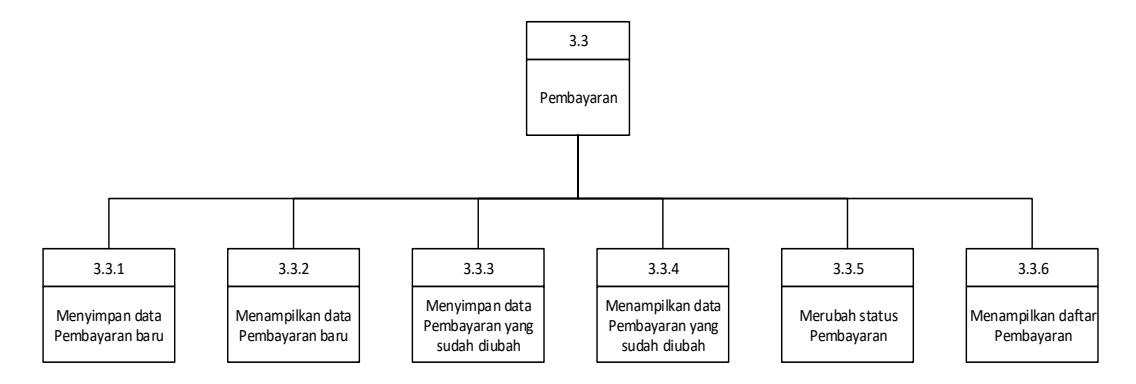

Gambar 3.38 Diagram Berjenjang Pembayaran

Pada sub proses pembuatan laporan terdapat 9 proses. Berikut adalah gambar proses pembuatan laporan dapat dilihat pada Gambar 3.39 4 Laporan 4.1 Laporan Kartu Stok 4.2 Laporan Saldo Stok 4.3 Laporan Aging Piutang 4.4 Laporan Saldo Piutang 4.5 Laporan SO Menggantung 4.6 Laporan Penjualan Per Sales 4.7 Laporan Penjualan Paling Laku 4.8 Laporan Penjualan Per Customer 4.9 Laporan Penerimaan Detail

Gambar 3.39 Diagram Pembuatan Laporan

### **3.2.4 Data** *Flow* **Diagram (DFD)**

Data *Flow* Diagram (DFD) menggambarkan aliran data yang terjadi di dalam sistem, sehingga dengan dibuatnya DFD ini akan terlihat arus data yang mengalir dalam rancang bangun aplikasi penjualan minyak goreng pada CV. Langgeng Jaya.

#### **A.** *Context* **Diagram**

Pada Gambar 3.40 menjelaskan *external entity* yang berhubungan dengan proses "Rancang Bangun Aplikasi Penjualan Minyak Goreng Pada CV. Langgeng Jaya". Terdapat 2 (dua) *external entity* yaitu: Bagian Penjualan dan Pemilik. Tanda panah menuju ke sistem menunjukan aliran data yang diberikan oleh *external entity* kepada sistem, sedangkan tanda panah dari sistem menuju external entity menunjukan aliran data yang diberikan oleh sistem kepada *external entity*.

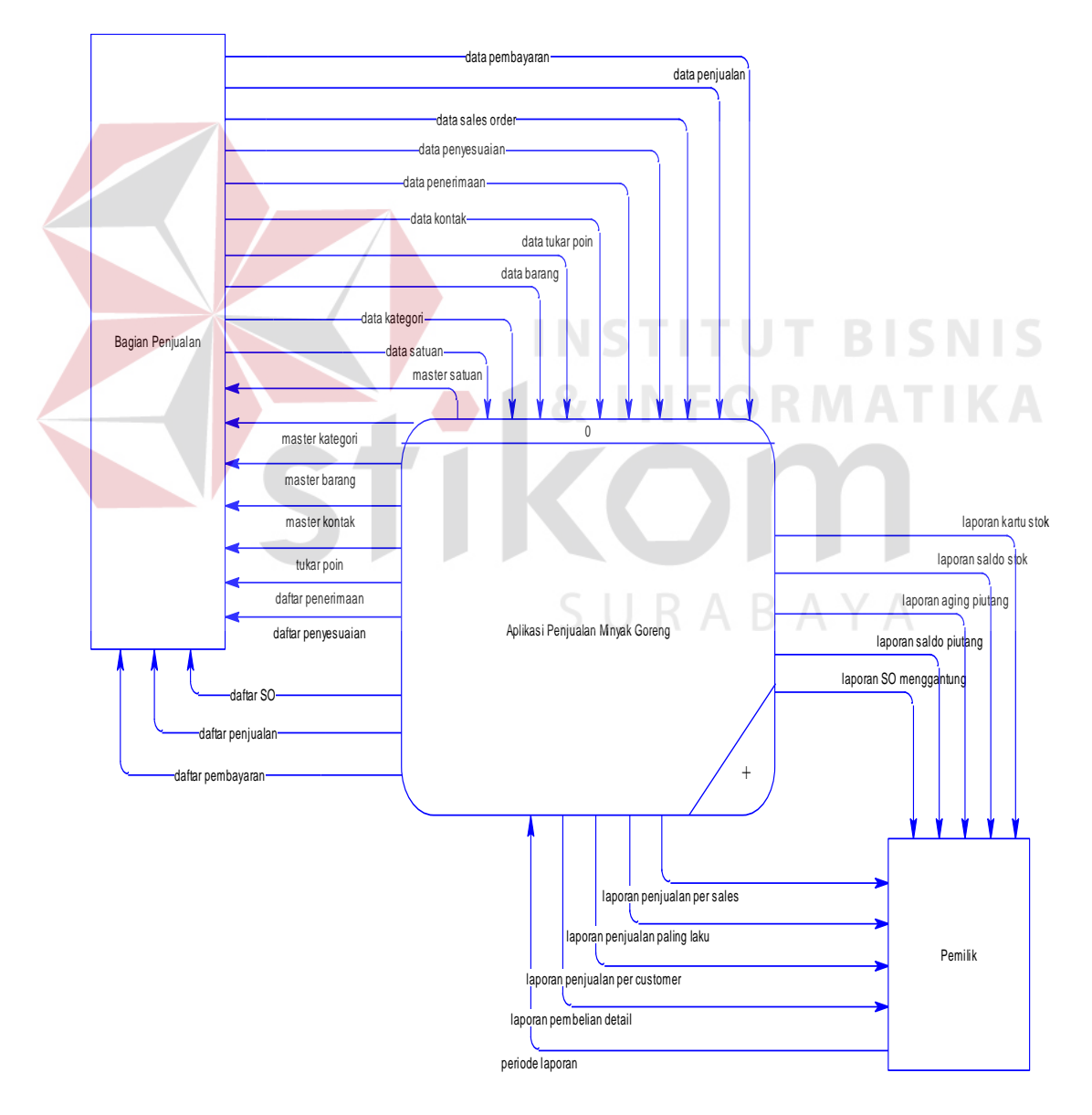

Gambar 3.40 *Context* Diagram Penjualan Minyak Goreng

## **B. DFD** *Level* **0**

Data *Flow* Diagram (DFD) Level 0 merupakan turunan dari diagram konteks. DFD level 0 dapat dijelaskan pada Gambar 3.41.

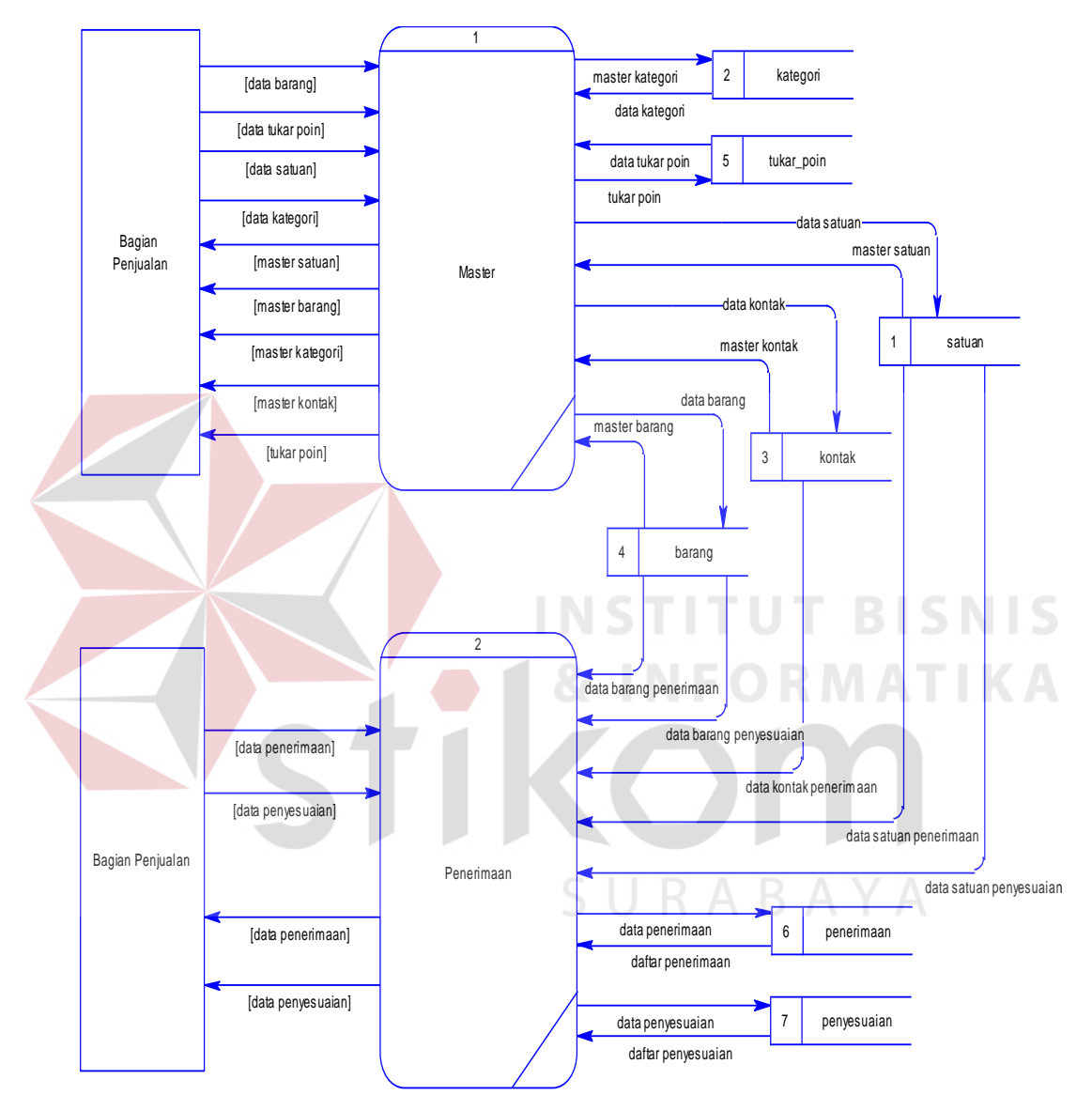

Gambar 3.41 DFD Level 0 Penjualan minyak goreng

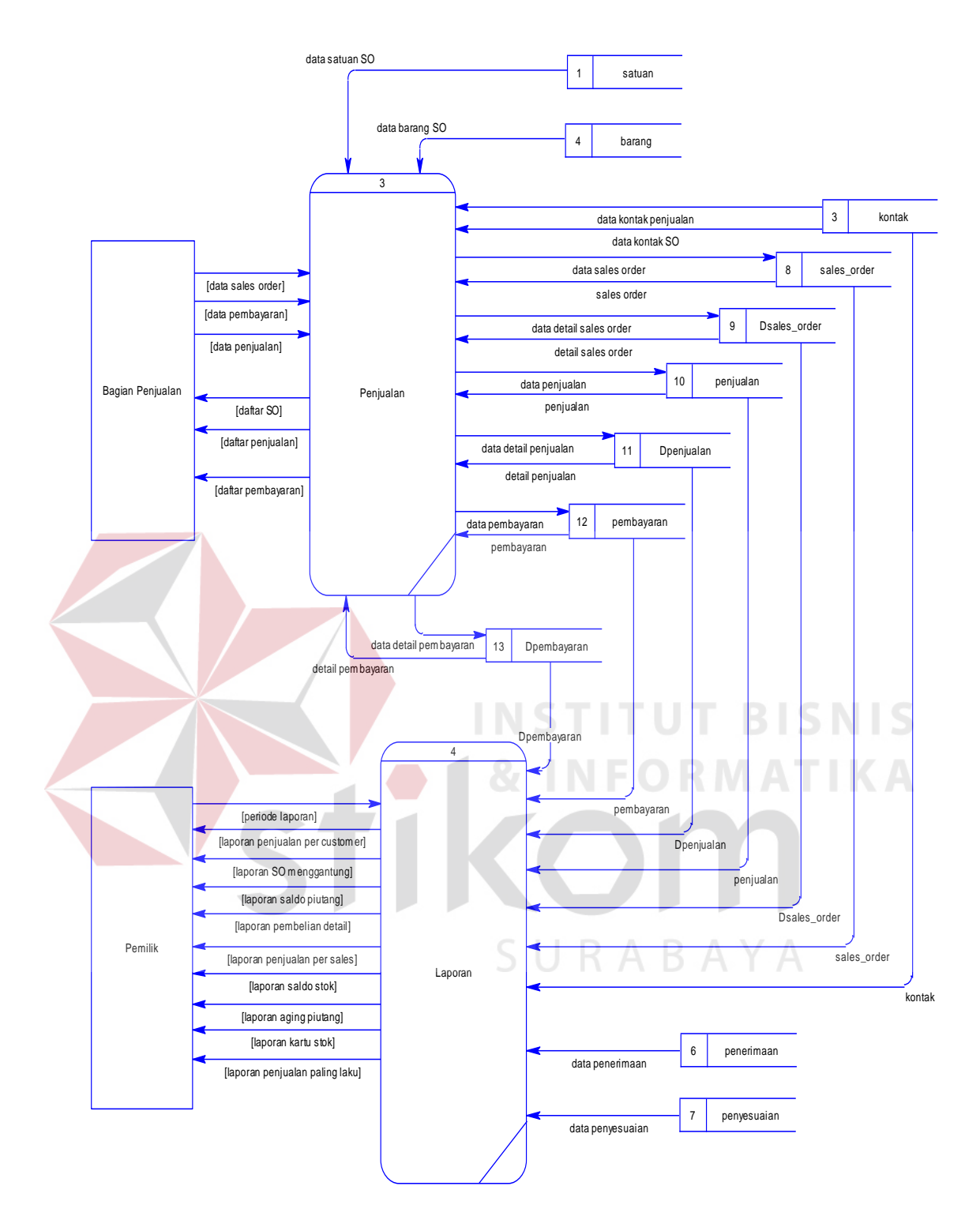

Gambar 3.41 DFD Level 0 Penjualan minyak goreng

Gambar 3.41 merupakan DFD level 0, menjelaskan proses yang terdapat dalam "Rancang Bangun Aplikasi Penjualan Minyak Goreng Pada CV. Langgeng Jaya". Pada DFD level 0 terdapat 4 (empat) proses yaitu:

- 1. Master merupakan proses yang menangani pengelolahan data-data master.
- 2. Proses penerimaan merupakan proses yang menangani pengelolahan data-data penerimaan barang dan penyesuaian stok.
- 3. Proses penjualan merupakan proses yang menangani pengelolahan data-data order, data penjualan, dan retur penjualan.
- 4. Proses pembuatan laporan merupakan proses yang menangani pembuatan laporan-laporan. Laporan-laporan meliputi laporan stok, laporan penjualan,

## **C. Data** *Flow* **Diagram Level 1**

## **1. Master**

DFD Level 1 Master merupakan hasil turunan dari DFD level 0 pada proses master. Adapun DFD level 1 master dapat dilihat pada Gambar 3.42

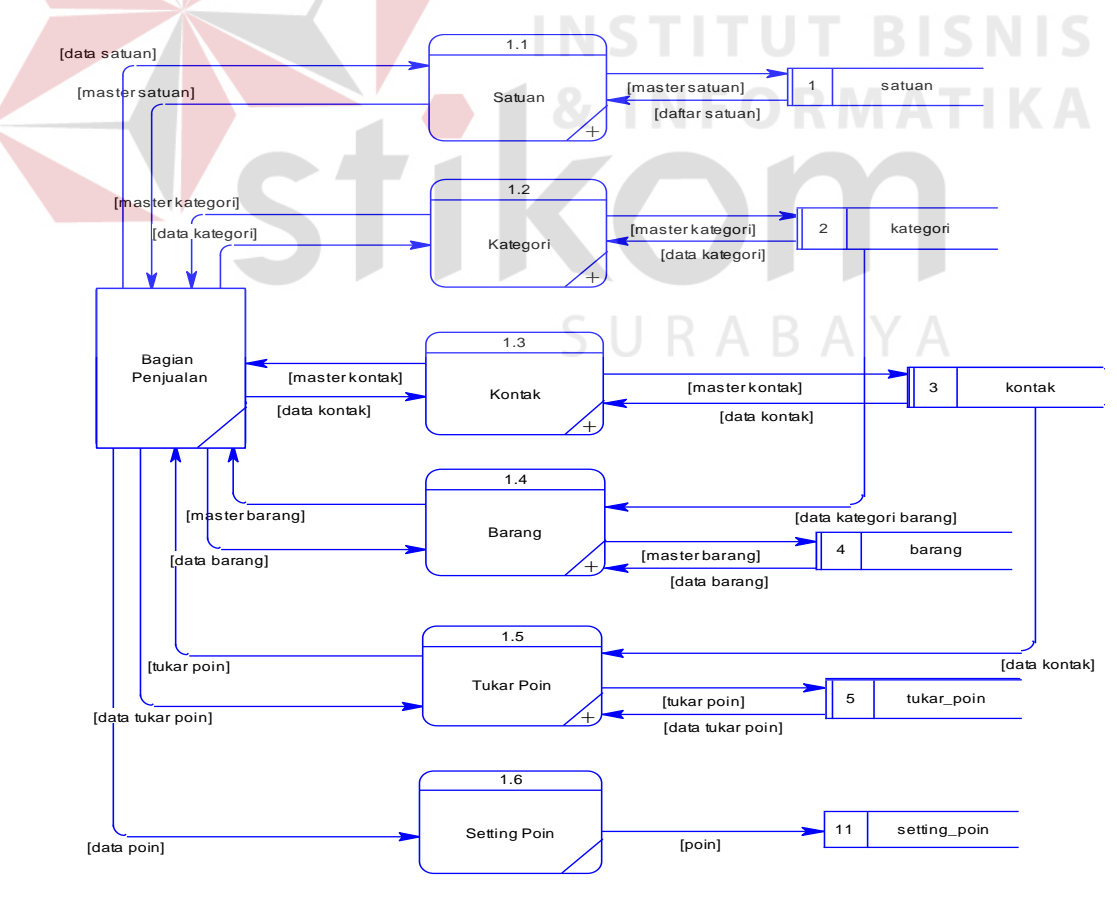

Gambar 3.42 DFD Level 1 Master

Gambar 3.42 merupakan DFD level 1, menjelaskan proses yang terdapat dalam "Rancang Bangun Aplikasi Penjualan Minyak Goreng Pada CV. Langgeng Jaya". Pada DFD level 1 terdapat tujuh proses yaitu:

1. Master Satuan

Pada proses daftar satuan, admin memberikan masukan berupa data satuan, kemudian disimpan kedalam tabel satuan. Admin memperoleh output dari sistem berupa data master satuan.

2. Master Kategori

Pada proses daftar kategori, admin memberikan masukan berupa data kategori, kemudian disimpan kedalam tabel kategori. Admin memperoleh *output* dari sistem berupa data master kategori.

3. Master Kontak

Pada proses daftar kontak, admin memberikan masukan berupa data *customer, supplier*, dan *sales.* Kemudian disimpan kedalam tabel kontak. Admin memperoleh output dari sistem berupa data kontak.

4. Master Barang

Pada proses daftar barang, admin memberikan masukan berupa data barang, kemudian disimpan kedalam tabel barang. Admin memperoleh output dari sistem berupa data barang.

5. Setting Poin

Pada proses *setting* poin, admin memberikan masukan berupa data poin, kemudian disimpan kedalam tabel setting poin. Admin memperoleh *output* dari sistem berupa data *setting* poin.

6. Tukar Poin

Pada proses daftar tukar poin, admin memberikan masukan berupa data poin, kemudian disimpan kedalam tabel tukar poin. Admin memperoleh output dari sistem berupa data daftar tukar poin.

#### **2. Penerimaan**

DFD Level 1 Penerimaan merupakan hasil turunan dari DFD level 0 pada proses daftar penerimaan. Adapun DFD level 1 penerimaan dapat dilihat pada Gambar 3.43.

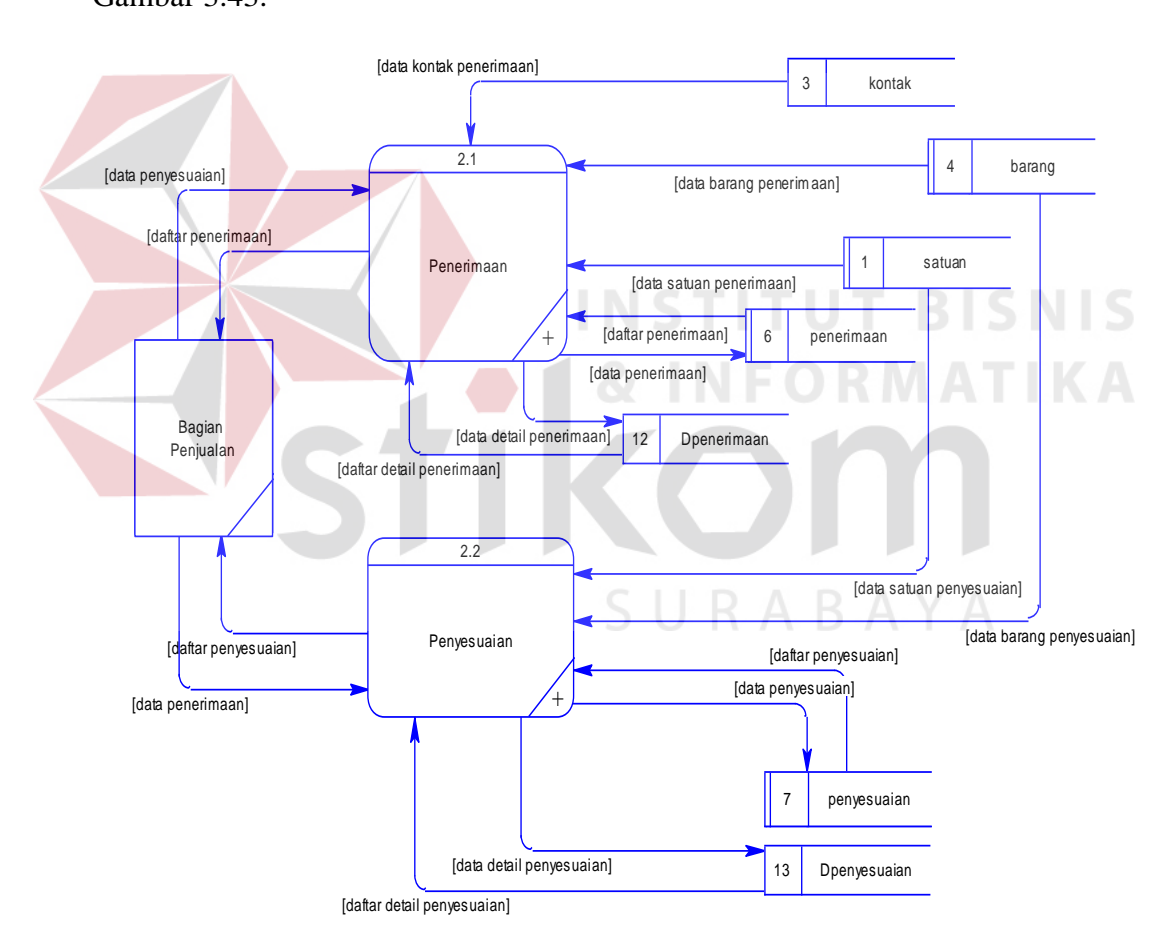

Gambar 3.43 DFD Level 1 Penerimaan Barang

Gambar 3.43 merupakan DFD level 1, menjelaskan proses yang terdapat dalam "Rancang Bangun Aplikasi Penjualan Minyak Goreng Pada CV. Langgeng Jaya". Pada DFD level 1 terdapat dua proses yaitu:

- 1. Penerimaan
- 2. Pada proses daftar penerimaan, admin memberikan masukan berupa data pembelian, kemudian disimpan kedalam tabel beli. Admin memperoleh *output* dari sistem berupa data pembelian.
- 3. Daftar Penyesuaian Stok

Pada proses daftar penyesuaian stok, *admin* memberikan masukan berupa data stok barang, kemudian disimpan kedalam tabel penyesuaian. *Admin* memperoleh *output* dari sistem berupa data daftar penyesuaian stok.

**3. Penjualan** 

DFD Level 1 Penjualan merupakan hasil turunan dari DFD level 0 pada proses daftar penjualan. Adapun DFD level 1 penjualan dapat dilihat pada Gambar 3.44.

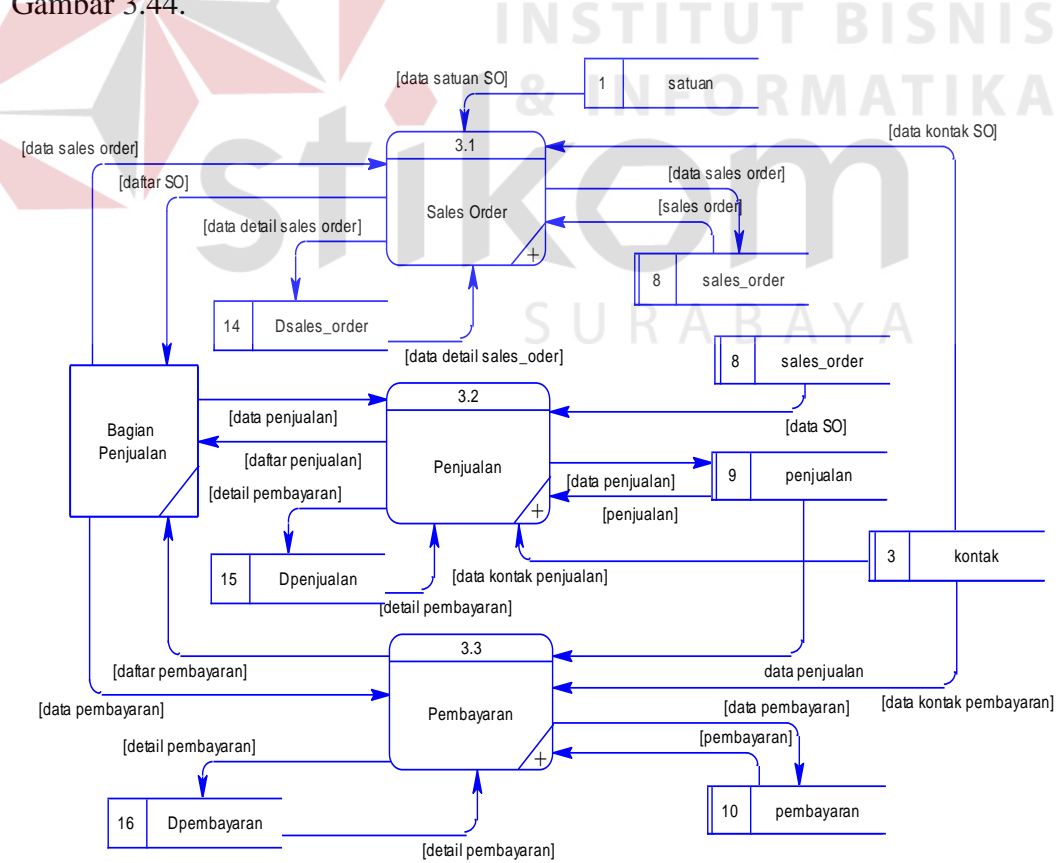

Gambar 3.44 DFD Level 1 Penjualan

Gambar 3.44 merupakan DFD level 1 Penjualan, menjelaskan proses yang terdapat dalam "Rancang Bangun Aplikasi Penjualan Minyak Goreng Pada CV. Langgeng Jaya". Pada DFD level 1 terdapat tiga proses yaitu:

1. Daftar *Sales Order*

Pada proses daftar *sales order*, admin memberikan masukan berupa data *sales order*, kemudian disimpan kedalam tabel *sales order*. *Admin* memperoleh *output* dari sistem berupa data data *sales order*.

2. Daftar Pejualan *Customer*

Pada proses daftar penjualan *customer*, admin memberikan masukan berupa data penjualan *customer*, kemudian disimpan kedalam tabel bayar. Admin memperoleh *output* dari sistem berupa data penjualan.

3. Daftar Pembayaran

Pada proses daftar pembayaran *customer*, admin memberikan masukan berupa data penjualan *customer*, kemudian disimpan kedalam tabel bayar. Admin memperoleh *output* dari sistem berupa data penjualan.

### **4. Laporan**

DFD Level 1 Laporan merupakan hasil turunan dari DFD level 0 pada proses laporan. Adapun DFD level 1 laporan dapat dilihat pada Gambar 3.45.

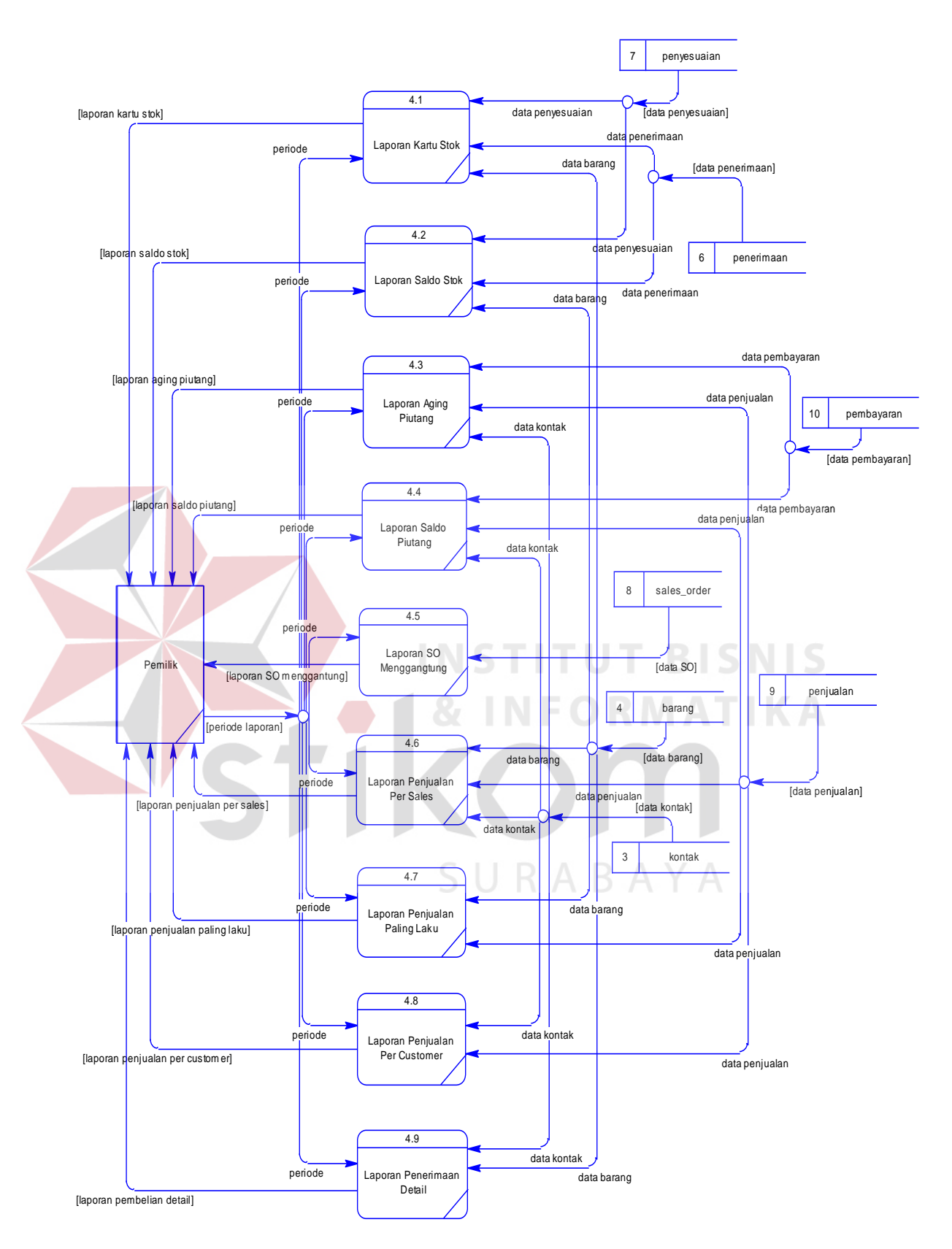

Gambar 3.45 DFD Level 1 Laporan

Gambar 3.44 merupakan DFD level 1 Penjualan, menjelaskan proses yang terdapat dalam "Rancang Bangun Aplikasi Penjualan Minyak Goreng Pada CV. Langgeng Jaya". Pada DFD level 1 terdapat sembilan proses yaitu:

1. Laporan Kartu Stok

Proses membuat laporan kartu stok barang dimulai dari sistem mengambil data dari tabel penyesuaian. Dari tabel tersebut system akan menghasilkan laporan kartu stok barang yang kemudian diberikan kepada pemilik.

2. Laporan Saldo Stok

Proses membuat laporan saldo stok barang dimulai dari sistem mengambil data dari tabel penyesuaian. Dari tabel tersebut system akan menghasilkan laporan saldo stok barang yang kemudian diberikan kepada pemilik.

3. Laporan Aging Piutang

Proses membuat laporan aging piutang dimulai dari sistem mengambil data dari tabel bayar. Dari tabel tersebut system akan menghasilkan aging piutang yang kemudian diberikan kepada pemilik.

4. Laporan Saldo Piutang

Proses membuat laporan saldo piutang dimulai dari sistem mengambil data dari tabel bayar. Dari tabel tersebut system akan menghasilkan laporan saldo piutang yang kemudian diberikan kepada pemilik.

5. Laporan SO Menggantung

Proses membuat laporan SO menggantung barang dimulai dari sistem mengambil data dari tabel sales order. Dari tabel tersebut sistem akan menghasilkan laporan SO menggangtung yang kemudian diberikan kepada pemilik.

6. Laporan Penjualan Per Sales

Proses membuat laporan penjualan per *sales* dimulai dari sistem mengambil data dari tabel jual. Dari tabel tersebut system akan menghasilkan laporan penjualan per *sales* yang kemudian diberikan kepada pemilik.

7. Laporan Penjualan Paling Laku

Proses membuat laporan penjualan paling laku dimulai dari sistem mengambil data dari tabel detil jual. Dari tabel tersebut sistem akan menghasilkan laporan penjualan paling laku yang kemudian diberikan kepada pemilik.

8. Laporan Penjualan Per *Customer*

Proses membuat laporan penjualan per *customer* dimulai dari sistem mengambil data dari jual. Dari tabel tersebut system akan menghasilkan laporan penjualan per *customer* yang kemudian diberikan kepada pemilik.

## 9. Laporan Pembelian Detil

Proses membuat laporan pembelian detil dimulai dari sistem mengambil data dari tabel beli. Dari tabel tersebut sistem akan menghasilkan laporan pembelian detil yang kemudian diberikan kepada pemilik. ABAYA

### **D.** *Data Flow Diagram* **Level 2**

## **1. Master Satuan**

Pada DFD *level* 2 sub proses master satuan barang terdapat 2 proses, antara lain:

- 1. Menyimpan data master satuan baru
- 2. Menampilkan data master satuan barang baru
- 3. Menyimpan data satuan yang sudah diubah
- 4. Menampilkan data satuan yang sudah diubah
- 5. Merubah status satuan
- 6. Menampilkan data satuan

Adapun penjelasan gambar mengenai DFD *level* 2 sub proses master satuan barang dapat dilihat pada Gambar 3.46.

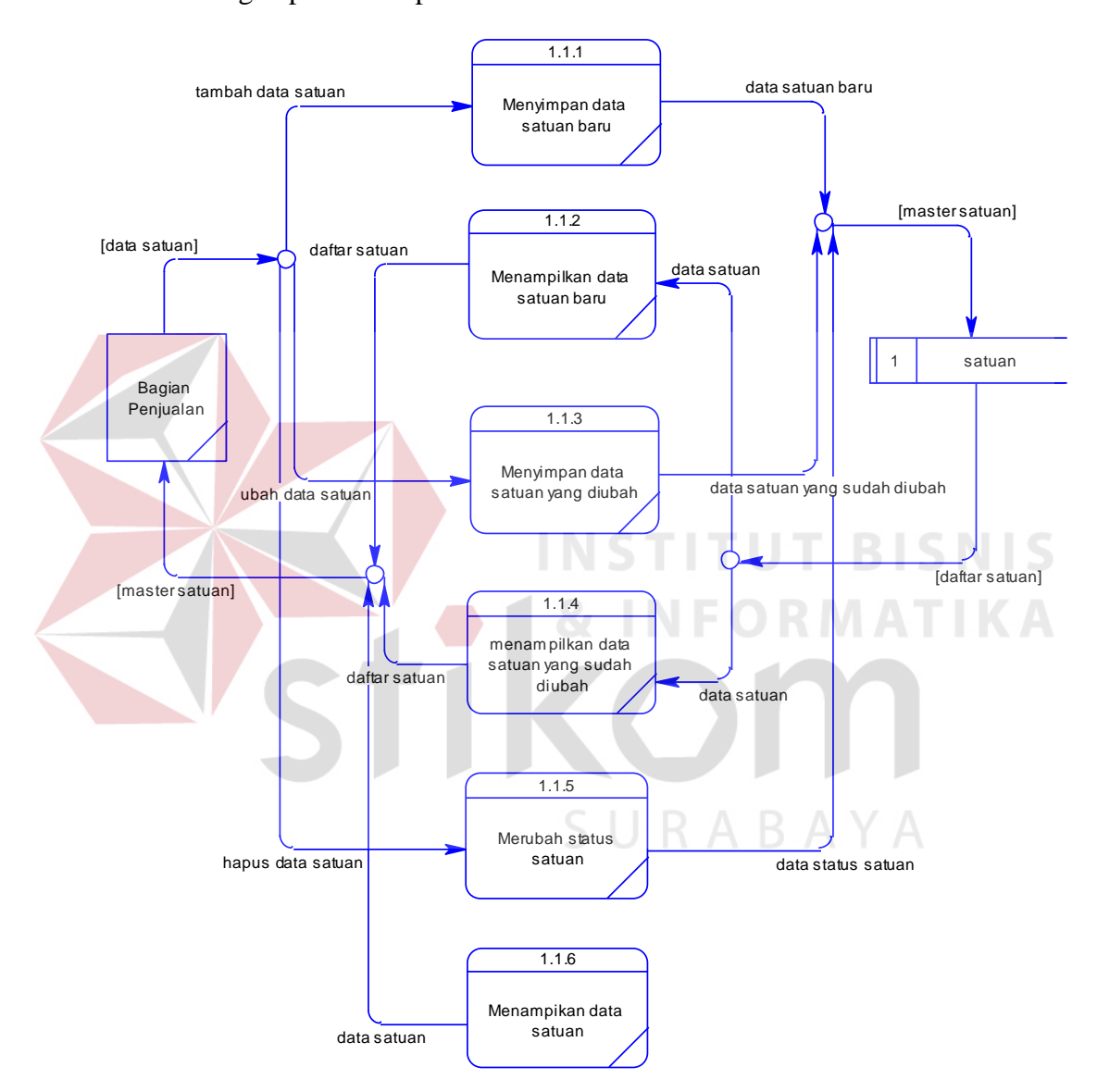

Gambar 3.46 DFD *Level* 2 – Sub Proses Master Satuan

## **2. Master Kategori**

Pada DFD *level* 2 sub proses master kategori barang terdapat 2 proses, antara lain:

- 1. Menyimpan data master kategori baru
- 2. Menampilkan data master kategori barang baru
- 3. Menyimpan data kategori yang sudah diubah
- 4. Menampilkan data kategori yang sudah diubah
- 5. Merubah status kategori
- 6. Menampilkan data kategori

Adapun penjelasan gambar mengenai DFD *level* 2 sub proses master kategori barang dapat dilihat pada Gambar 3.47.

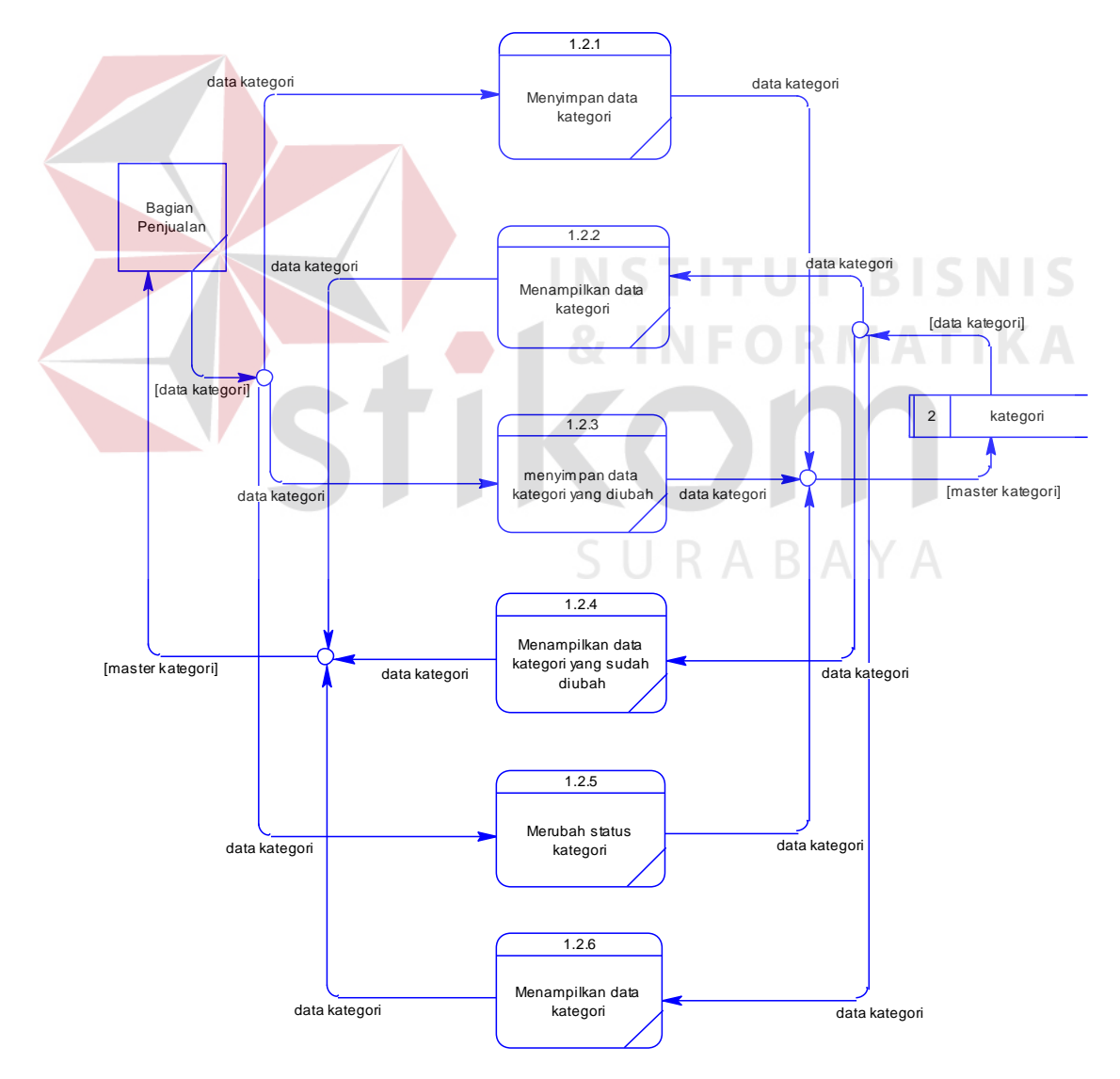

Gambar 3.47 DFD *Level* 2 – Sub Proses Master Kategori

## **3. Master Kontak**

Pada DFD *level* 2 sub proses master kategori barang terdapat 2 proses, antara lain:

- 1. Menyimpan data master kontak baru
- 2. Menampilkan data master kontak baru
- 3. Menyimpan data kontak yang diubah
- 4. Menampilkan data kontak yang sudah diubah
- 5. Merubah status kontak
- 6. Menampilkan data kontak

Adapun penjelasan gambar mengenai DFD *level* 2 sub proses master kontak dapat dilihat pada Gambar 3.4.8

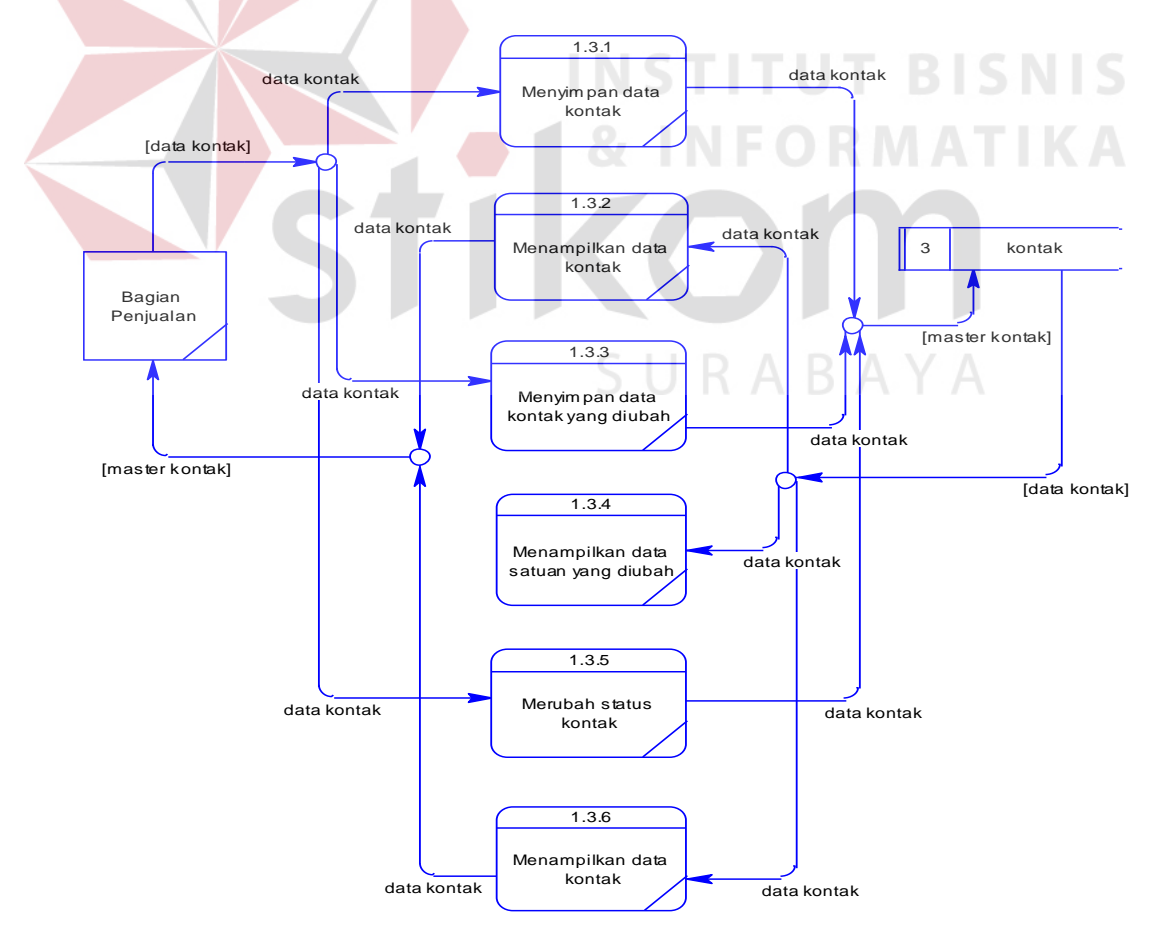

Gambar 3.48 DFD *Level* 2 – Sub Proses Master Kontak

## **4. Master Barang**

Pada DFD *level* 2 sub proses master barang terdapat 3 proses, antara lain:

- 1. Menyimpan data master barang baru
- 2. Menampilkan data master barang baru
- 3. Menyimpan data barang yang sudah diubah
- 4. Menampilkan data barang yang sudah diubah
- 5. Merubah status barang
- 6. Menampilkan data barang

Adapun penjelasan gambar mengenai DFD *level* 2 sub proses barang dapat

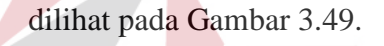

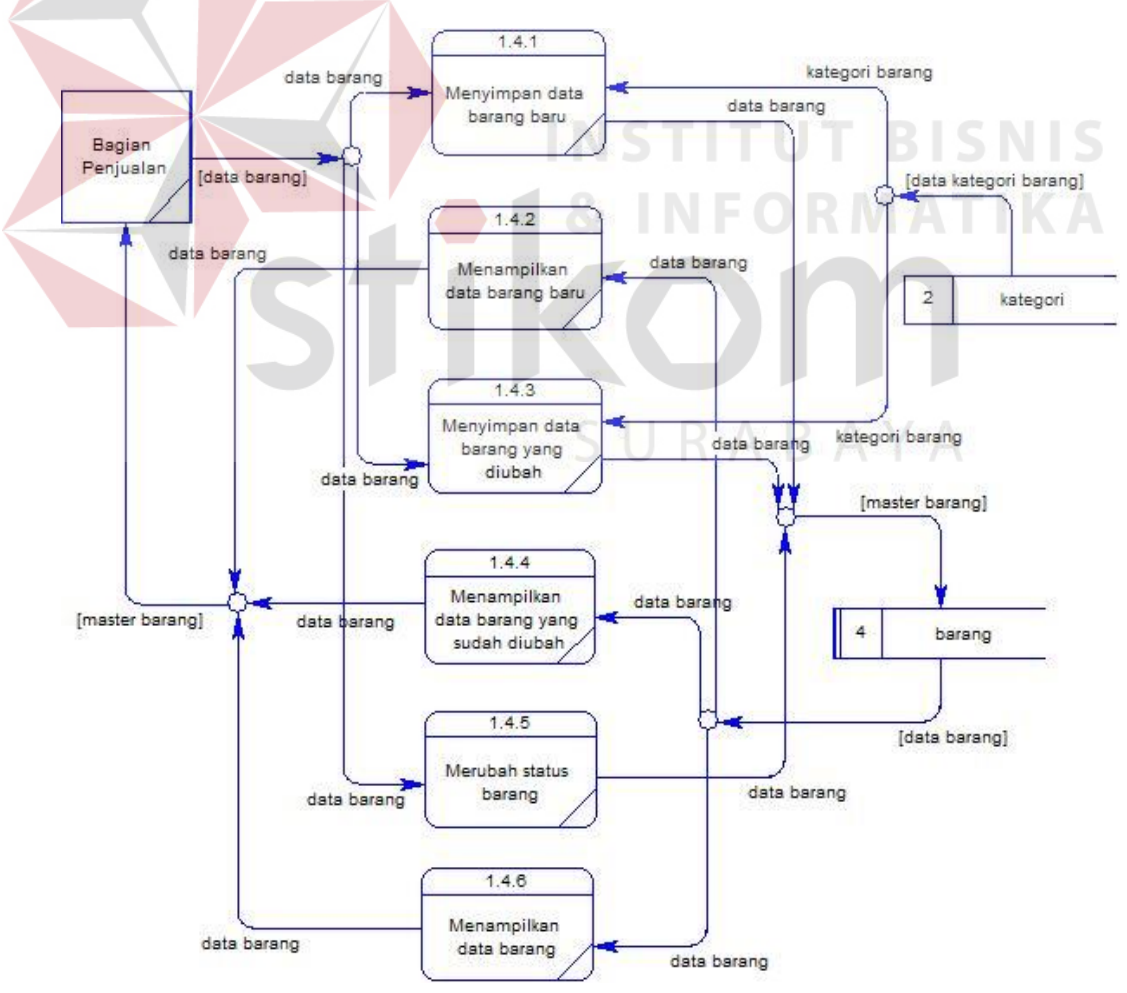

Gambar 3.49 DFD *Level* 2 – Sub Proses Master Barang

## **5. Master Tukar Poin**

Pada DFD *level* 2 sub proses master barang terdapat 3 proses, antara lain:

- 1. Menyimpan data tukar poin
- 2. Menampilkan data tukar poin

Adapun penjelasan gambar mengenai DFD *level* 2 sub proses tukar poin dapat dilihat pada Gambar 3.50.

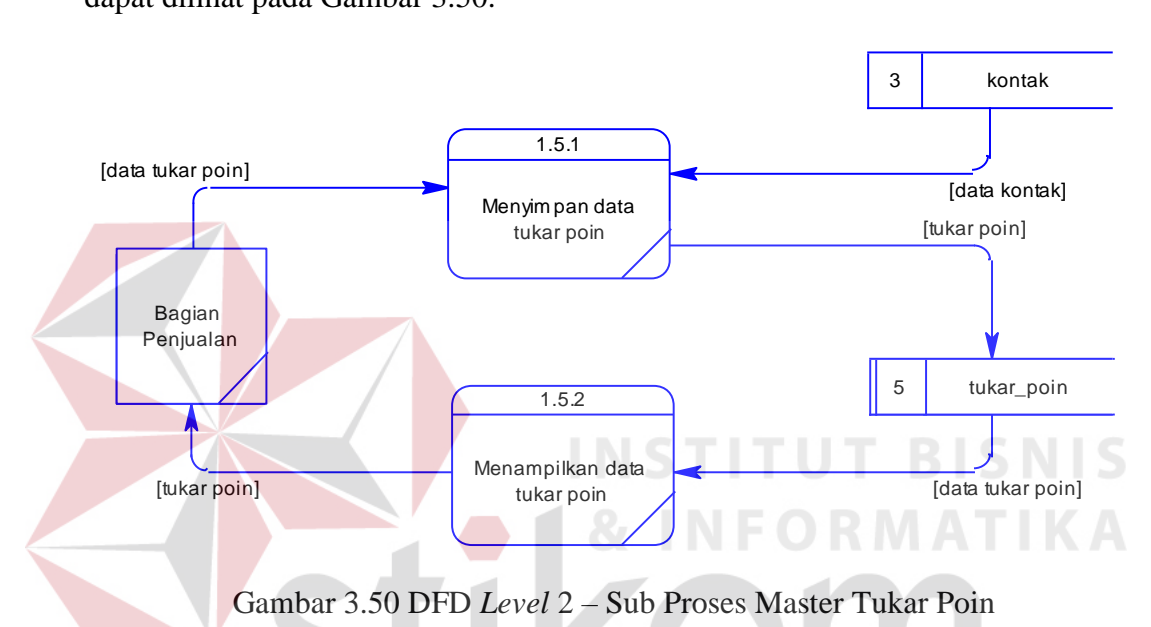

# **6. Daftar Penerimaan**

Pada DFD *level* 2 sub proses daftar penerimaan barang terdapat 5 proses,

antara lain:

- 1. Menyimpan data penerimaan baru
- 2. Menampilkan data penerimaan baru
- 3. Menyimpan data penerimaan yang sudah diubah
- 4. Menampilkan data penerimaan yang sudah diubah
- 5. Merubah status penerimaan
- 6. Menampilkan data penerimaan

data satuan data satuan penerimaan]<br>
1 satuan<br>
2.1.4 1 satuan data satuan data kontak data konta [data kontak penerimaan] data barang data barang barang<br>**[data barang penerim aan]** data penerimaan data penerimaan data penerimaan [daftar penerimaan]  $\overline{d}$ ata data penerimaan data penerimaan [data penerima data penerimaan data penerimaan data penerimaan [daftar penerima data penerimaan data penyesuaian data penerimaan [data penyesuaian] Bagian Penjualan 6 penerimaan 4 barang kontak kontak kontak kontak kontak kontak kontak kontak kontak kontak kontak kontak kontak kontak kontak konta 2.1.1 Menyimpan data penerimaan bar 2.1.2 Menampilkan data penerimaan baru 2.1.3 Menyimpan data penerimaan yang diubah 2.1.4 Menampilkan data penerimaan yang diubah 2.1.5 Merubah status penerimaan 2.1.6 Menampilkan data penerimaan

Adapun penjelasan gambar mengenai DFD *level* 2 sub proses daftar penerimaan barang dapat dilihat pada Gambar 3.51.

Gambar 3.51 DFD *Level* 2 – Sub Proses Daftar Penerimaan Barang

SURABAYA

#### **7. Daftar Penyesuaian Stok**

Pada DFD *level* 2 sub proses daftar penyesuaian stok barang terdapat 5 proses, antara lain:

- 1. Menyimpan data penyesuaian baru
- 2. Menampilkan data penyesuaian baru
- 3. Menyimpan data penyesuaian yang sudah diubah
- 4. Menampilkan data penyesuaian yang sudah diubah
- 5. Merubah status penyesuaian
- 6. Menampilkan data penyesuaian

Adapun penjelasan gambar mengenai DFD *level* 2 sub proses daftar penyesuaian barang dapat dilihat pada Gambar 3.52. data barang data satuan 1 satuan 2.2.1 Menyimpan data

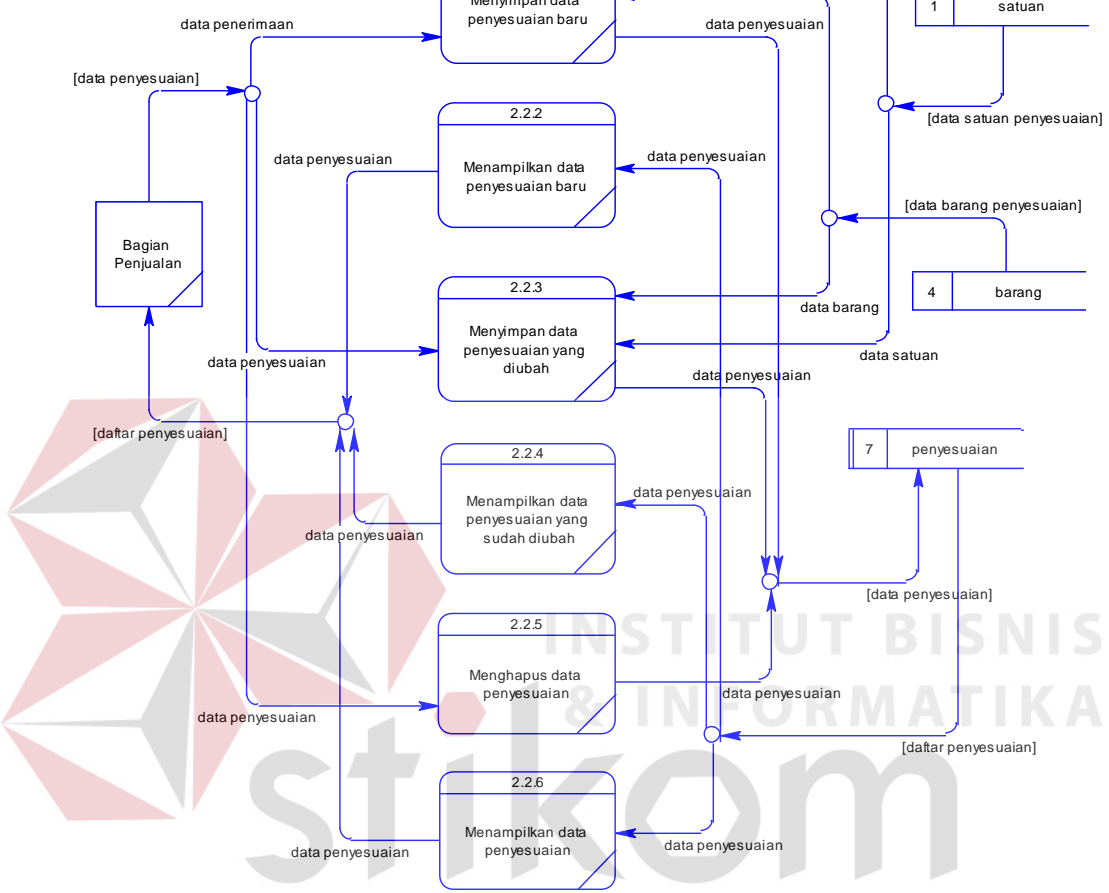

Gambar 3.52 DFD *Level* 2 – Sub Proses Daftar Penyesuaian Barang

## **8. Daftar Sales Order**

Pada DFD *level* 2 sub proses daftar *sales* order barang terdapat 5 proses, antara lain:

- 1. Menyimpan data SO baru
- 2. Menampilkan data SO baru
- 3. Menyimpan data SO yang sudah diubah
- 4. Menampilkan data SO yang sudah diubah
- 5. Merubah status SO

### 6. Menampilkan data SO

Adapun penjelasan gambar mengenai DFD *level* 2 sub proses daftar *sales* order dapat dilihat pada Gambar 3.53.

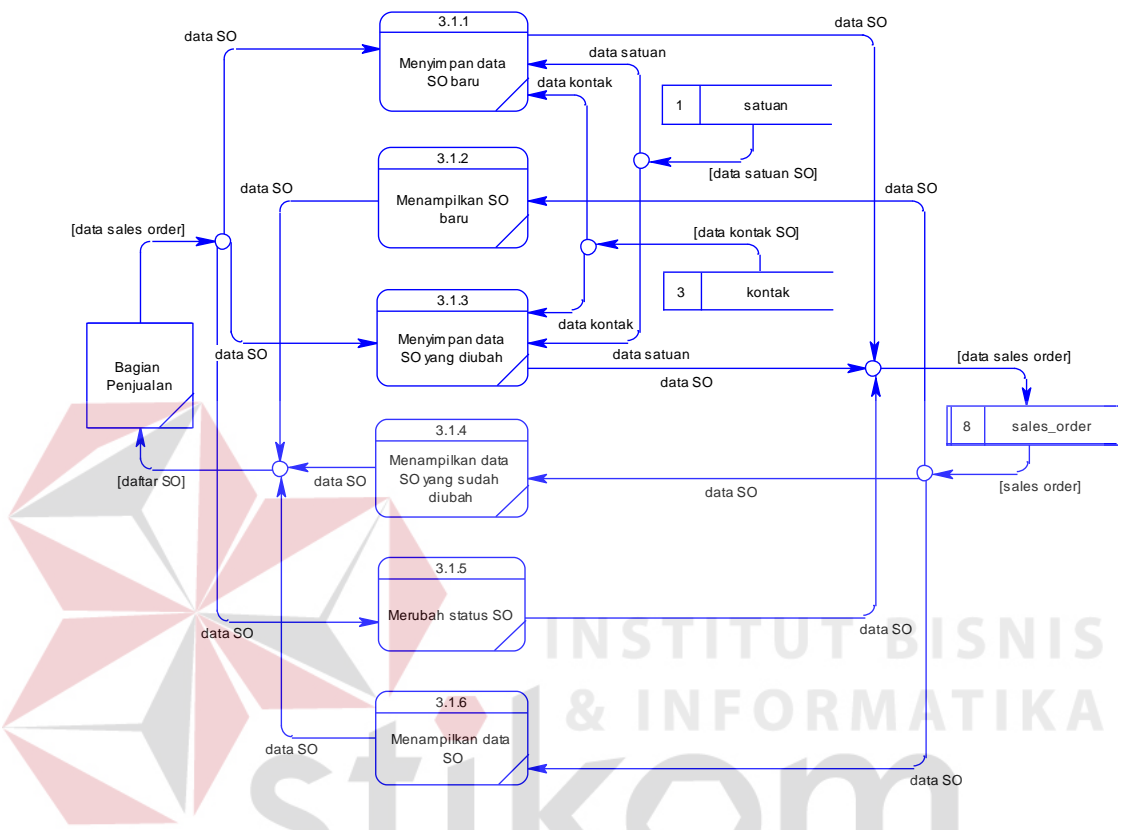

Gambar 3.53 DFD *Level* 2 – Sub Proses Daftar *Sales* Order

## **9. Daftar Penjualan**

Pada DFD *level* 2 sub proses daftar penjualan barang terdapat 5 proses, antara lain:

RABAYA

- 1. Menyimpan data penjualan baru
- 2. Menampilkan data penjualan baru
- 3. Menyimpan data penjualan yang sudah diubah
- 4. Menampilkan data penjualan yang sudah diubah
- 5. Merubah status penjualan
- 6. Menampilkan data penjualan

## 7. Mencetak faktur penjualan

Adapun penjelasan gambar mengenai DFD *level* 2 sub proses daftar penjualan dapat dilihat pada Gambar 3.54.

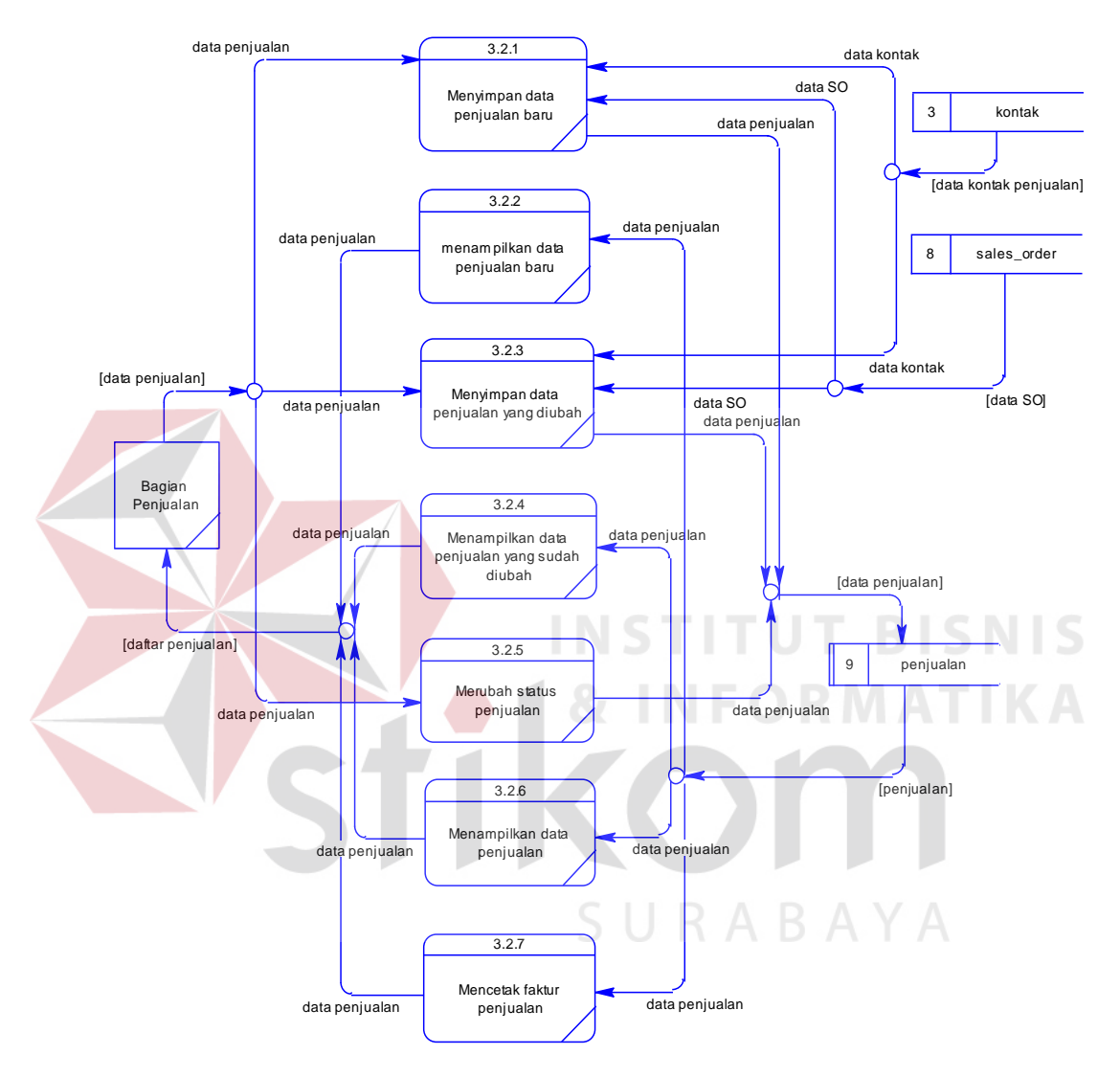

Gambar 3.54 DFD *Level* 2 – Sub Proses Daftar Penjualan

#### **10. Daftar Pembayaran**

Pada DFD *level* 2 sub proses daftar pembayaran barang terdapat 5 proses,

antara lain:

- 1. Menyimpan data pembayaran baru
- 2. Menampilkan data pembayaran baru
- 3. Menyimpan data pembayaran yang sudah diubah
- 4. Menampilkan data pembayaran yang sudah diubah
- 5. Merubah status pembayaran
- 6. Menampilkan data pembayaran

Adapun penjelasan gambar mengenai DFD *level* 2 sub proses daftar pembayaran

dapat dilihat pada Gambar 3.55.

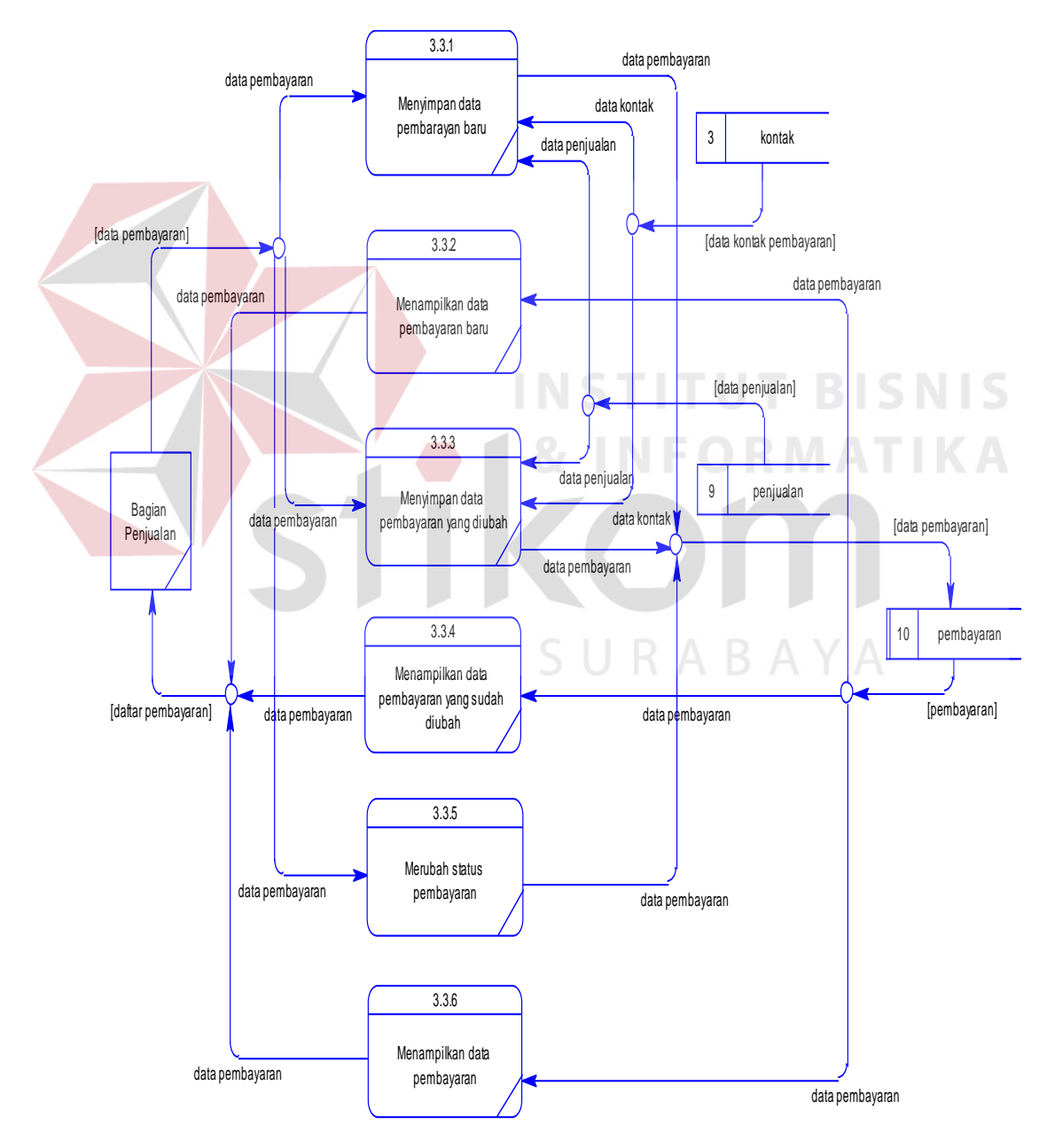

Gambar 3.55 DFD *Level* 2 – Sub Proses Daftar Pembayaran

#### **3.2.5.** *Entity Relational Diagram* **(ERD)**

*Entity relationship diagram* (ERD) adalah suatu desain sistem yang digunakan untuk merepresentasikan, menentukan dan mendokumentasikan kebutuhan-kebutuhan untuk sistem pemrosesan *database*. ERD juga menyediakan bentuk untuk menunjukkan struktur keseluruhan dari data pemakai. Dalam perencanaan sistem ini telah terbentuk ERD yang merupakan lanjutan dari pembuatan desain dengan menggunakan DFD. Dalam ERD, data-data tersebut digambarkan dengan menggunakan simbol *entity*.

## **A. Conceptual Data Model (CDM)**

Sebuah CDM memaparkan relasi-relasi atau hubungan antar tabel dan menggambarkan secara keseluruhan konsep struktur basis data yang dirancang untuk suatu aplikasi. Pada CDM telah didefinisikan kolom mana yang menjadi primary key. CDM dari "Rancang Bangun Aplikasi Penjualan Minyak Goreng Pada CV. Langgeng Jaya" dapat dilihat pada Gambar 3.55

SURABAYA

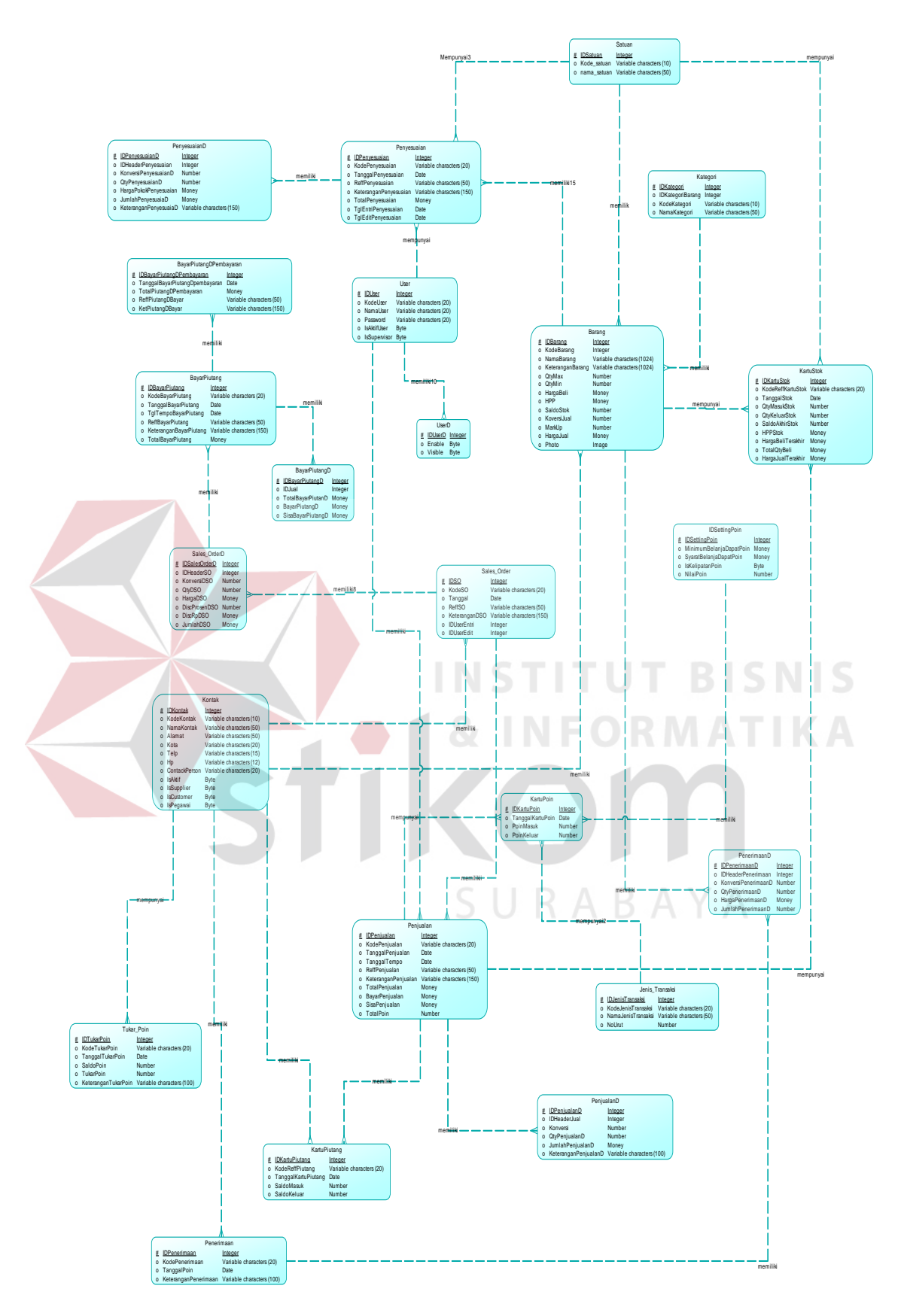

Gambar 3.56 CDM Rancang Bangun Aplikasi Penjualan Minyak Goreng

# **B.** *Physical* **Data Model (PDM)**

*Physical* data model (PDM) merupakan hasil dari *generate conceptual data model* (CDM). PDM merupakan representasi fisik dari *database.* Berikut adalah PDM dapat dilihat pada Gambar 3.56

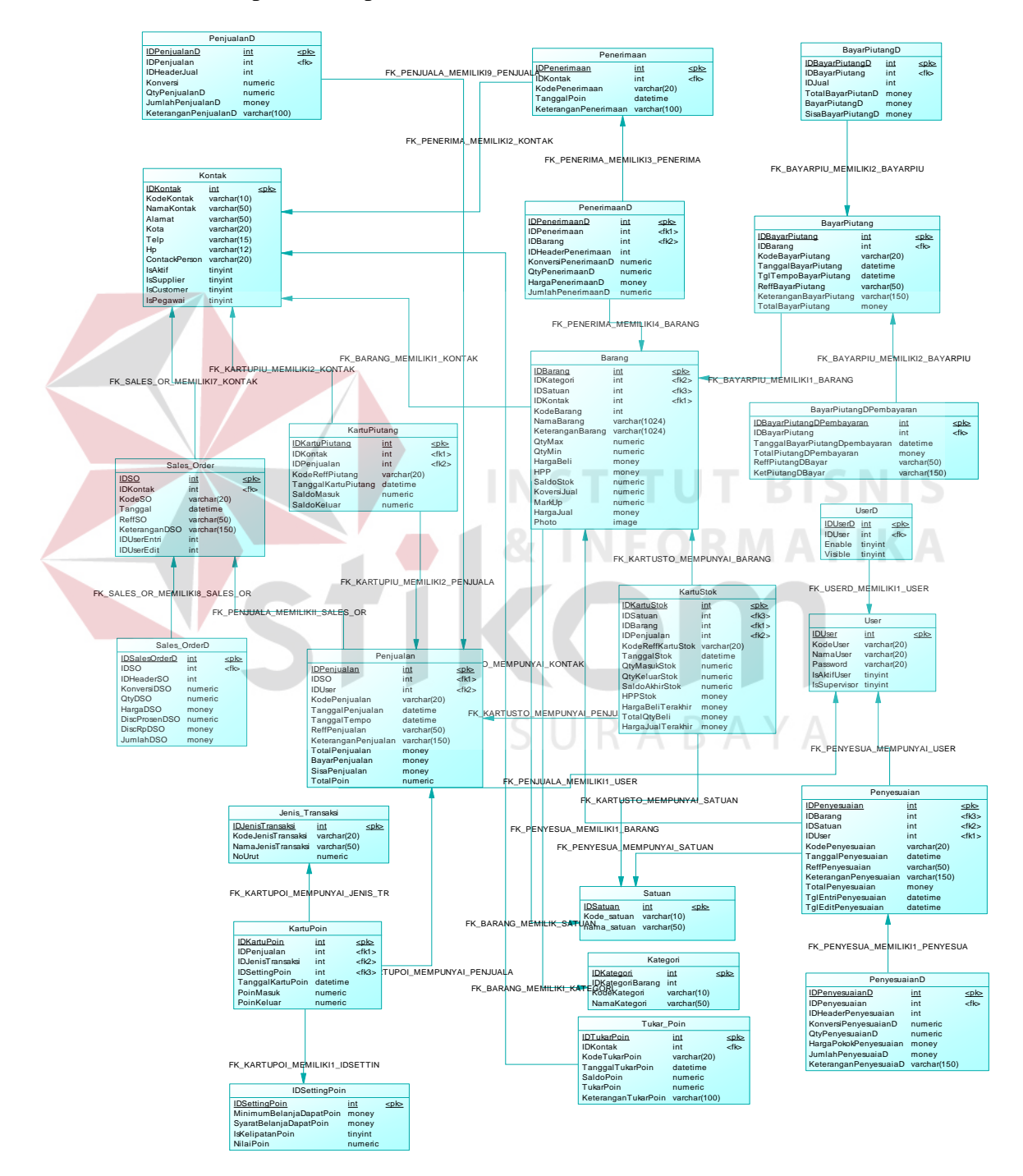

Gambar 3.57 PDM Rancang Bangun Aplikasi Penjualan Minyak Goreng

# **3.2.6 Struktur Tabel**

Dari PDM yang sudah terbentuk, dapat disusun struktur basis data yang nantinya akan digunakan untuk menyimpan data yang diperlukan yaitu:

1. Tabel User

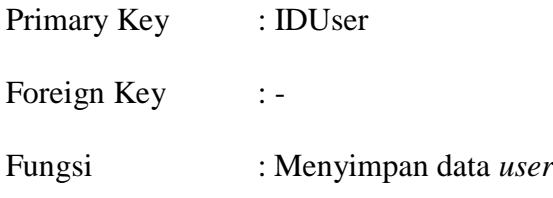

Tabel 3.1 Tabel *User* 

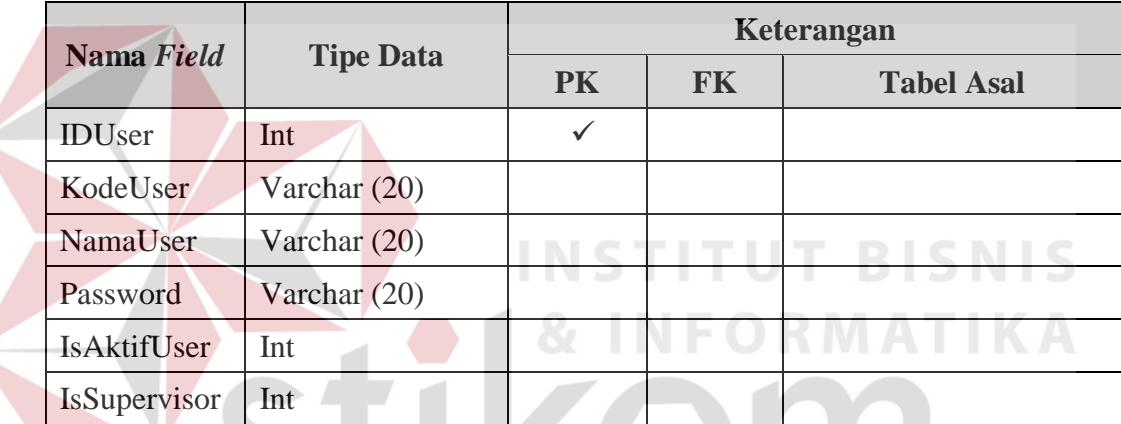

2. Tabel User Detail

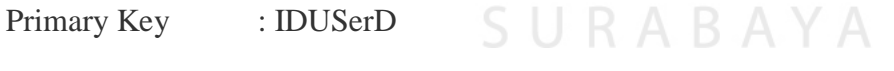

Foreign Key : IDUser

Fungsi : Menyimpan data user detail

Tabel 3.2 Tabel User Detail

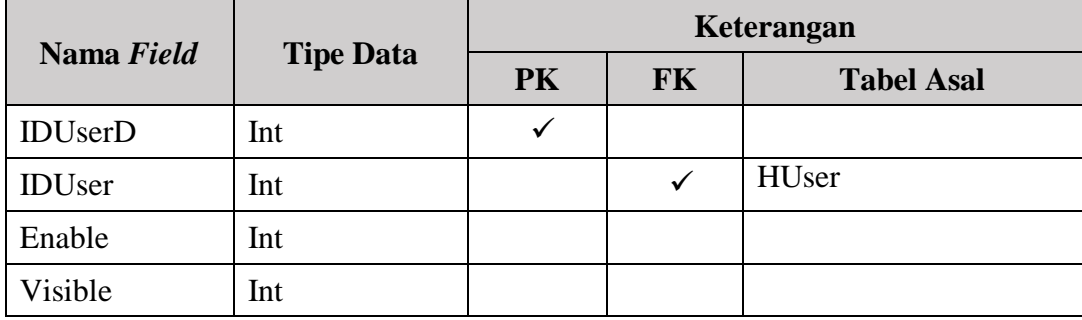

3. Tabel Kategori

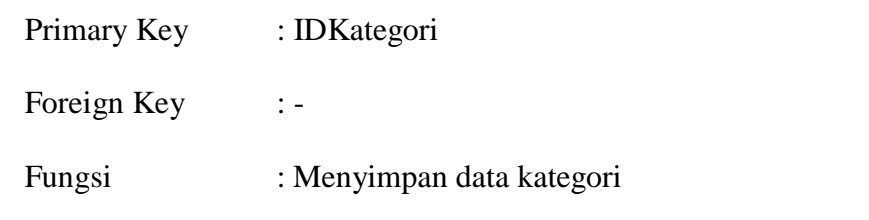

Tabel 3.3 Tabel Kategori

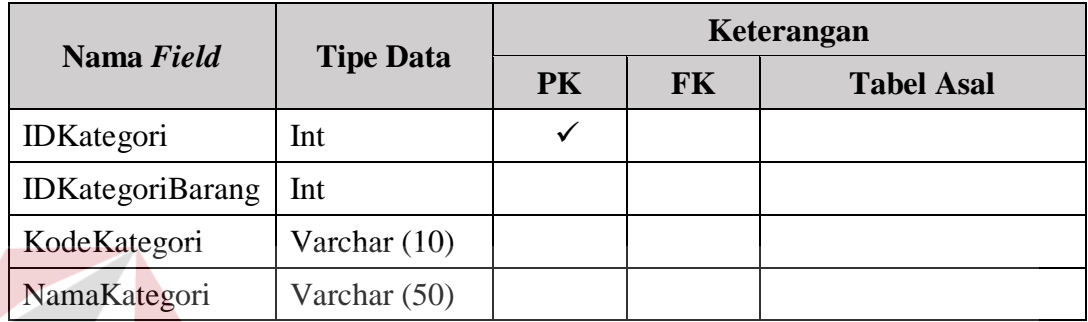

4. Tabel Satuan

Primary Key : IDSatuan

Foreign Key :-

Fungsi : Menyimpan data Satuan

Tabel 3.4 Tabel Satuan

**INSTITUT BISNIS** 

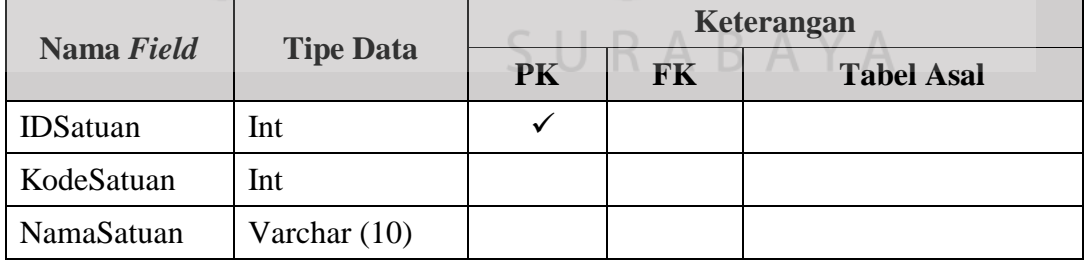

# 5. Tabel Kontak

Primary Key : IDKontak

Foreign Key : -

Fungsi : Menyimpan data kontak

Tabel 3.5 Tabel Kontak

| Nama Field        | <b>Tipe Data</b> | Keterangan |           |                   |  |
|-------------------|------------------|------------|-----------|-------------------|--|
|                   |                  | <b>PK</b>  | <b>FK</b> | <b>Tabel Asal</b> |  |
| <b>IDK</b> ontak  | Int              | ✓          |           |                   |  |
| KodeKontak        | Varchar $(10)$   |            |           |                   |  |
| NamaKontak        | Varchar $(50)$   |            |           |                   |  |
| Alamat            | Varchar $(100)$  |            |           |                   |  |
| Kota              | Varchar $(20)$   |            |           |                   |  |
| Telp              | Varchar (20)     |            |           |                   |  |
| HP                | Varchar $(20)$   |            |           |                   |  |
| ContactPerson     | Varchar (50)     |            |           |                   |  |
| <b>IsSupplier</b> | Bit              |            |           |                   |  |
| <b>IsCustomer</b> | Bit              |            |           |                   |  |
| <b>IsPegawai</b>  | Bit              |            |           |                   |  |

6. Tabel Barang

Primary Key : IDBarang

Foreign Key : IDKategori, IDSatuan, IDKontak

Fungsi : Menyimpan data barang

Tabel 3.6 Tabel Barang

**INSTITUT BISNIS** 

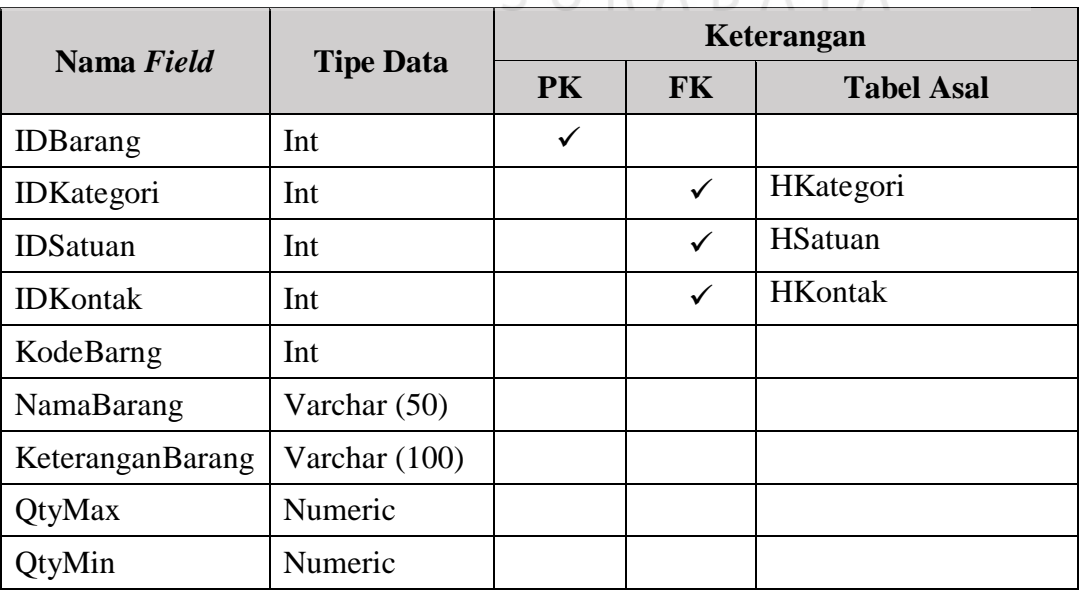

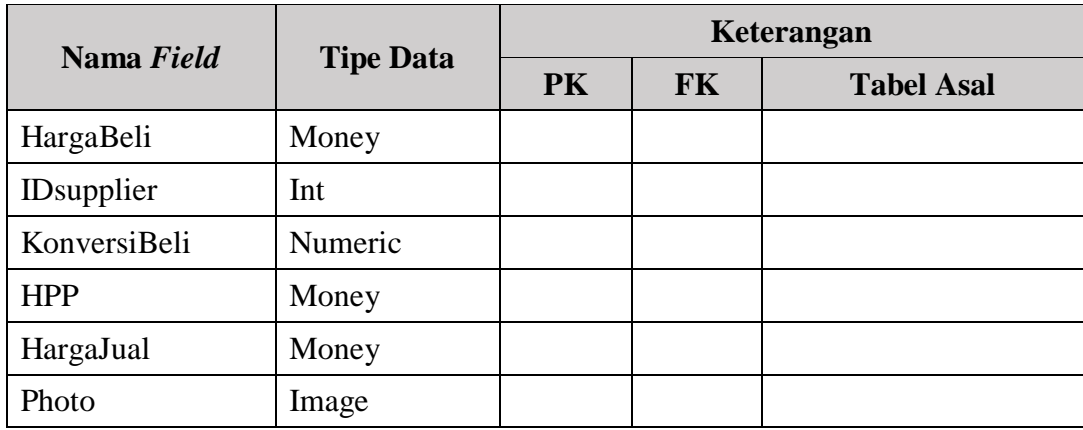

## 7. Tabel Penerimaan

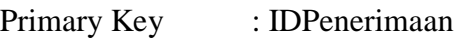

Foreign Key : IDSupplier

Fungsi : Menyimpan data penerimaan

Tabel 3.7 Tabel Penerimaan

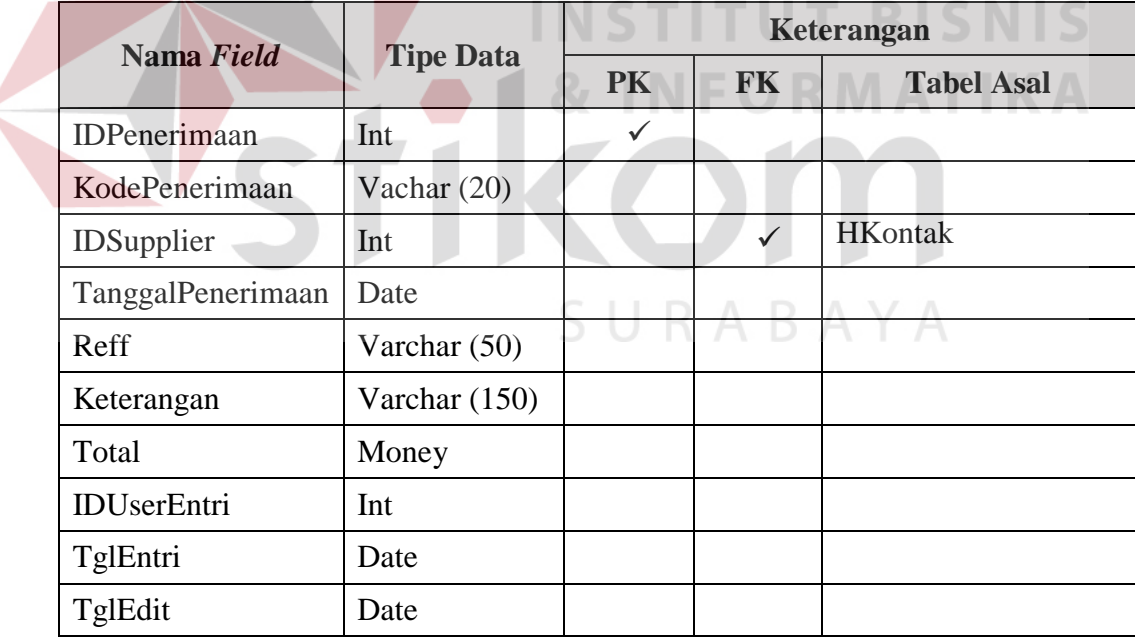

# 8. Tabel Detail Penerimaan

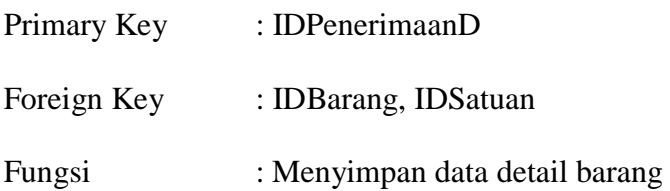

| Nama Field           | <b>Tipe Data</b> | Keterangan |              |                   |  |
|----------------------|------------------|------------|--------------|-------------------|--|
|                      |                  | <b>PK</b>  | <b>FK</b>    | <b>Tabel Asal</b> |  |
| <b>IDPenerimaanD</b> | Int              | ✓          |              |                   |  |
| <b>IDHeader</b>      | Int              |            |              |                   |  |
| <b>IDBarang</b>      | Int              |            | $\checkmark$ | <b>HBarang</b>    |  |
| <b>IDS</b> atuan     | Int              |            | ✓            | HSatuan           |  |
| Qty                  | Numeric          |            |              |                   |  |
| Harga                | Money            |            |              |                   |  |
| <b>DiscProsen</b>    | Mumeric          |            |              |                   |  |
| DiscRp               | Money            |            |              |                   |  |
| Jumlah               | Money            |            |              |                   |  |

Tabel 3.8 Tabel Detail Penerimaan

# 9. Tabel Penjualan

Primary Key : IDPenjualan

**BISNIS** Foreign Key : IDCustomer, IDSalesman, IDUser

Fungsi : Menyimpan data penjualan

Tabel 3.9 Tabel Jual

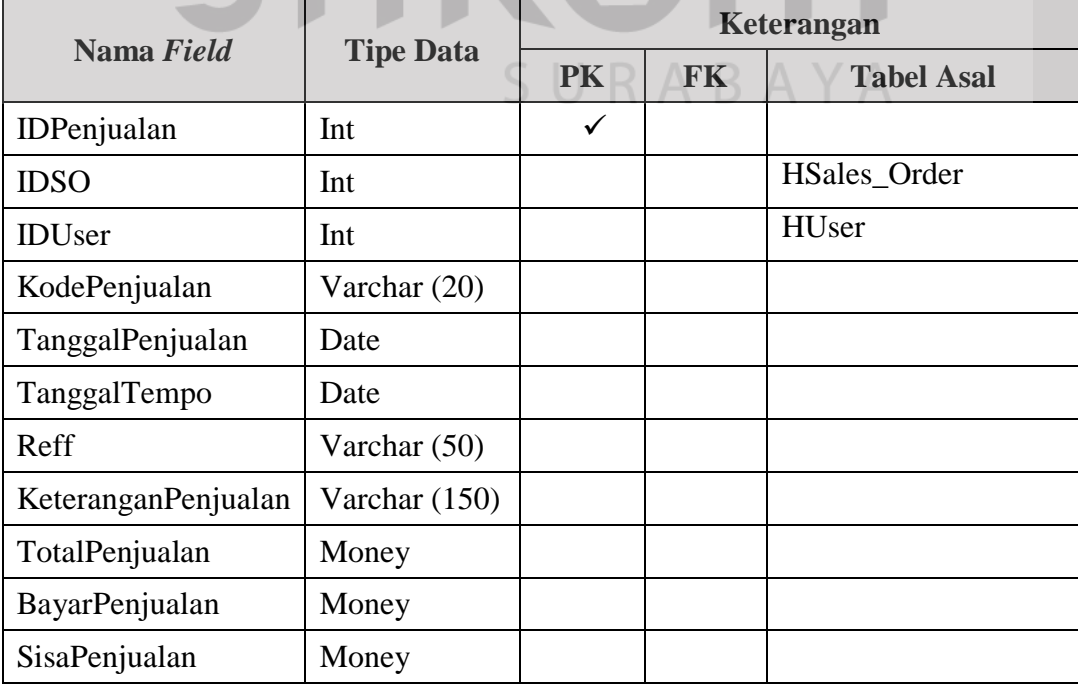

**MATIKA** 

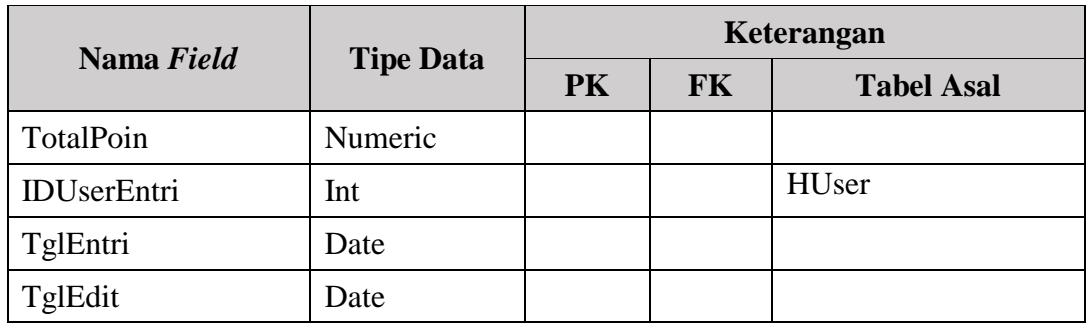

# 10. Tabel Detail Penjualan

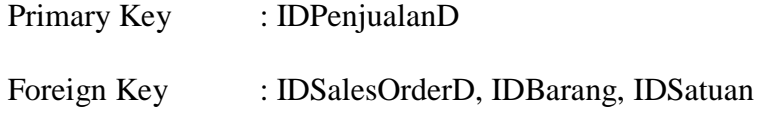

Fungsi : Menyimpan data detail penjualan

Tabel 3.10 Tabel Detail Penjualan

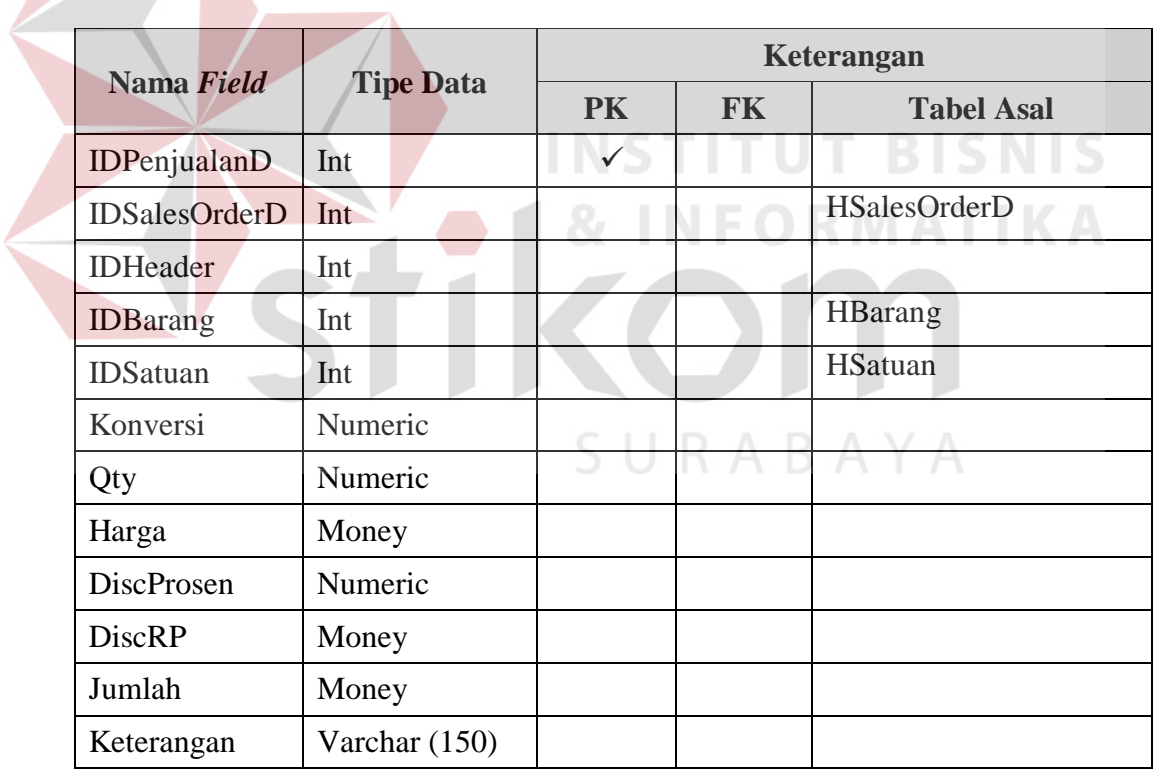

# 11. Tabel Sales Order

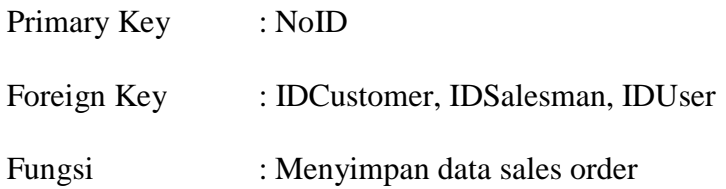

| Nama Field               | <b>Tipe Data</b> | Keterangan |              |                   |
|--------------------------|------------------|------------|--------------|-------------------|
|                          |                  | <b>PK</b>  | <b>FK</b>    | <b>Tabel Asal</b> |
| <b>IDSO</b>              | Int              | ✓          |              |                   |
| KodeSO                   | Varchar $(20)$   |            |              |                   |
| <b>IDCustomer</b>        | Int              |            | $\checkmark$ | <b>HKontak</b>    |
| <b>IDSalesman</b>        | Int              |            | ✓            | <b>HKontak</b>    |
| TanggalSO                | Date             |            |              |                   |
| Reff                     | Varchar (50)     |            |              |                   |
| Keterangan <sub>SO</sub> | Varcher $(150)$  |            |              |                   |
| TotalSO                  | Money            |            |              |                   |
| <b>IDUserEntri</b>       | Int              |            | $\checkmark$ | HUser             |
| TglEntri                 | Date             |            |              |                   |
| <b>IDUserEdit</b>        | Int              |            | ✓            | HUser             |
| TglEdit                  | Date             |            |              |                   |

Tabel 3.11 Tabel Sales Order

12. Tabel Sales Order Detail

Primary Key : IDSOD

Foreign Key : IDBarang, IDSatuan

Fungsi : Menyimpan data sales order detail

Tabel 3.12 Tabel Sales Order Detail

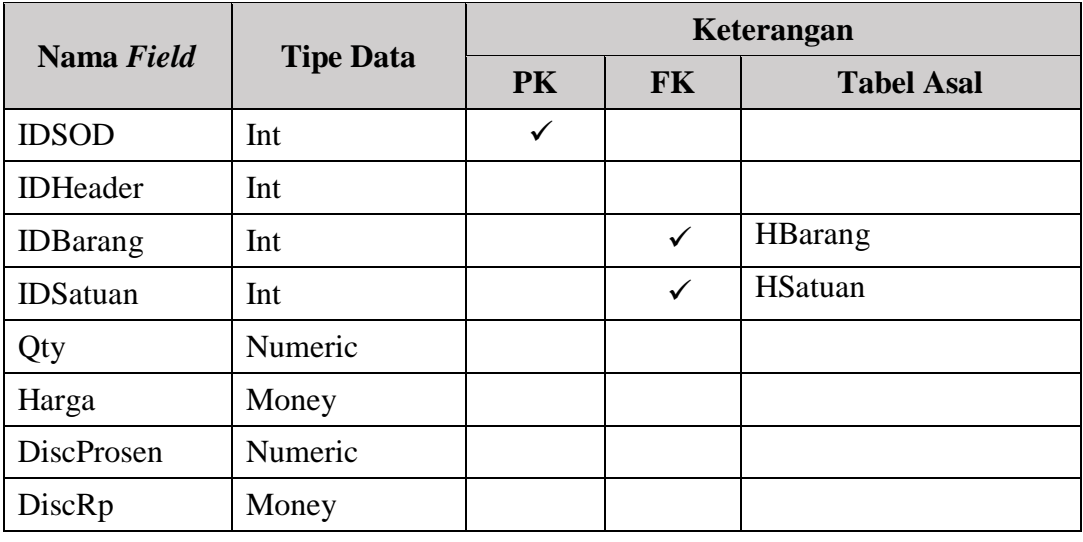

**BISNIS** 

**AYA** 

**IKA** 

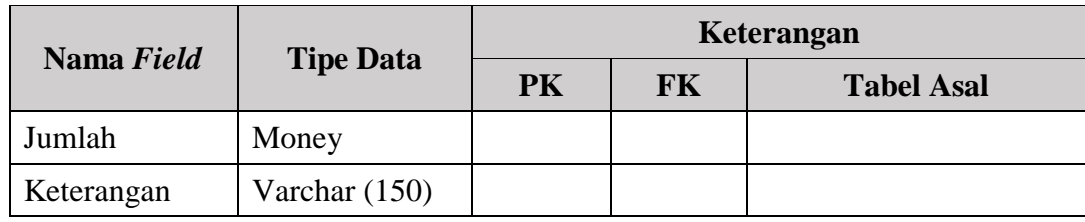

## 13. Tabel Kartu Poin

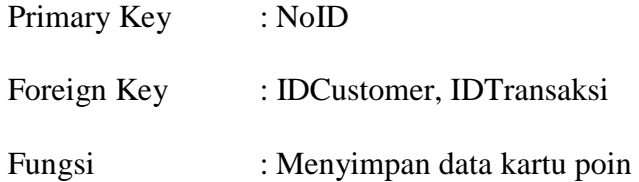

# Tabel 3.13 Tabel Kartu Poin

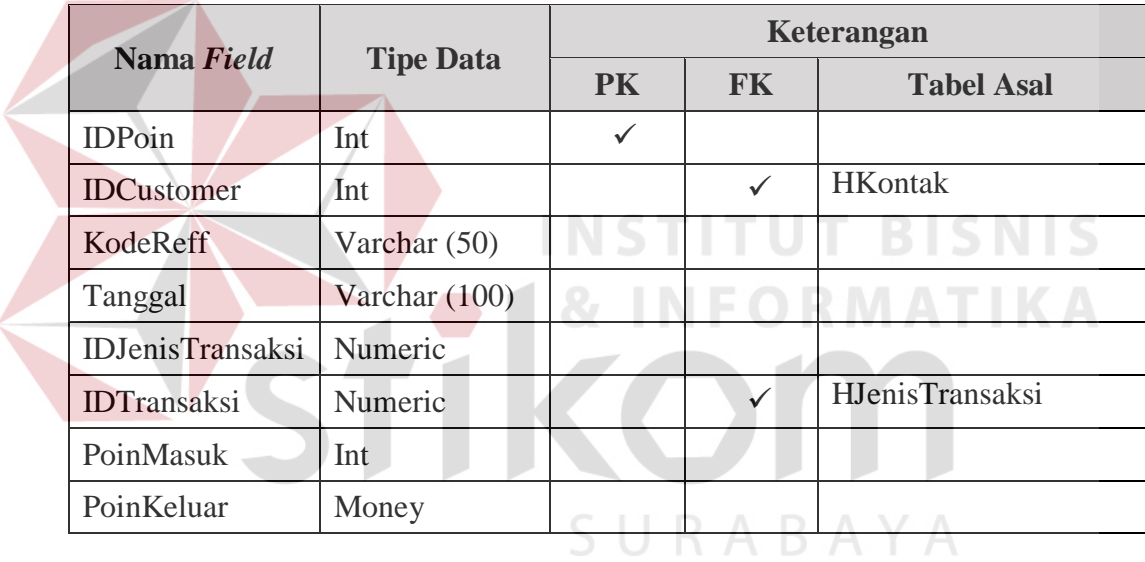

## 14. Tabel Jenis Transaksi

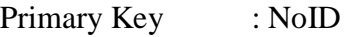

Foreign Key : -

Fungsi : Menyimpan data jenis transaksi

## Tabel 3.14 Tabel Jenis Transaksi

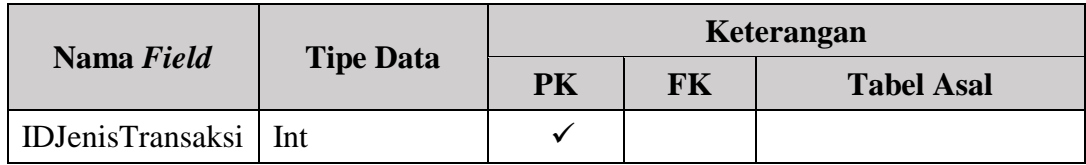

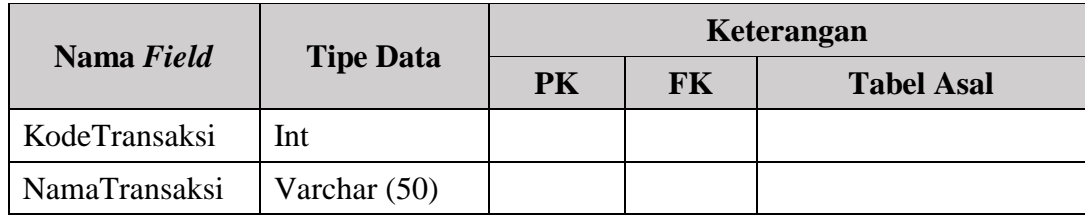

# 15. Tabel Kartu Stok

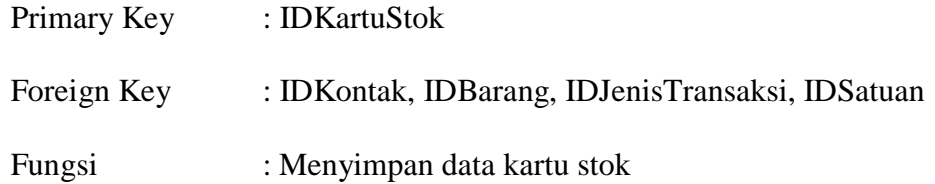

# Tabel 3.15 Tabel Kartu Stok

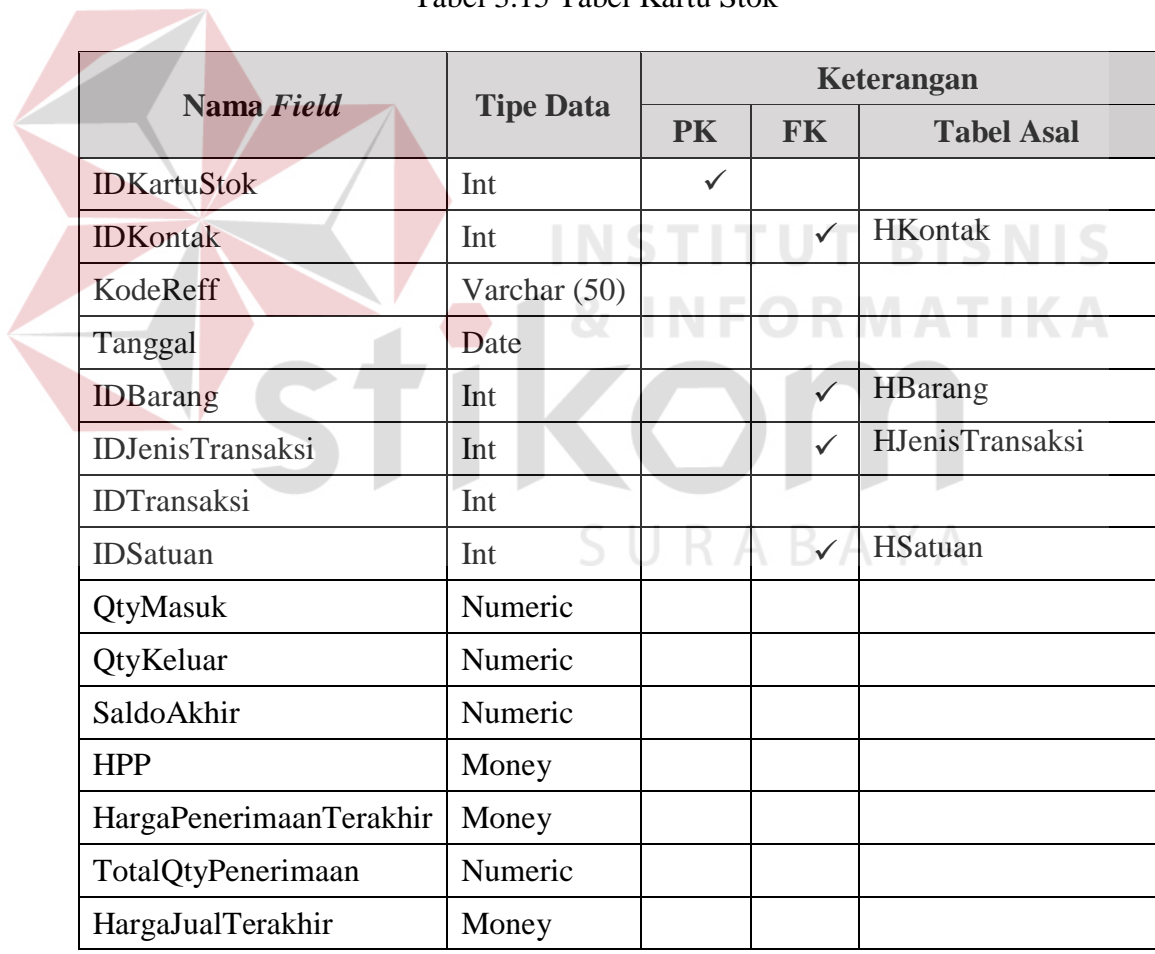

16. Tabel Penyesuaian

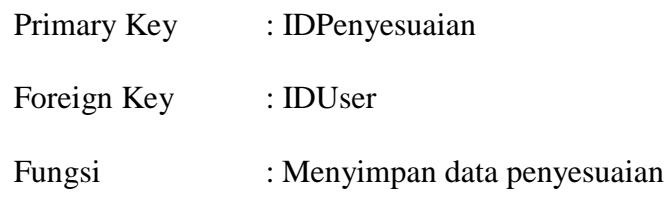

Tabel 3.16 Tabel Penyesuaian

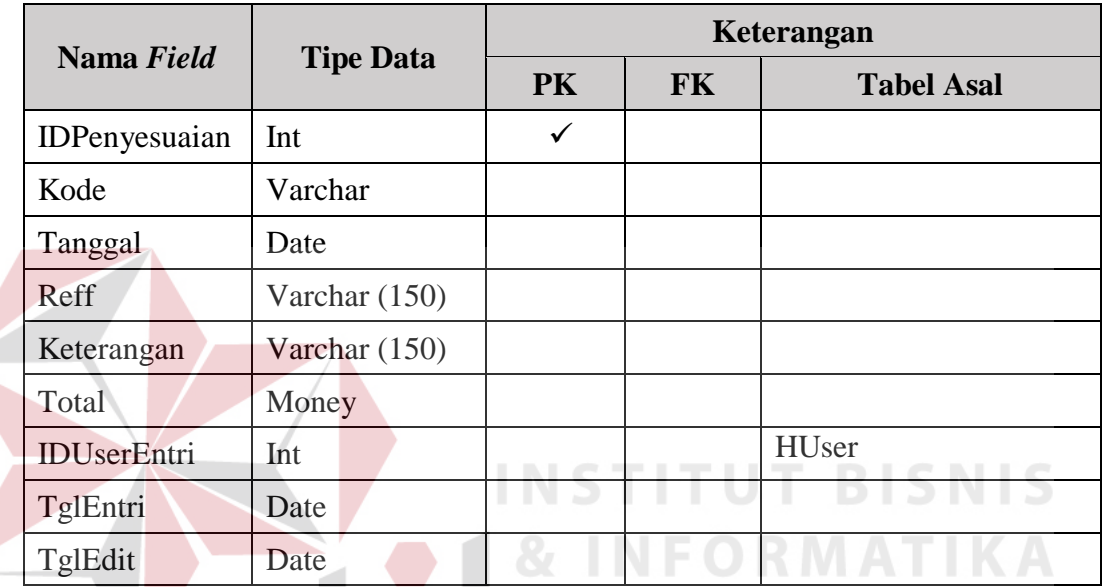

17. Tabel Tukar Poin

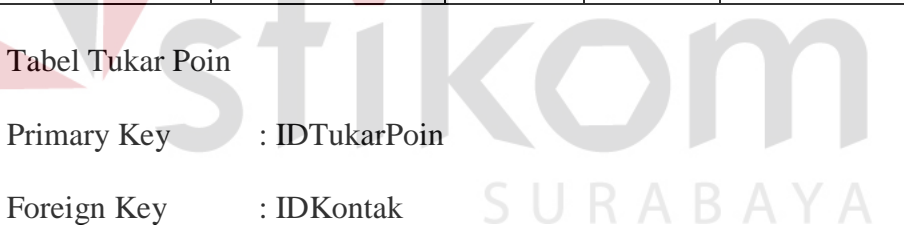

Fungsi : Menyimpan data tukar poin

## Tabel 3.17 Tabel Tukar Poin

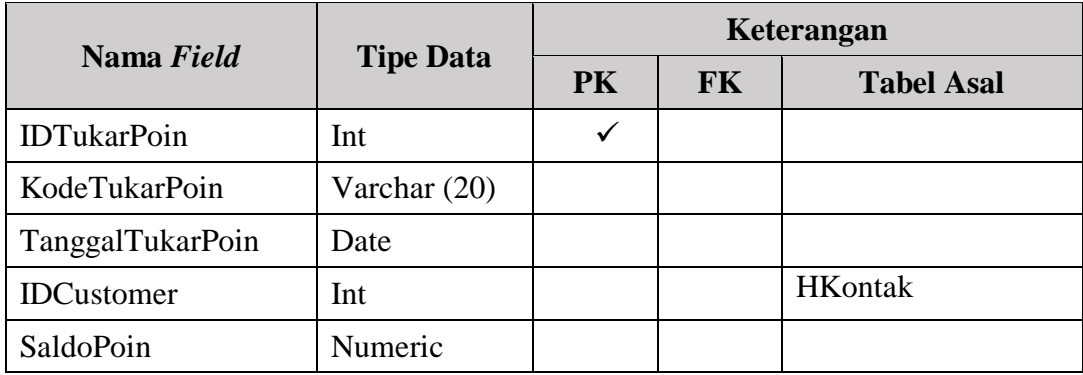
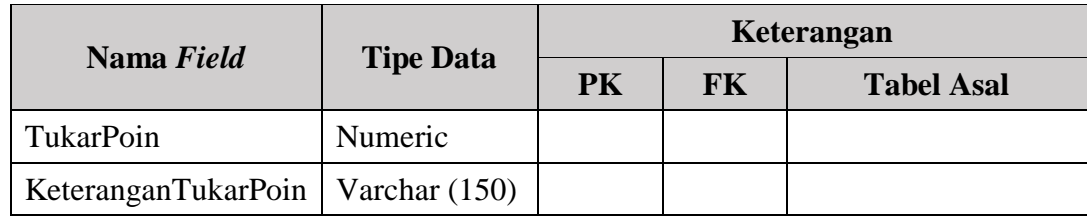

#### 18. Tabel Setting Poin

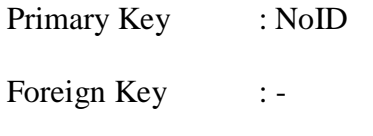

Fungsi : Menyimpan data setting poin

Tabel 3.18 Tabel Setting Poin

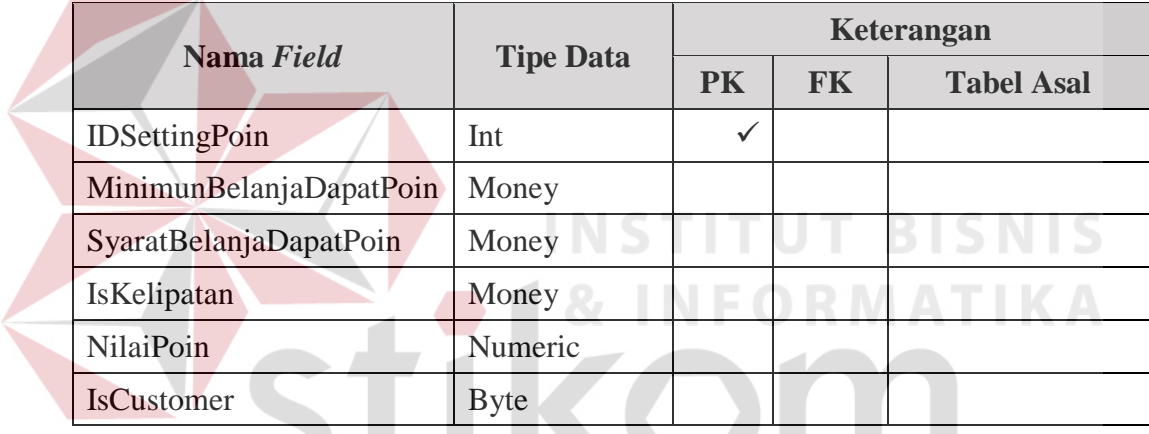

19. Tabel Kartu Piutang

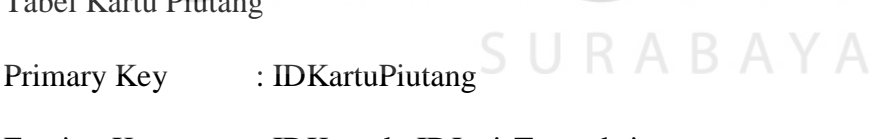

- Foreign Key : IDKontak, IDJenisTransaksi
- Fungsi : Menyimpan data kartu piutang

## Tabel 3.19 Tabel Kartu Piutang

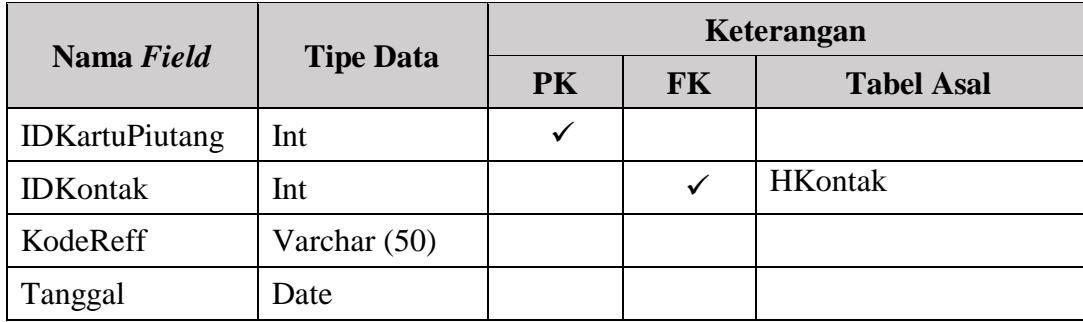

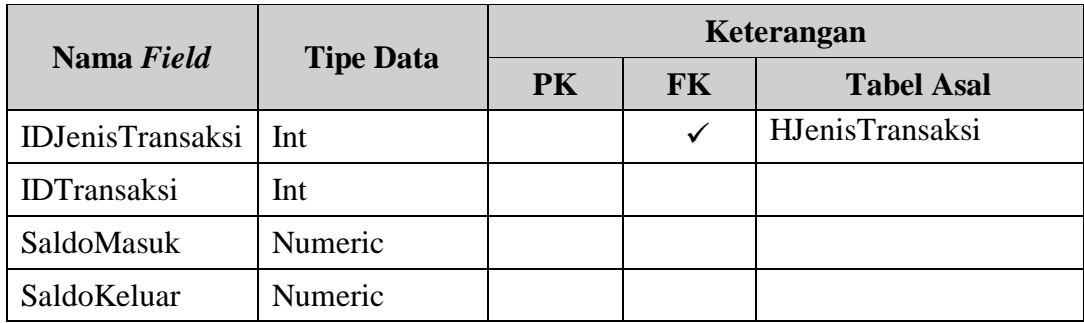

# 20. Tabel Bayar Piutang

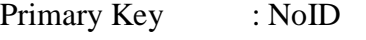

Foreign Key : IDKontak, IDUser

Fungsi : Menyimpan data bayar piutang

Tabel 3.20 Tabel Bayar Piutang

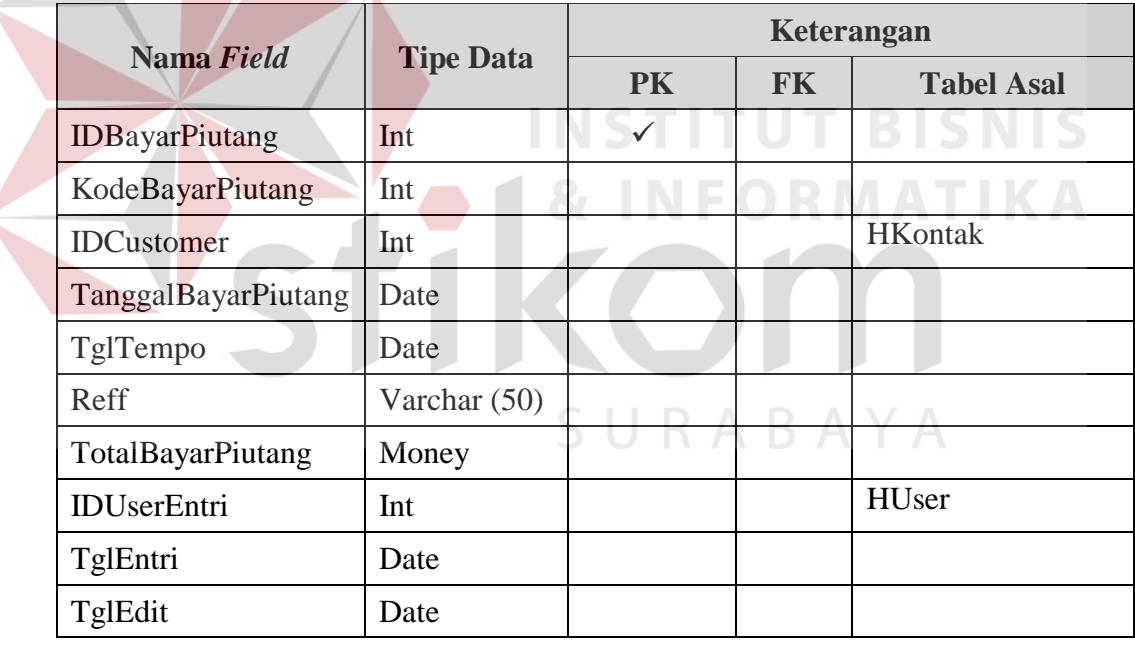

# 21. Tabel Bayar Piutang Detail Pembayaran

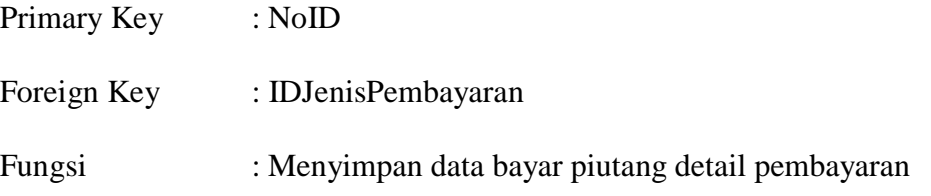

| Nama Field               | <b>Tipe Data</b> | Keterangan |           |                   |  |
|--------------------------|------------------|------------|-----------|-------------------|--|
|                          |                  | <b>PK</b>  | <b>FK</b> | <b>Tabel Asal</b> |  |
| <b>IDBayarPiutangD</b>   | Int              | ✓          |           |                   |  |
| <b>IDBayarPiutang</b>    | Int              |            |           |                   |  |
| Tanggal                  | Date             |            |           |                   |  |
| <b>IDJenisPembayaran</b> | Int              |            |           | HJenisPembayaran  |  |
| Total                    | Money            |            |           |                   |  |
| KodeReff                 | Varchar (50)     |            |           |                   |  |
| Keterangan               | Varchar $(150)$  |            |           |                   |  |

Tabel 3.21 Tabel Bayar Piutang Detail Pembayaran

#### 22. Tabel Bayar Piutang Detail Jual

Primary Key : NoID Foreign Key : IDBayarPiutang Fungsi : Menyimpan data bayar piutang detail jual **NIS** Tabel 3.22 Tabel Bayar Piutang Detail Jual  $\sim$ 

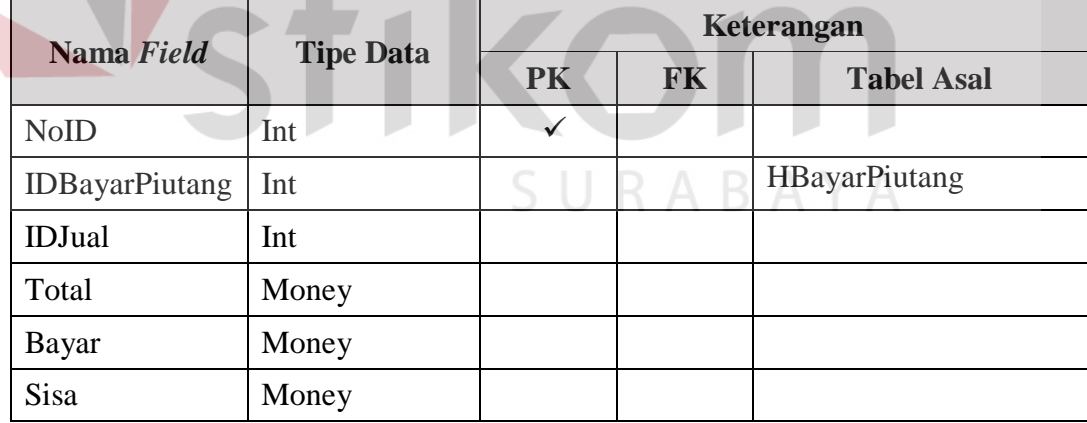

# 23. Tabel Barang Detail Harga Jual

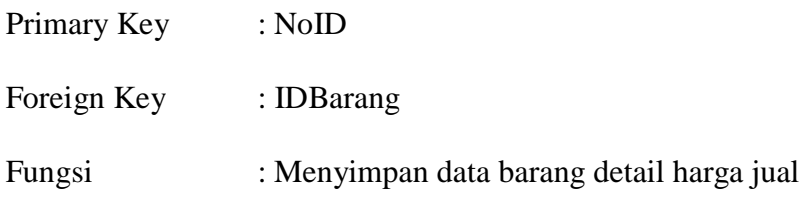

| Nama Field      | <b>Tipe Data</b> | Keterangan |    |                   |  |
|-----------------|------------------|------------|----|-------------------|--|
|                 |                  | <b>PK</b>  | FK | <b>Tabel Asal</b> |  |
| <b>NoID</b>     | Int              |            |    |                   |  |
| <b>IDBarang</b> | Int              |            |    | <b>HBarang</b>    |  |
| HargaJual       | Money            |            |    |                   |  |
| Qty             | Numeric          |            |    |                   |  |

Tabel 3.23 Tabel Barang Detail Harga Jual

#### **3.3 Desain Interface**

Dalam menjalankan aplikasi ini dibutuhkan beberapa tampilan yang digunakan sebagai sarana untuk melakukan proses penjualan minyak goreng pada CV. Langgeng Jaya. Adapun desain tampilan yang akan digunakan sebagai berikut:

# **A. Desain Tampilan Menu Utama**

Tampilan utama merupakan tampilan awal aplikasi, desain tampilan utama

dapat dilihat pada Gambar 3.58

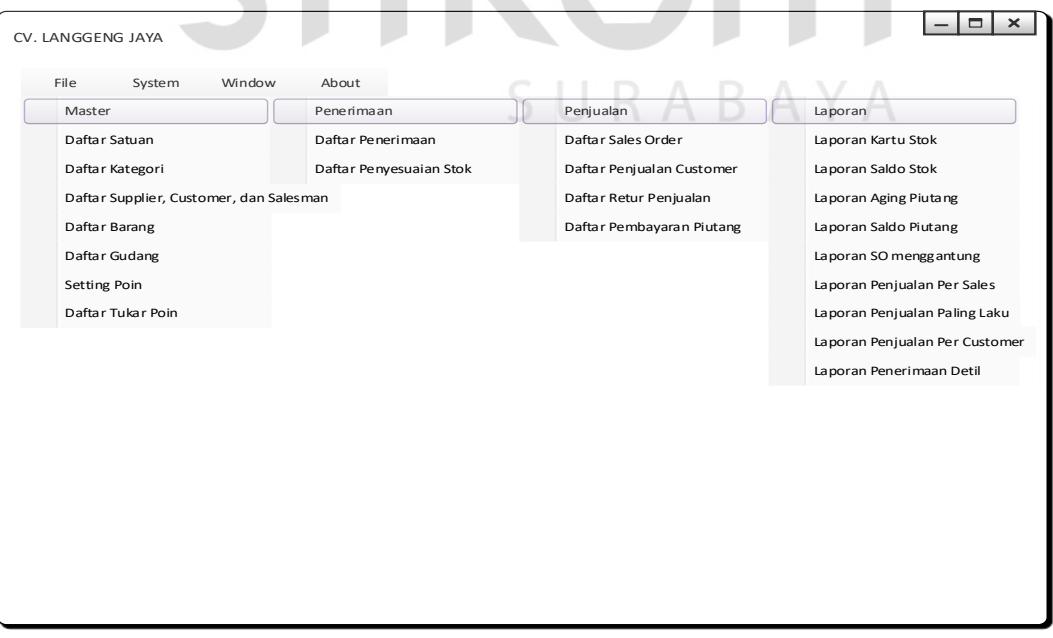

Gambar 3.58 Desain Tampilan Menu Utama

Pada tampilan utama terdapat beberapa menu yaitu menu Master, Pembelian, Penjualan, dan Laporan. Penjelasan dari menu tersebut adalah :

1. Menu Master

Ketika menu Master ditekan, maka akan ditampilkan *breakdown* menu,

yaitu:

A. Menu Daftar Satuan

Menu Daftar Satuan digunakan untuk menampilkan *form* Master Satuan.

B. Menu Daftar Kategori

Menu Daftar Kategori digunakan untuk menampilkan *form* Master Kategori.

C. Menu Daftar *Supplier, Customer*, dan *Salesmas*

Menu Daftar *Supplier*, *Customer*, dan *Salesman* digunakan untuk menampilkan *form* Master Kontak.

D. Menu Daftar Barang

Menu Daftar Barang digunakan untuk menampilkan *form* Master Barang.

E. Menu Daftar Gudang

Menu Daftar Gudang digunakan untuk menampilkan *form* Master Gudang.

SURABAYA

F. Menu *Setting* Poin

Menu Setting Poin digunakan untuk menampilkan *form* Poin.

G. Menu Daftar Tukar Poin

Menu Daftar Tukar Poin digunakan untuk menampilkan *form* Tukar Poin.

2. Menu Pembelian

Ketika menu Pembelian ditekan, maka akan ditampilkan *breakdown* menu, yaitu:

A. Menu Daftar Pembelian

Menu Daftar Pembelian digunakan untuk menampilkan *form* Daftar Pembelian.

B. Daftar Penyesuaian Stok

Menu Daftar Penyesuaian Stok digunakan untuk menampilkan *form* Penyesuaian Stok.

3. Menu Penjualan

Ketika menu Pejualan ditekan, maka akan ditampilkan *breakdown* menu,

yaitu:

A. Daftar Sales Order

Menu Daftar *Sales Order* digunakan untuk menampilkan form *Sales Order*.

B. Daftar Penjualan *Customer*

Menu Daftar Penjualan *Customer* digunakan untuk menampilkan form Penjualan *Customer*.

C. Daftar Retur Penjualan

Menu Daftar Retur Penjualan digunakan untuk menampilkan *form* Retur Penjualan.

D. Daftar Pembayaran Piutang

Menu Daftar Pembayaran Piutang digunakan untuk menampilkan *form* Pembayaran Piutang.

4. Menu Laporan

Ketika menu Laporan ditekan, maka akan ditampilkan *breakdown* menu, yaitu:

A. Laporan Kartu Stok

Menu Laporan Kartu Stok digunakan untuk menampilkan *form* Laporan Kartu Stok.

B. Laporan Saldo Stok

Menu Laporan Saldo Stok digunakan untuk menampilkan *form* Laporan Saldo Stok.

C. Laporan Aging Piutang

Menu Laporan Aging Piutang digunakan untuk menampilkan *form* Laporan Aging Piutang.

D. Laporan Saldo Piutang

Menu Laporan Saldo Piutang digunakan untuk menampilkan *form* Laporan Saldo Piutang. **INSTITUT BISNIS** 

E. Laporan SO Menggantung

Menu Laporan SO Menggantung digunakan untuk menampilkan *form* Laporan SO Menggantung.

F. Laporan Penjualan Per Sales

Menu Laporan Penjulan Per *Sales* digunakan untuk menampilkan *form* Laporan Penjualan Per *Sales*.

G. Laporan Penjualan Paling Laku

Menu Laporan Penjualan Paling Laku digunakan untuk menampilkan form Laporan Penjualan Paling Laku.

H. Laporan Penjualan Per Customer

Menu Laporan Penjualan Per *Customer* digunakan untuk menampilkan form Laporan Penjualan Per *Customer*.

I. Laporan Pembelian Detail

Menu Laporan Pembelian Detail digunakan untuk menampilkan form Laporan Pembelian Detail.

#### **B. Desain Tampilan Login**

Gambar 3.59 adalah tampilan login yang digunakan untuk akses pengguna untuk melakukan proses otentikasi sebelum memasuki aplikasi. Pengguna harus memasukkan *username* dan *password* pada input-an yang ada, sistem secara otomatis melakukan verifikasi. Apabila verifikasi berhasil, maka pengguna dapat mulai untuk menggunakan aplikasi. Apabila proses gagal maka pengguna tidak dapat masuk kedalam aplikasi

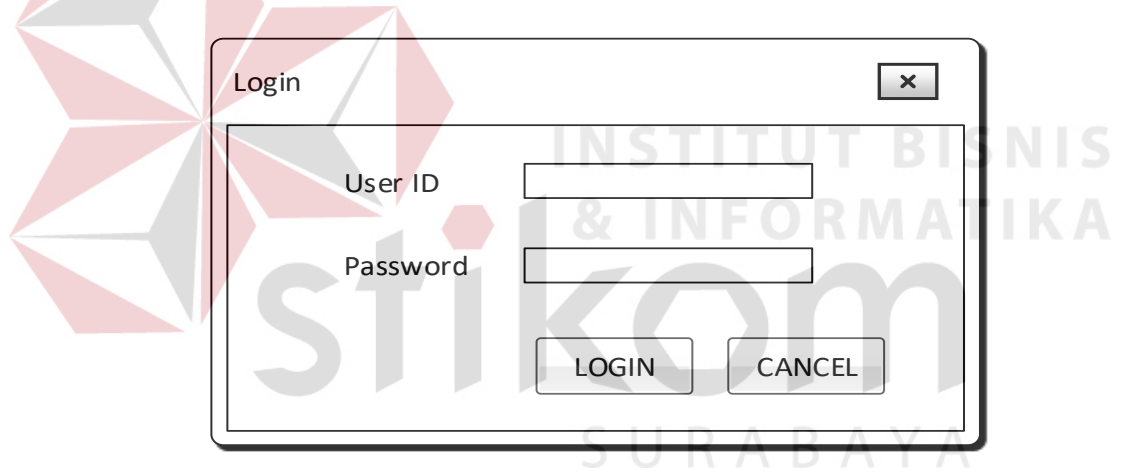

Gambar 3.59 Desain Tampilan Login

Pada tampilan *Login* terdapat beberapa *Textbox* dan *button* yaitu:

1. *Textbox UserID* 

Textbox UserID ini berfungsi untuk memasukkan *userid* 

2. *Textbox Password* 

*Textbox Password* ini berfungsi untuk memasukkan *password* 

3. *Button Login* 

*Button Login* ini berfungsi untuk melakukan proses verifikasi masuk ke halaman utama.

4. *Button Cancel* 

*Button Cancel* ini berfungsi untuk batal/keluar dari *form login*.

#### **C. Desain Tampilan Master Satuan**

Tampilan daftar master dapat dilihat pada Gambar 3.60 Desain Daftar Master Satuan. *Form* daftar satuan menampilkan kode satuan dan nama satuan.

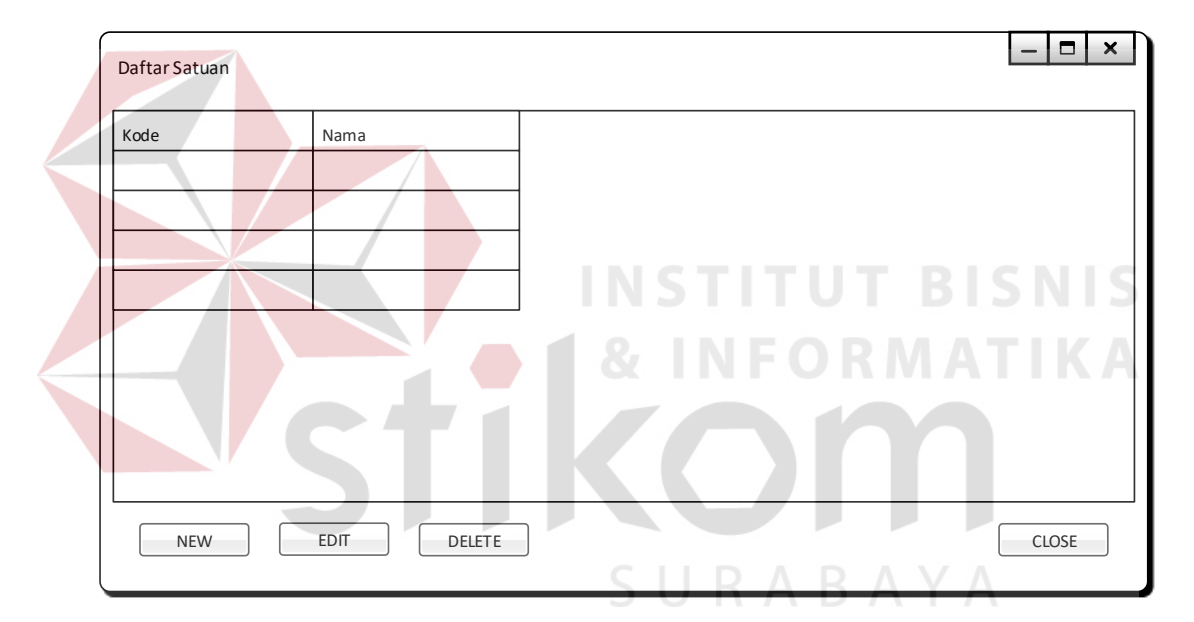

Gambar 3.60 Desain Daftar Master Satuan

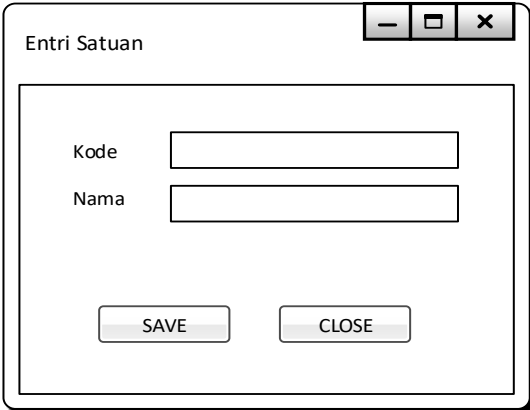

Gambar 3.61 Desain *Entri* Satuan

Tampilan entri satuan dapat dilihat pada Gambar 3.61 Desain *Entri* Satuan. *Form entri* satuan digunakan untuk memasukan data satuan dan untuk mengedit data satuan.

#### **D. Desain Tampilan Master Kategori**

Tampilan daftar master dapat dilihat pada Gambar 3.62 Desain Daftar Kategori. *Form* daftar kategori menampilkan kode kategori, nama kategori dan keterangan kategori.

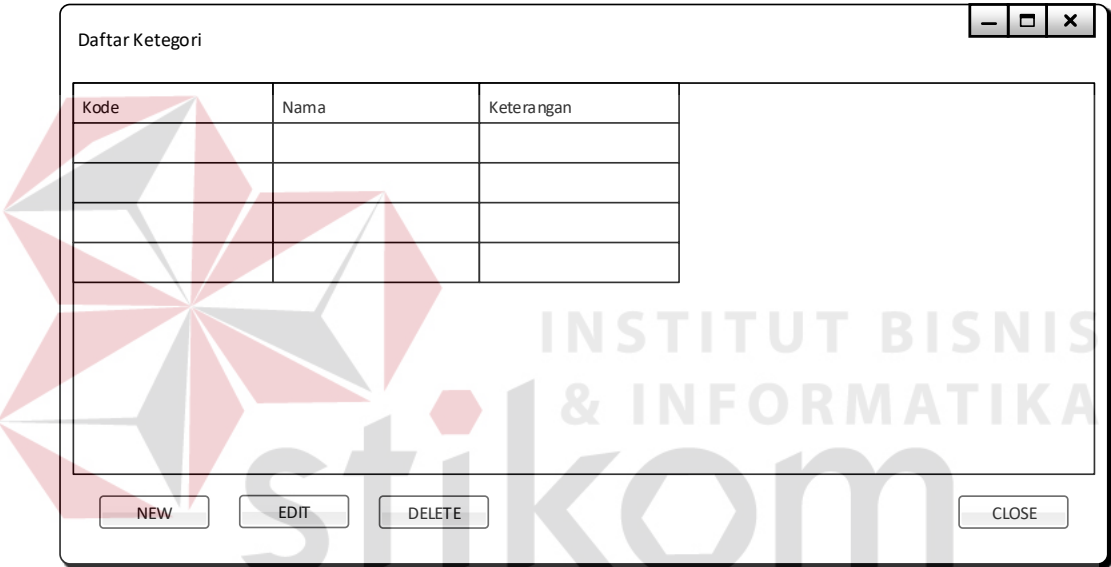

Gambar 3.62 Desain Daftar Kategori A

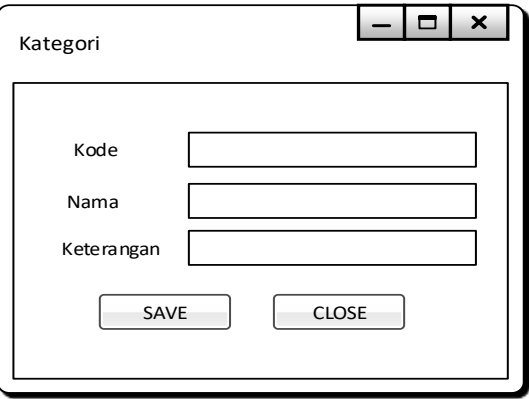

Gambar 3.63 Desain *Entri* Kategori

Tampilan *entri* kategori dapat dilihat pada Gambar 3.63 Desain *Entri* Kategori. *Form entri* kategori digunakan untuk memasukan data master kategori dan untuk mengedit data master kategori.

#### **E. Desain Tampilan Master Kontak**

Tampilan daftar kontak dapat dilihat pada Gambar 3.64 Desain Daftar Master Kontak. Form daftar kontak menampilkan kode, nama, alamat, kota, telp, hp, *contact person* dan keterangan.

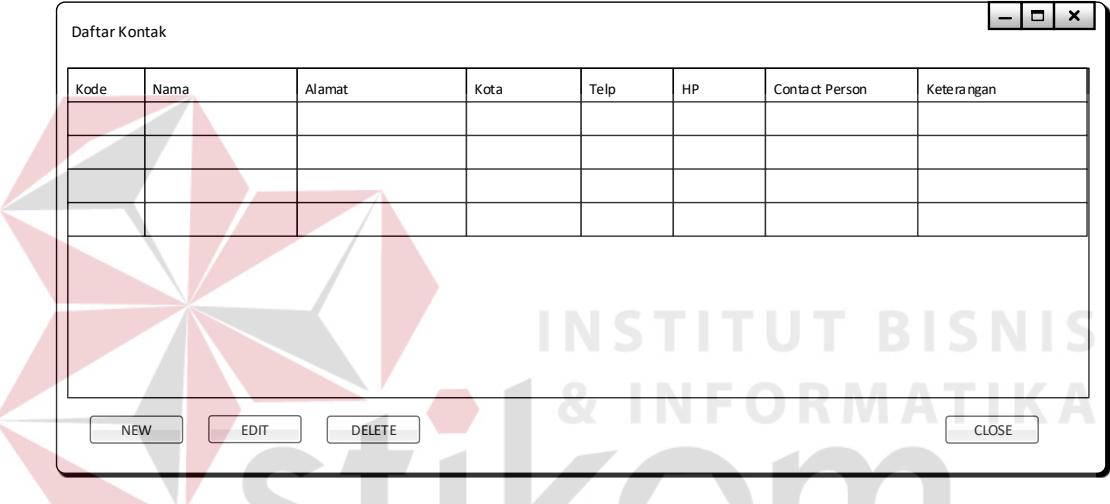

Gambar 3.64 Desain Daftar Master Kontak

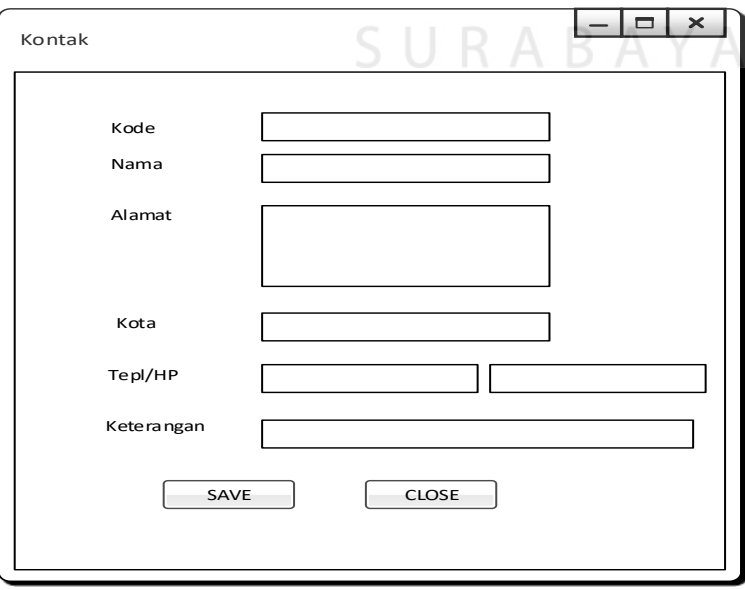

Gambar 3.65 Desain *Entri* Kontak

Tampilan entri kontak dapat dilihat pada Gambar 3.65 Desain *Entri* Kontak. *Form entri* kontak digunakan untuk memasukan data master kontak dan untuk mengedit data master kontak.

#### **F. Desain Tampilan Master Barang**

Tampilan daftar barang dapat dilihat pada Gambar 3.66 Desain Daftar Master Barang. *Form* daftar barang menampilkan kategori barang, kode barang, nama barang, harga beli, *supplier*, qty max, qty min, harga beli, dan harga jual.

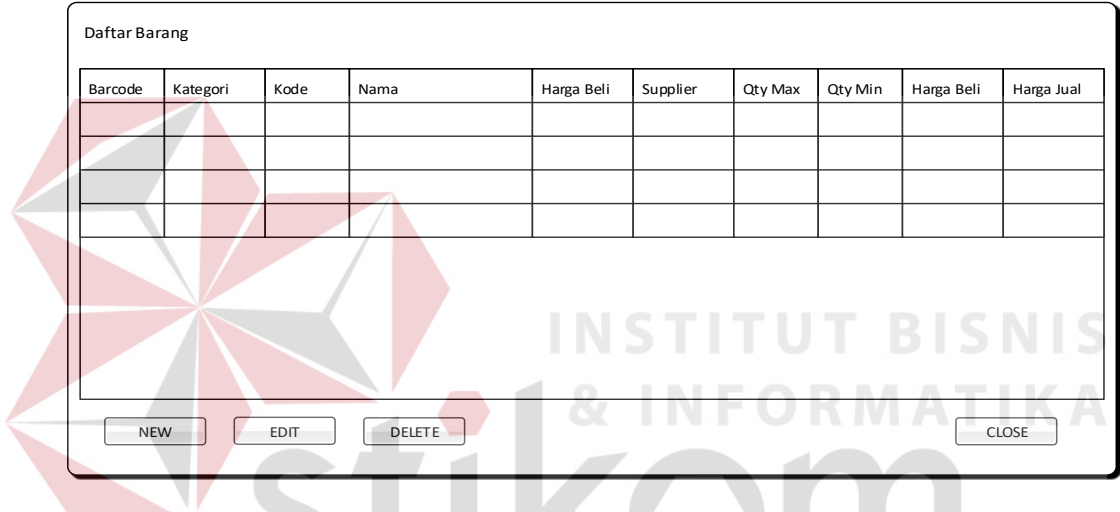

Gambar 3.66 Desain Daftar Master Barang

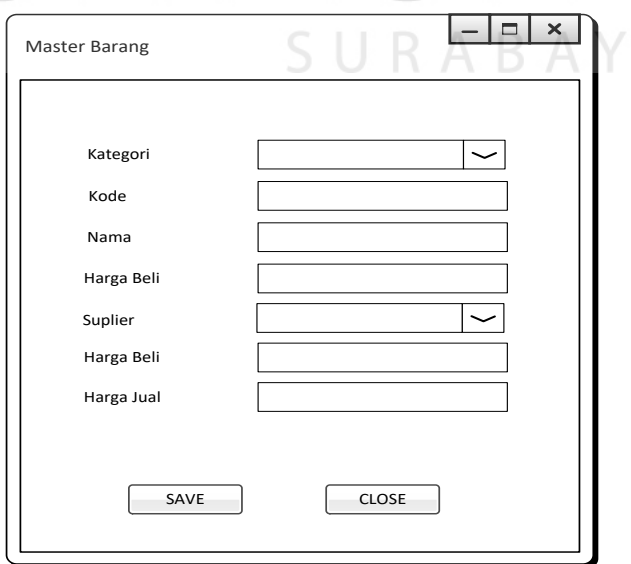

Gambar 3.67 Desain *Entri* Barang

Tampilan entri kategori dapat dilihat pada Gambar 3.67 Desain *Entri* Barang. *Form entri* barang digunakan untuk memasukan data master barang dan untuk mengedit data master barang.

#### **G.Desain Tampilan Penerimaan Barang**

Tampilan daftar barang dapat dilihat pada Gambar 3.68 Desain Daftar Penerimaan Barang. *Form* daftar penerimaan barang menampilkan kategori barang*, supplier*, tanggal penerimaan, nama barang, jumlah barang, dan keterangan.

| Daftar Penerimaan<br>Tanggal<br>13-02-2016                                       | S/D<br>$\checkmark$ | 25-02-2016<br>$\sim$ |        |                  |              |
|----------------------------------------------------------------------------------|---------------------|----------------------|--------|------------------|--------------|
| Kode                                                                             | Supplier            | Tanggal              | Barang | Jumlah           | Keterangan   |
|                                                                                  |                     |                      |        | $\sim$<br>$\sim$ | <b>STATE</b> |
|                                                                                  |                     |                      |        |                  |              |
| <b>DELETE</b><br>EDIT<br><b>PREVIEW</b><br>CLOSE<br><b>NEW</b><br><b>REFRESH</b> |                     |                      |        |                  |              |

Gambar 3.68 Desain Daftar Penerimaan Barang

Tampilan *entri* kategori dapat dilihat pada Gambar 3.69 Desain *Entri* Penerimaan. *Form entri* penerimaan barang digunakan untuk memasukan data penerimaan barang dan untuk mengedit data penerimaan barang.

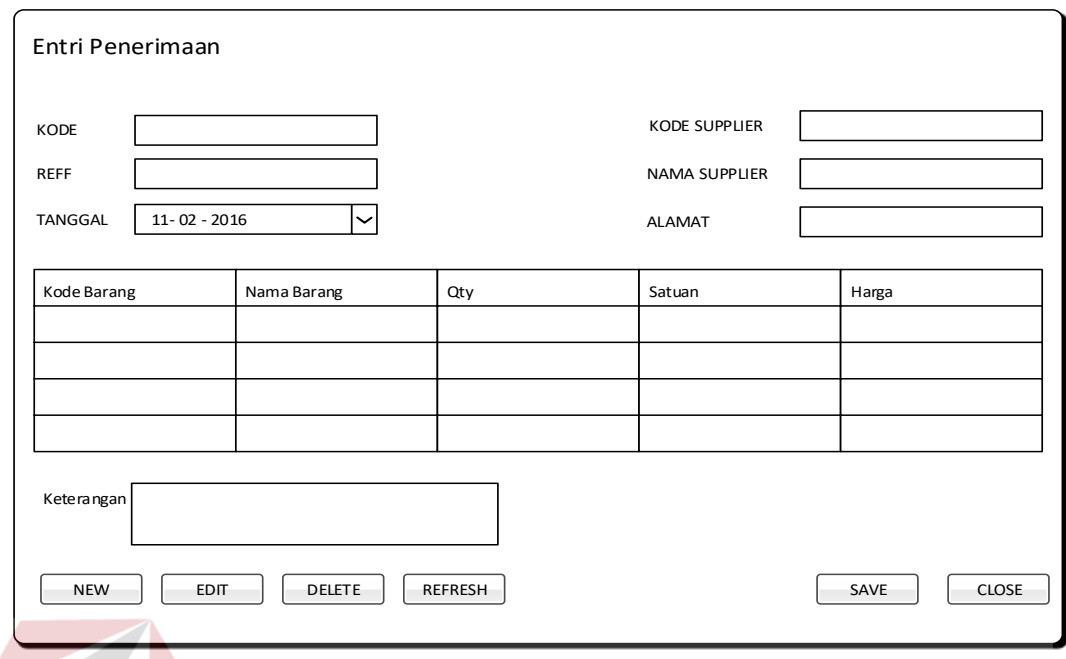

Gambar 3.69 Desain Penerimaan Barang

Tampilan *entri* detil penerimaan dapat dilihat pada Gambar 3.70 Desain

*Entri* Detil Penerimaan. *Form entri* penerimaan digunakan untuk menyimpan data

*entri* barang, mengubah dan menghapus data penerimaan barang.

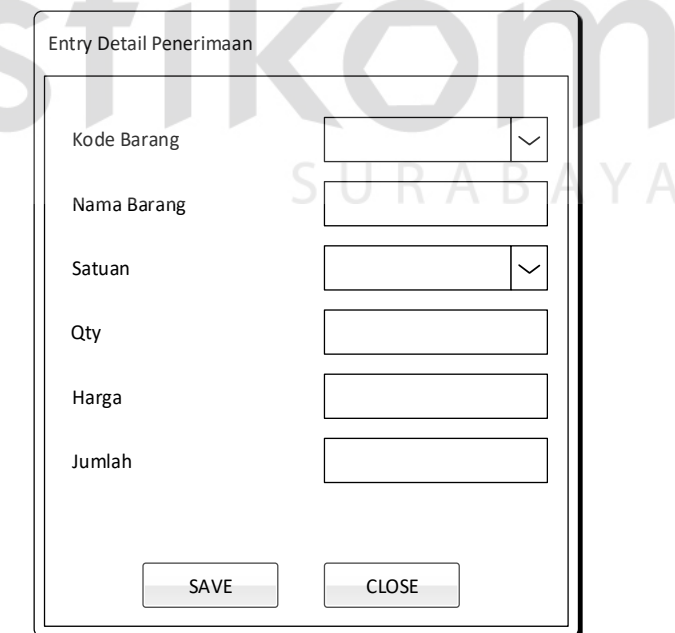

Gambar 3.70 Desain *Entri* Penerimaan Barang

#### **H.Desain Tampilan Penyesuaian Barang**

Tampilan daftar barang dapat dilihat pada Gambar 3.71 Desain Daftar Penyesuaian Stok. *Form* daftar penyesuaian stok menampilkan kode barang*,*  tanggal penyesuaian, reff, total barang, tanggal *entri* penyesuaian, dan tanggal *edit* penyesuaian.

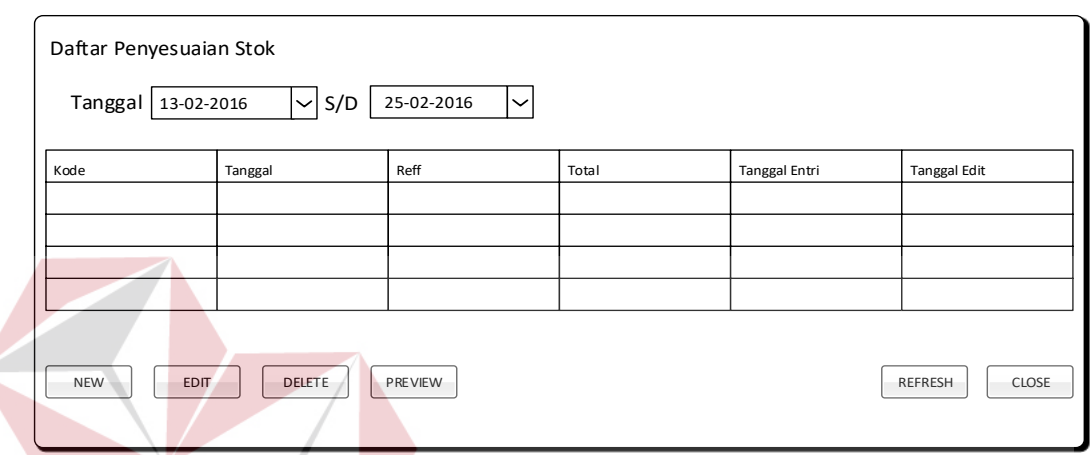

Gambar 3.71 Desain Daftar Penyesuaian Stok

Tampilan entri kategori dapat dilihat pada Gambar 3.72 Desain *Entri* Penyesuaian. *Form entri* penyesuaian barang digunakan untuk memasukan data penyesuaian stok dan untuk mengubah data penerimaan barang dan menghapus SURABAYA data penyesuaian.

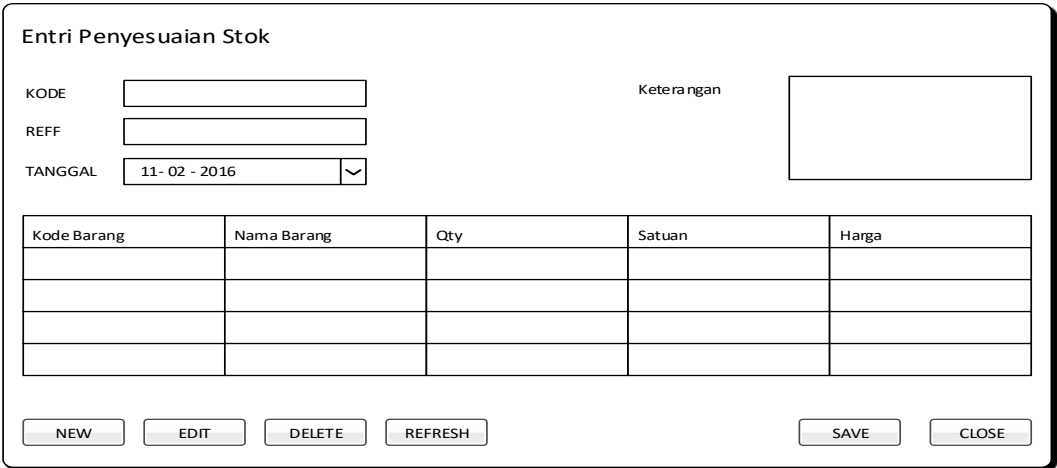

Gambar 3.72 Desain Penyesuaian Stok

Tampilan *entri* penyesuaian dapat dilihat pada Gambar 3.73. Desain *entri* penyesuaian stok digunakan untuk mengisi data penyesuaian stok barang. Data yang di isi dalam *form detail* penyesuaian yaitu kode barang, nama barang, satuan, qty, harga barang, jumlah barang.

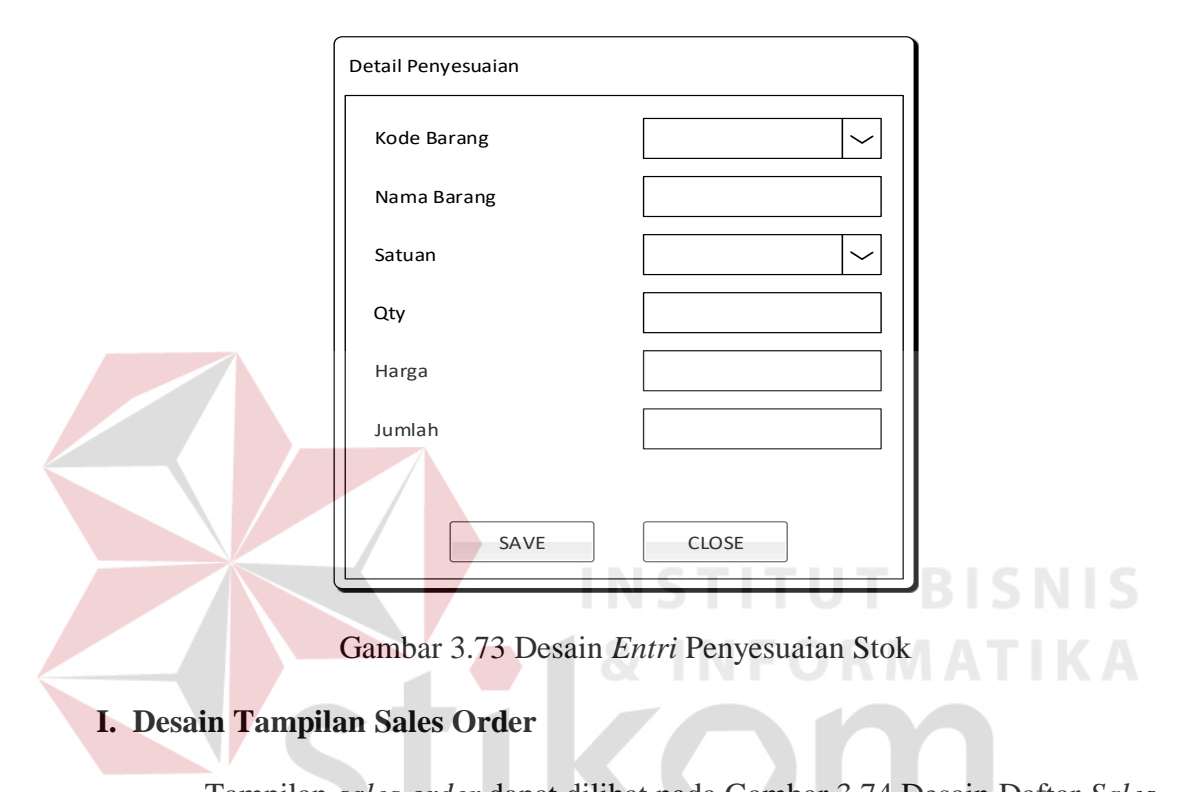

Tampilan *sales order* dapat dilihat pada Gambar 3.74 Desain Daftar *Sales Order*. *Form* daftar *sales order* menampilkan tanggal, *customer*, *salesman*, total, tanggal *entri*, dan tanggal *edit*.

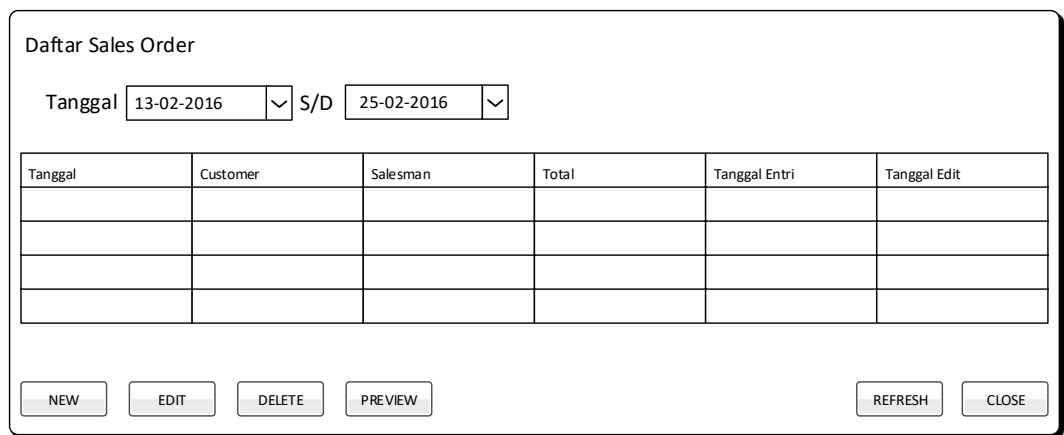

Gambar 3.74 Desain Daftar *Sales Order*

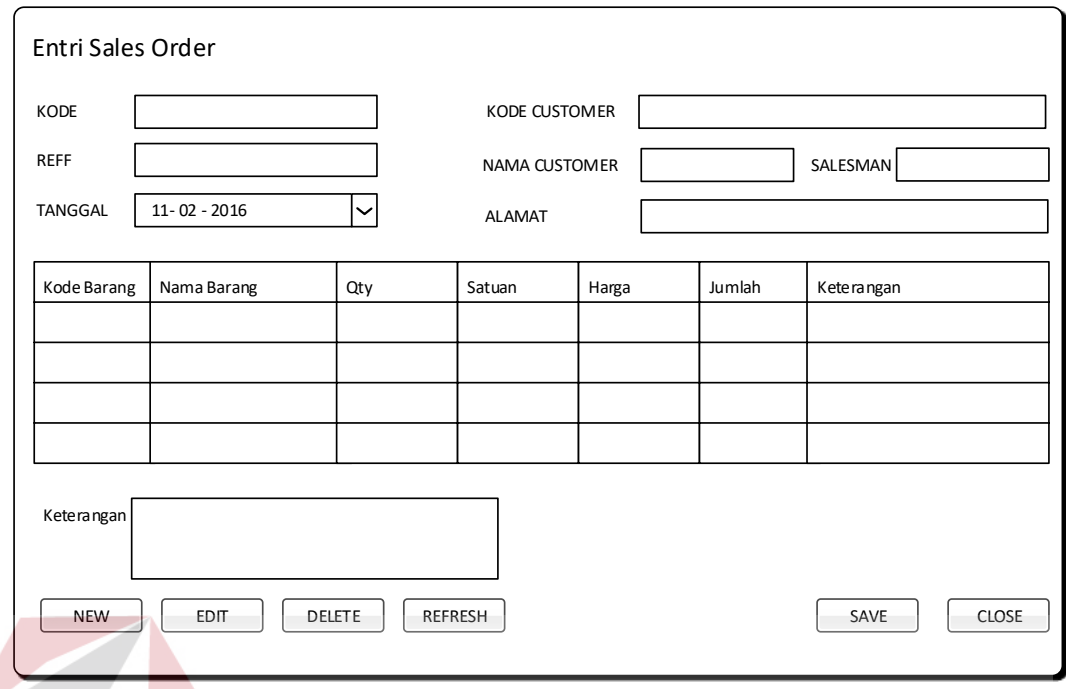

Gambar 3.75 Desain Sales Order

Tampilan *entri* kategori dapat dilihat pada Gambar 3.75 Desain *Entri Sales Order*. *Form entri sales order* barang digunakan untuk memasukan data *sales order* dan untuk mengubah data *sales order* dan menghapus data *sales order*.

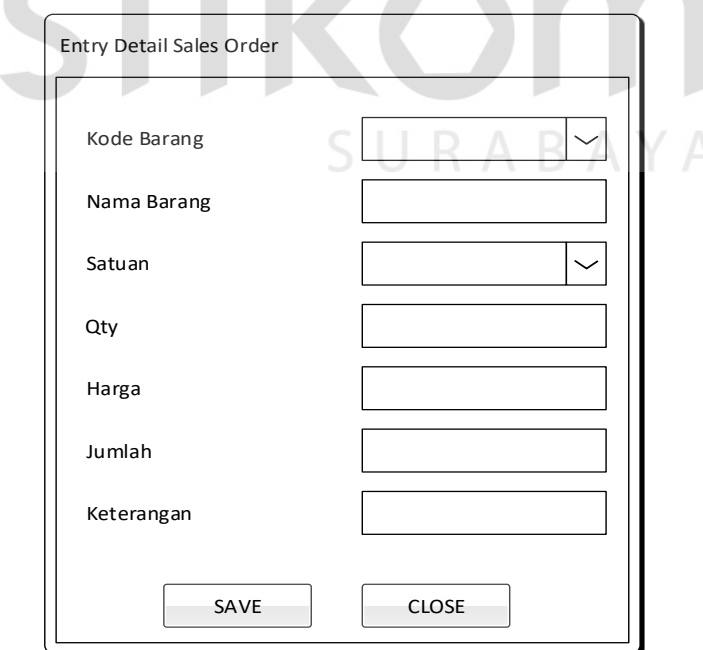

Gambar 3.76 Desain *Entri Sales Order*

Tampilan *entri* penyesuaian dapat dilihat pada Gambar 3.76. Desain entri *sales order* digunakan untuk mengisi data *sales order*. Data yang di isi dalam *form* detil *sales order* yaitu kode barang, nama barang, satuan, qty, harga barang, jumlah barang.

#### **J. Desain Tampilan Penjualan**

Tampilan *sales order* dapat dilihat pada Gambar 3.77 Desain Daftar Penjualan *Customer*. Form daftar penjualan *customer* menampilkan kode penjualan, tanggal penjualan, *customer*, *salesman*, total penjualan, bayar, sisa pembayaran, total poin, dan keterangan.

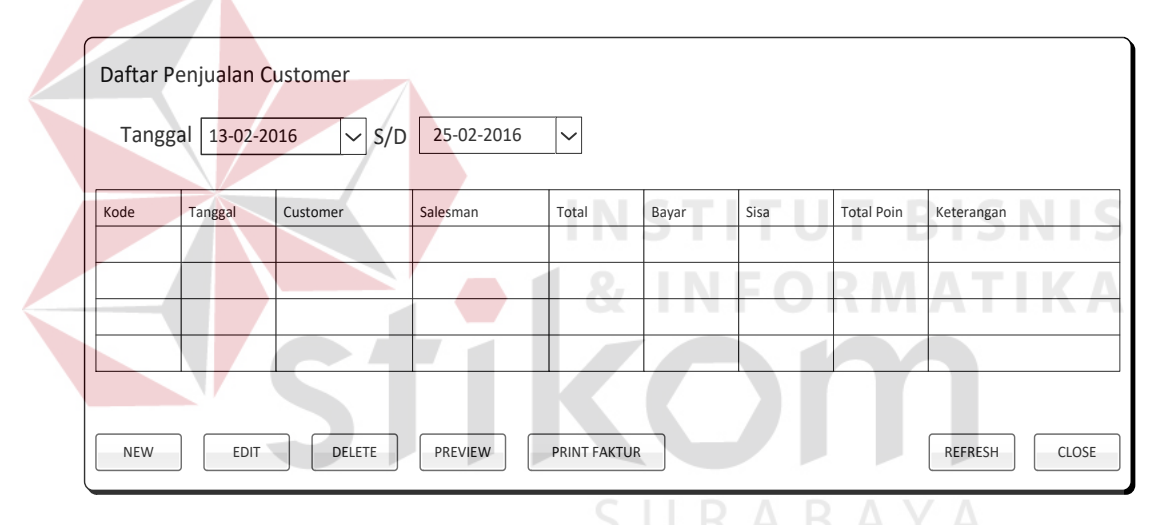

Gambar 3.77 Desain Daftar Penjualan

Tampilan entri penyesuaian dapat dilihat pada Gambar 3.78. Desain *entri* penjualan *customer* digunakan untuk mengisi data penjualan *customer*. Data yang di isi dalam form detail penjualan *customer* yaitu kode penjualan, kode *customer*, nama *customer*, *salesman*, alamat *customer* dan untuk mengisi data barang yang dibeli oleh *customer* di ambil dari data *sales order.*

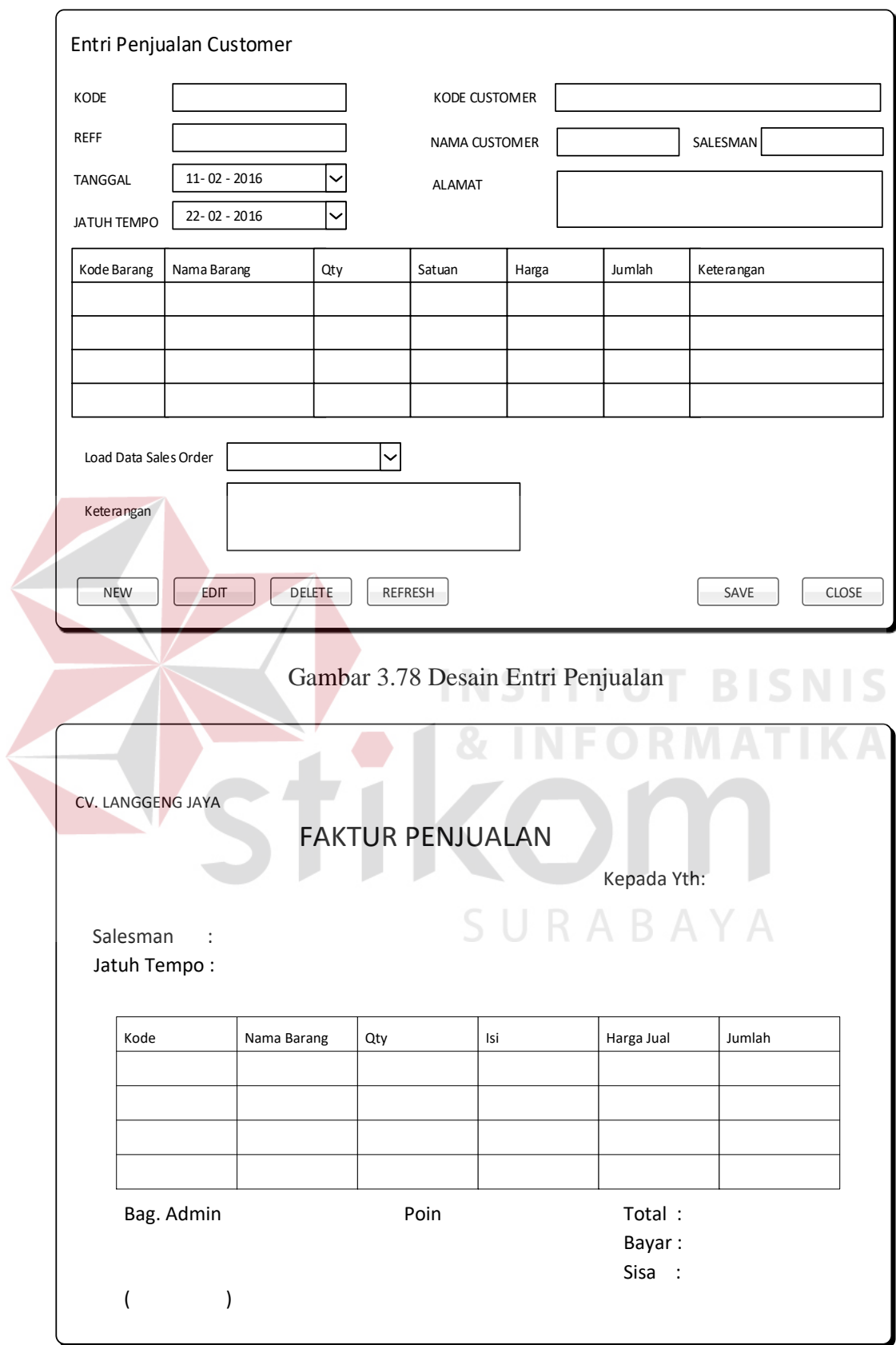

Gambar 3.79 Desain Faktur Penjualan

Faktur penjualan dapat dilihat pada Gambar 3.79 Desain Faktur Penjualan. Faktur penjualan digunakan sebagai bukti penjualan yang di berikan kepada *customer* dalam faktur penjualan menampilkan informasi tentang nama *customer,*  salesman, tanggal jatuh tempo, kode barang, nama barang, qty, isi, harga jual, jumlah barang yang dibeli, jumlah poin, total pembayaran, bayar, dan sisa pembayaran.

#### **G. Desain Tampilan Laporan**

Tampilan form laporan penjualan per *customer* dapat dilihat pada Gambar 3.80 Desain Form Laporan Penjualan Per *Customer*. Form daftar penjualan *customer* menampilkan kode penjualan, *customer*, nama barang, kategori barang, qty, dan total pembayaran. Dalam laporan penjualan per *customer* digunakan untuk mencetak laporan penjualan per *customer* di tentukan sesuai periode yang di inginkan. **& INFORMATIKA** 

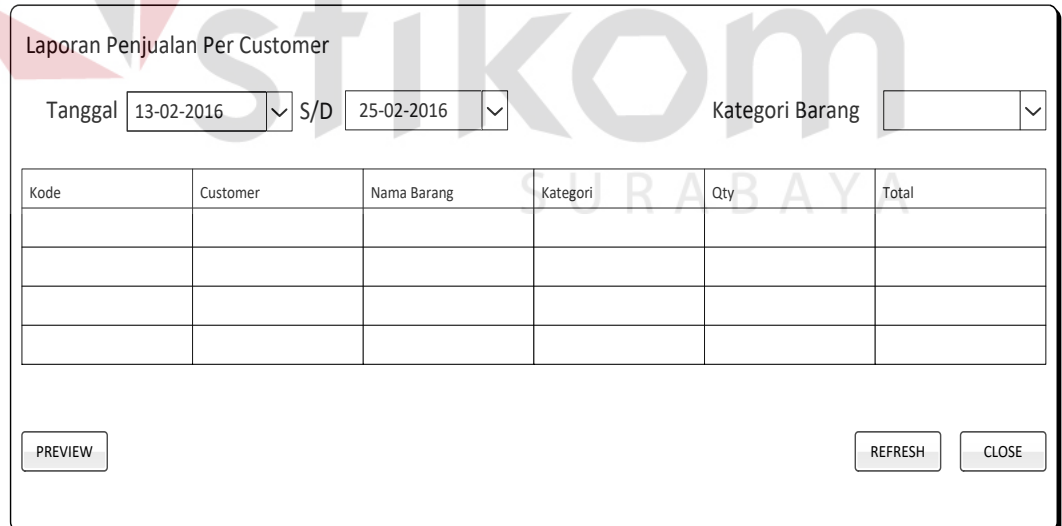

Gambar 3.80 Desain *Form* Laporan Penjualan Per *Customer*

Rancangan *output* laporan penjualan per customer digunakan untuk menampilan laporan hasil penjualan per *customer* pada periode penjualan tertentu. Adapun tampilan rancangan *output*nya dapat dilihat pada Gambar 3.81.

## LAPORAN PENJUALAN PER CUSTOMER

Periode : 13-03-2016 s/d 30-13-2016

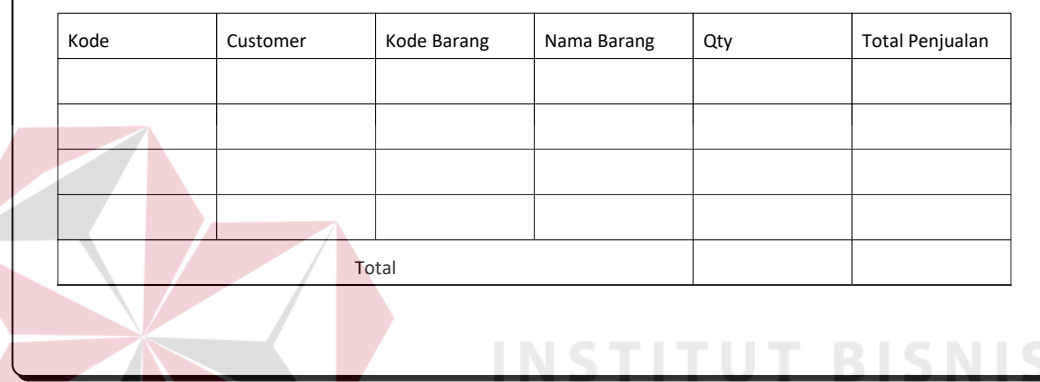

Gambar 3.81 Desain laporan Penjualan Per Customer

#### **3.4 Rancangan Pengujian dan Evaluasi Aplikasi**

#### **3.4.1 Uji Coba Fungsi Aplikasi**

Aplikasi yang telah dirancang dan diimplementasikan harus diuji untuk mengetahui tingkat keberhasilan dari pemakaian aplikasi tersebut. Untuk aplikasi penjualan minyak goreng pada CV. Langgeng Jaya, pengujian akan dilakukan dengan metode *blackbox testing*. Pengujian metode *blackbox testing* adalah pengujian aspek fundamental sistem. Metode ini digunakan karena aplikasi penjualan minyak goreng pada CV. Langgeng Jaya memiliki beberapa fungsi yang berjalan secara otomatis. Pengujian *blackbox testing* merupakan metode perancangan uji coba yang didasarkan pada spesifikasi perangkat lunak yang

dibuat tanpa memperhatikan detail struktur internal dari aplikasi yang diuji. Berikut ini adalah hal yang akan diujikan menggunakan metode *blackbox testing* ini adalah sebagai berikut:

#### **A. Uji Coba Fungsi** *Login,* **Master, Transaksi dan Laporan**

#### **A.1** *Form Login*

Tabel 3.24 Daftar *Input* yang akan Diuji Coba pada *Form Login*

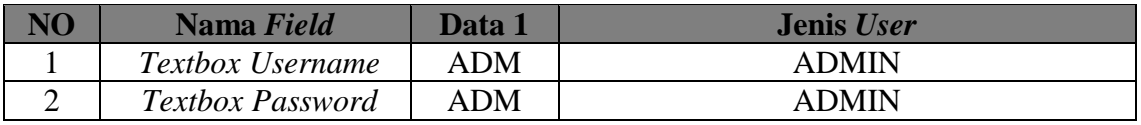

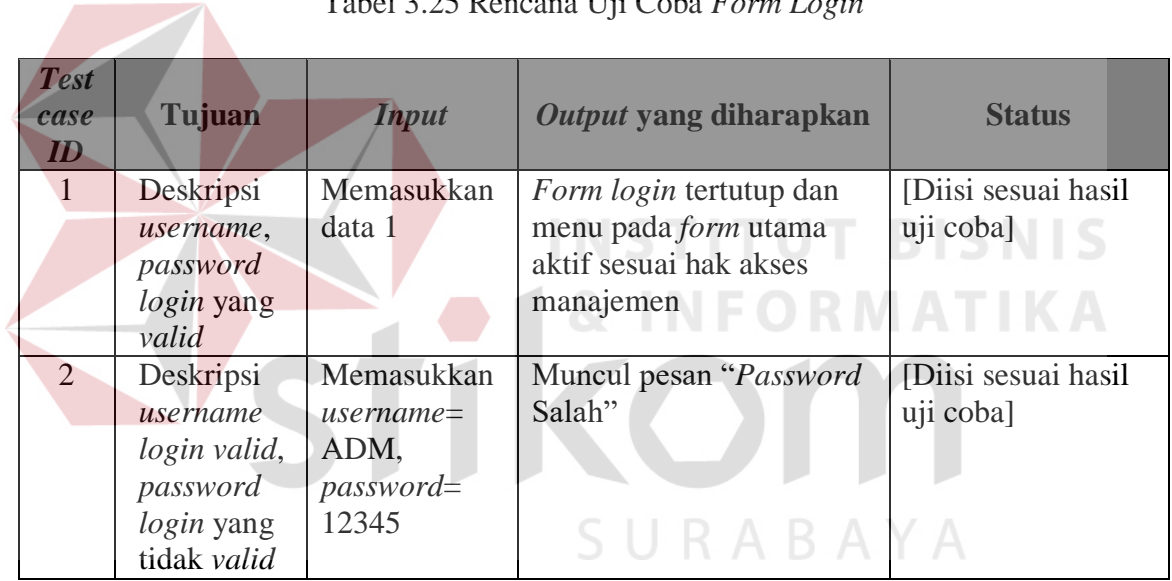

#### Tabel 3.25 Rencana Uji Coba *Form Login*

#### **A.2** *Form* **Master**

#### **a. Master Satuan**

Tabel 3.26 Daftar *Input* yang akan Diuji Coba pada *Form* Master Satuan

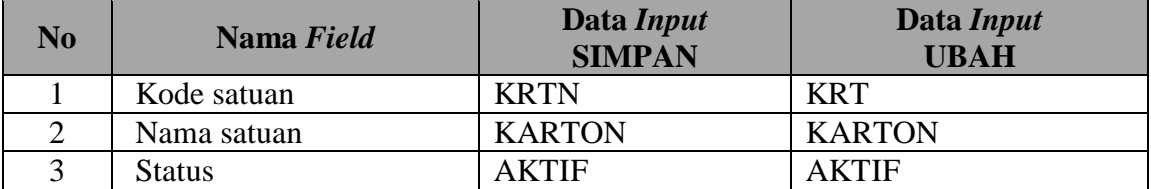

| <b>Test</b><br>case<br>ID | Tujuan                                                                                                    | <b>Input</b>                                                                                   | Output yang<br>diharapkan                                                                                                    | <b>Status</b>                        |
|---------------------------|----------------------------------------------------------------------------------------------------|------------------------------------------------------------------------------------------------|----------------------------------------------------------------------------------------------------|--------------------------------------|
| $\mathbf{1}$              | Memastikan<br>data masuk ke<br>dalam<br>database<br>setelah<br>menekan<br>tombol simpan<br>pada form<br>master satuan   | Memasukkan<br>data input<br><b>SIMPAN</b><br>pada daftar<br><i>input form</i><br>master satuan | 1. <i>Query coding</i> benar<br>2. Data masuk ke dalam<br>database<br>3. Keluar pada gridview<br>form master satuan                                    | [Diisi sesuai<br>hasil uji<br>coba]  |
| $\overline{2}$            | Memastikan<br>data di dalam<br>database telah<br>diubah setelah<br>ditekan tombol<br>ubah pada<br>form master<br>satuan | Memasukkan<br>data input<br>UBAH pada<br>daftar input<br>form master<br>satuan                 | 1.Query coding benar<br>2.Data di dalam<br>database telah<br>diganti dengan data<br>baru<br>3. Data ubah keluar<br>pada gridview form<br>master satuan | [Diisi sesuai<br>hasil uji<br>coba]  |
| 3                         | Memastikan<br>gridview pada<br>form master<br>satuan telah<br>terisi sesuai<br>query pada<br>coding dan<br>tabel satuan | Lihat pada<br>gridview<br>pada form<br>master satuan                                           | 1.Query coding benar<br>2.Semua data pada<br>tabel satuan keluar<br>pada gridview                                                                      | [Diisi sesuai]<br>hasil uji<br>coba] |

Tabel 3.27 Rencana Uji Coba *Form* Master Satuan

# SURABAYA

# **b.** *Form Input* **Kontak**

Tabel 3.28 Daftar *Input* yang akan Diuji Coba pada *Form Input* Kontak

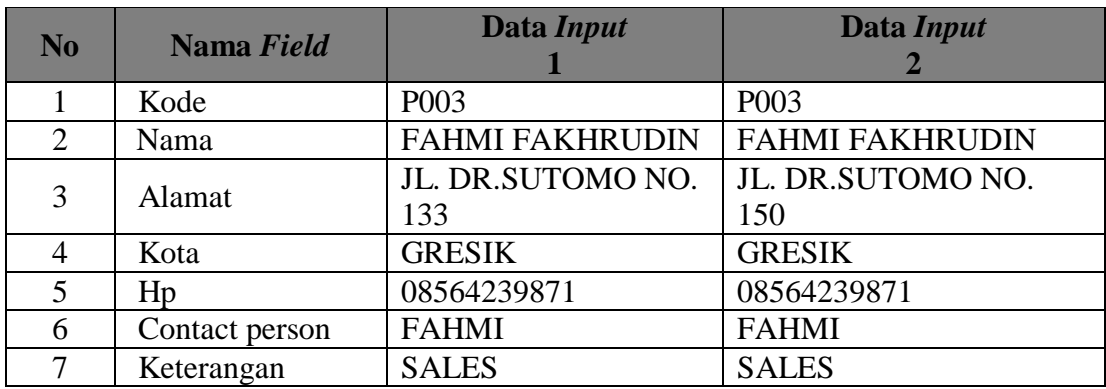

| <b>Test</b><br>case<br>ID | <b>Tujuan</b>                                                                                                    | <b>Input</b>                                                                          | Output yang diharapkan                                                                                                    | <b>Status</b>                    |
|---------------------------|----------------------------------------------------------------------------------------------------|---------------------------------------------------------------------------------------|----------------------------------------------------------------------------------------------------|----------------------------------|
| 1                         | Memastikan<br>data masuk<br>ke dalam<br>database<br>setelah<br>menekan<br>tombol<br>tambah pada<br>form input<br>kontak | Memasukkan<br>data <i>input</i> 1<br>pada daftar<br><i>input form</i><br>input kontak | 1. <i>Query coding</i> benar<br>2. Data masuk ke dalam<br>database<br>3. Keluar pada gridview<br>form input kontak                                                                                         | [Diisi sesuai<br>hasil uji coba] |
| $\overline{2}$            | Memastikan<br>data di<br>dalam<br>database<br>telah diubah<br>setelah<br>ditekan<br>tombol<br>tambah pada<br>form input | Memasukkan<br>data <i>input</i> 2<br>pada daftar<br>input form<br><i>input</i> kontak | 1. <i>Query coding</i> benar<br>2. Data di dalam database<br>telah diganti dengan data<br>haru<br>3. Data ubah keluar pada<br>gridview form input<br>kontak<br><b>INSTITUT BISNIS</b><br><b>INFORMATIK</b> | [Diisi sesuai<br>hasil uji coba] |
|                           | kontak                                                                                                    |                                                                                       |                                                                                                    |                                  |

Tabel 3.29 Rencana Uji Coba *Form Input* Kontak

# **A.3** *Form* **Transaksi**

# **a. Transaksi Penerimaan**

Tabel 3.30 Daftar *Input* yang akan Diuji Coba pada *Form Input* Penerimaan

Kom

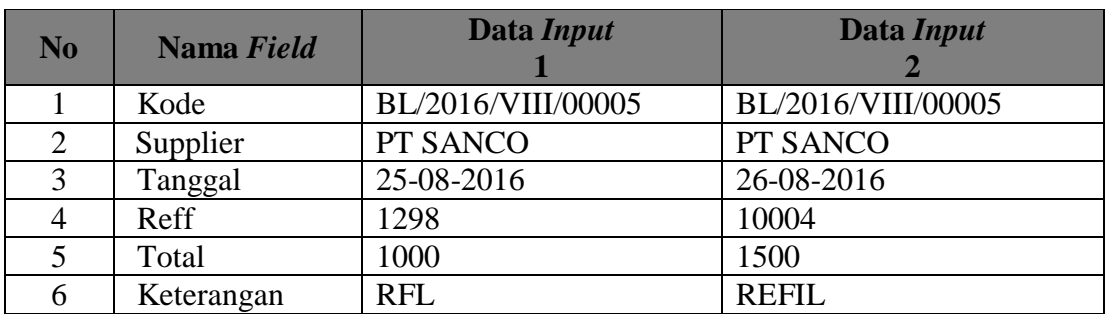

| <b>Test</b><br>case<br>ID | <b>Tujuan</b>                                                                                                    | <b>Input</b>                                                                          | Output yang<br>diharapkan                                                                                                    | <b>Status</b>                    |
|---------------------------|----------------------------------------------------------------------------------------------------|---------------------------------------------------------------------------------------|----------------------------------------------------------------------------------------------------|----------------------------------|
| 1                         | Memastikan<br>data masuk<br>ke dalam<br>database<br>setelah<br>menekan<br>tombol<br>tambah pada<br>form input<br>penerimaan | Memasukkan<br>data <i>input</i> 1<br>pada daftar<br>input form<br>input<br>penerimaan | 1. <i>Query coding</i> benar<br>2. Data masuk ke dalam<br>database<br>3. Keluar pada gridview<br>form input<br>penerimaan                                                | [Diisi sesuai<br>hasil uji coba] |
| $\overline{2}$            | Memastikan<br>data di<br>dalam<br>database<br>telah diubah<br>setelah<br>ditekan<br>tombol<br>tambah pada                   | Memasukkan<br>data <i>input</i> 2<br>pada daftar<br>input form<br>input<br>penerimaan | 1.Query coding benar<br>2.Data di dalam<br>database telah diganti<br>dengan data baru<br>3. Data ubah keluar pada<br>gridview form input<br>penerimaan<br>NSTITUT BISNIS | [Diisi sesuai<br>hasil uji coba] |
|                           | form input<br>penerimaan                                                                                                    |                                                                                       | <b>FORMATIK</b>                                                                                                    |                                  |

Tabel 3.31 Rencana Uji Coba *Form Input* Penerimaan

# **b. Transaksi Penyesuaian**

Tabel 3.32 Daftar *Input* yang akan Diuji Coba pada *Form Input* Penyesuaian  $\sim$ 

| N <sub>0</sub> | Nama Field | Data Input         | Data Input         |  |  |
|----------------|------------|--------------------|--------------------|--|--|
|                | Kode       | PY/2016/VIII/00003 | PY/2016/VIII/00003 |  |  |
| 2              | Tanggal    | 16-08-2016         | 26-08-2016         |  |  |
|                | Reff       | 000003             | 000006             |  |  |
|                | Total      | 200                | 500                |  |  |
|                | Keterangan | <b>BOTOL</b>       | <b>BOTOL</b>       |  |  |

Tabel 3.33 Rencana Uji Coba *Form Input* Penyesuaian

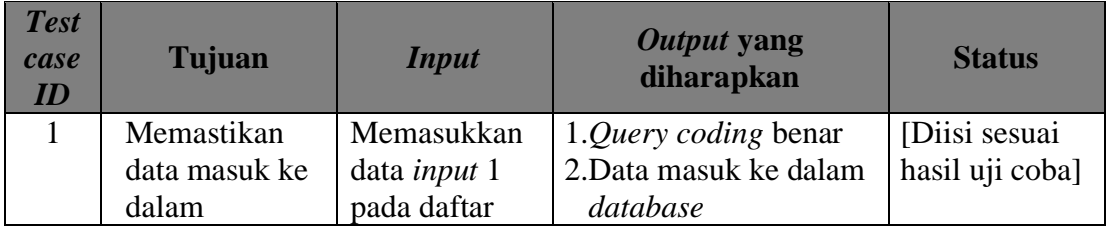

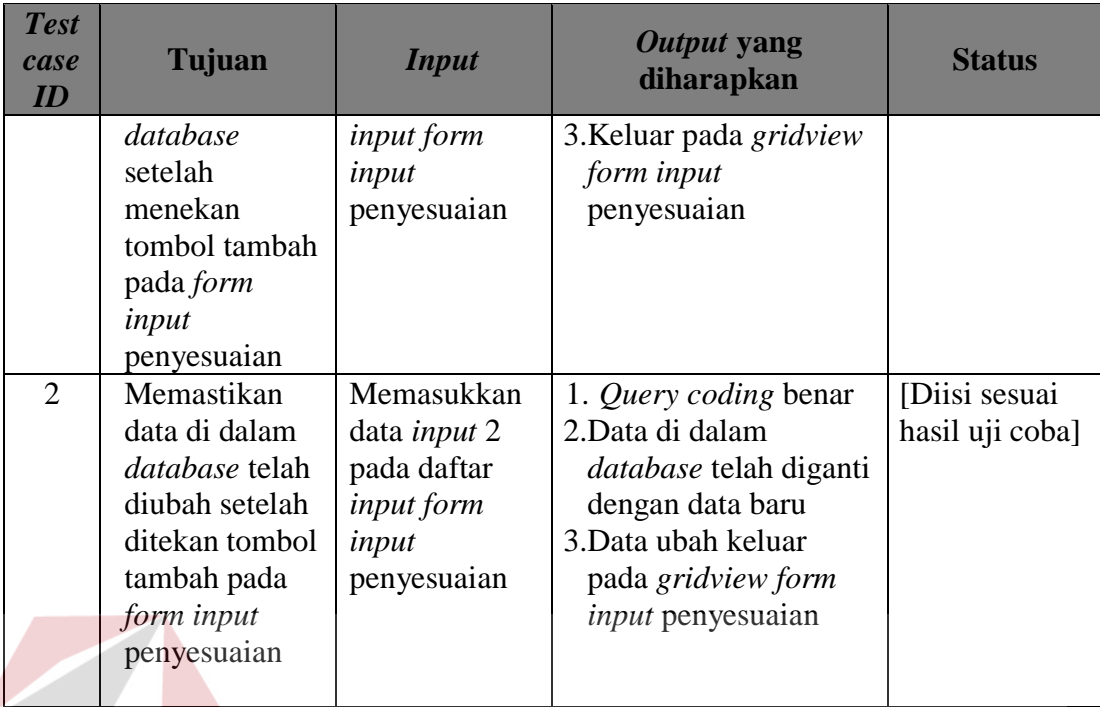

#### **c. Transaksi Penjualan**

# Tabel 3.34 Daftar *Input* yang akan Diuji Coba pada *Form Input* Penjualan

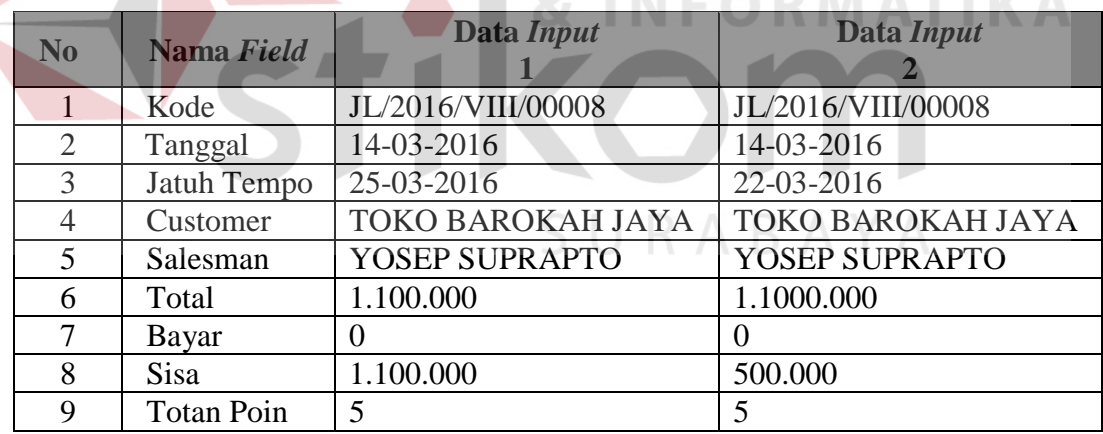

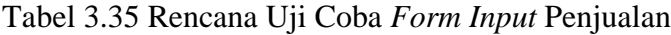

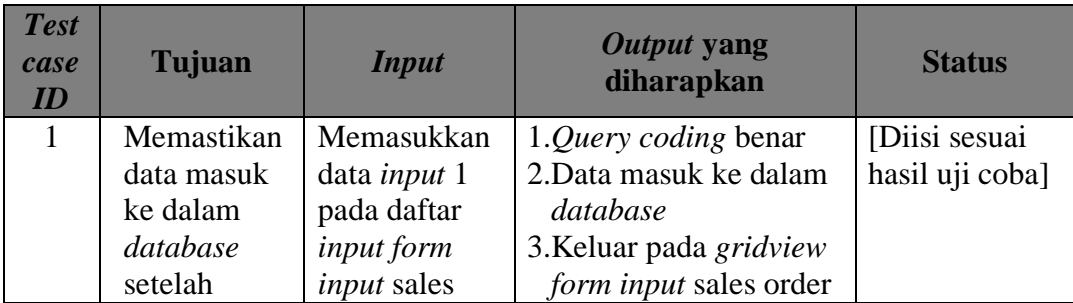

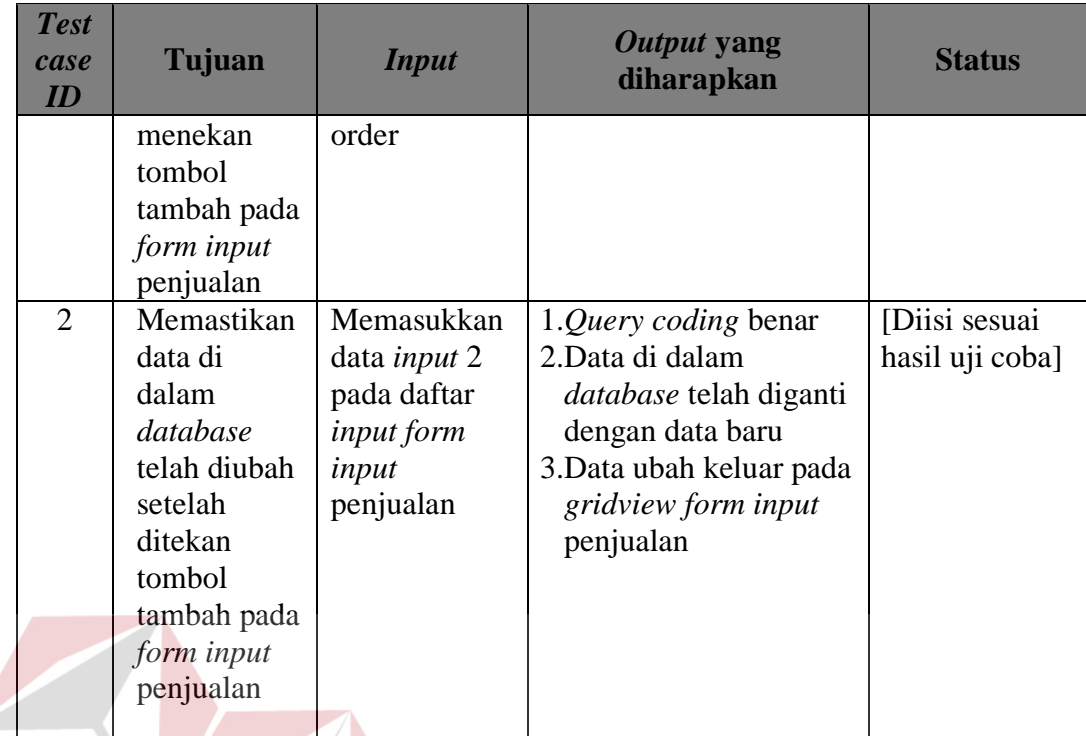

**A.4** *Form* **Laporan**

**a. Laporan Kartu Stok**

# **INSTITUT BISNIS & INFORMATIKA**

Tabel 3.36 Daftar *Input* yang akan Diuji Coba pada *Form* Laporan Kartu Stok

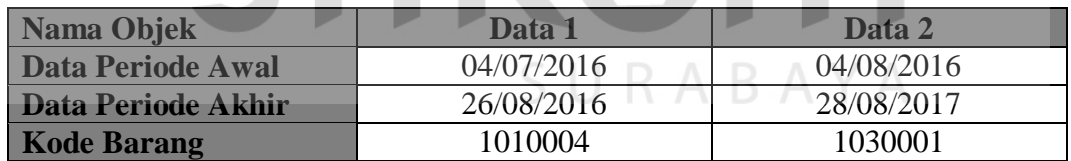

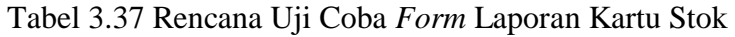

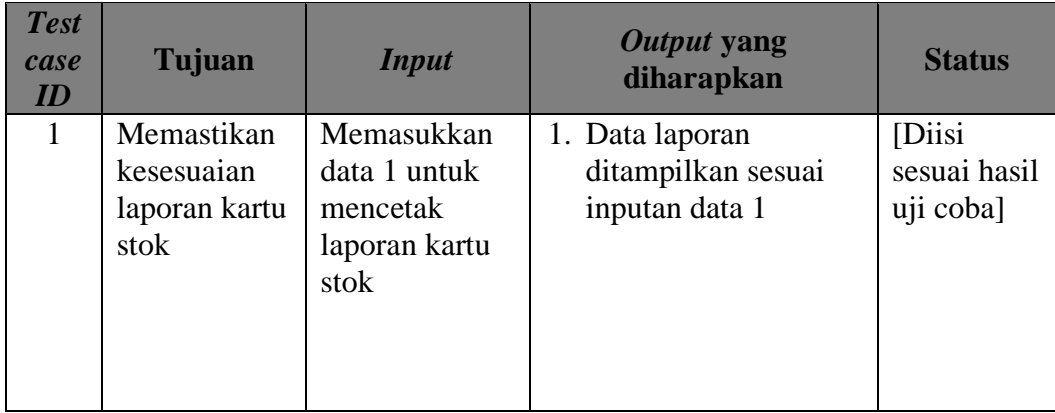

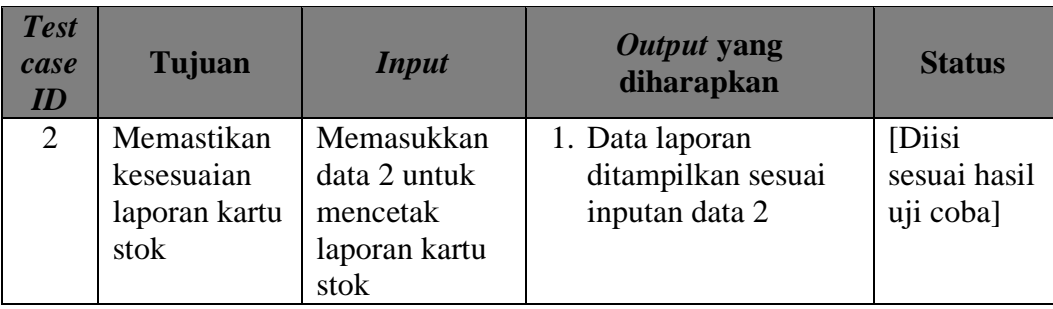

#### **b. Laporan Penjualan Per** *Sales*

#### Tabel 3.38 Daftar *Input* yang akan Diuji Coba pada *Form* Laporan Penjualan Per *Sales*

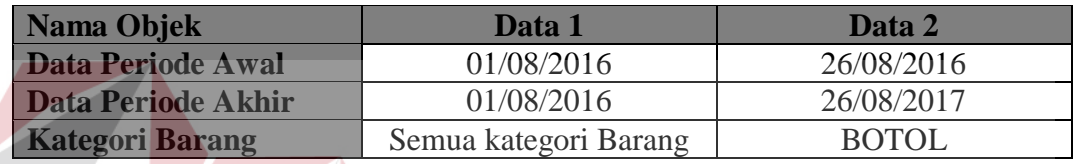

Tabel 3.39 Rencana Uji Coba *Form* Laporan Penjualan Per *Sales*

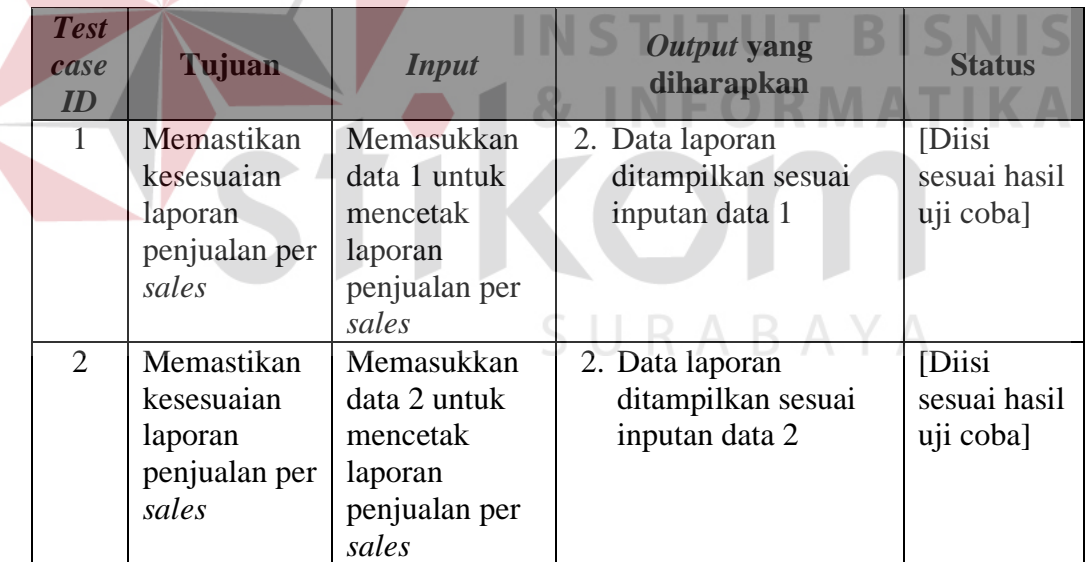

## **c. Laporan Penjualan Barang Paling Laku**

Tabel 3.40 Daftar *Input* yang akan Diuji Coba pada *Form* Laporan Penjualan Barang Paling Laku

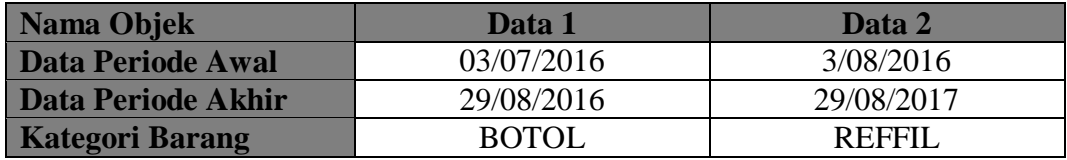

| <b>Test</b><br>case<br>ID | <b>Tujuan</b>                                                             | <b>Input</b>                                                                   | Output yang<br>diharapkan                                                               | <b>Status</b>                       |
|---------------------------|---------------------------------------------------------------------------|--------------------------------------------------------------------------------|-----------------------------------------------------------------------------------------|-------------------------------------|
|                           | Memastikan<br>kesesuaian<br>laporan<br>penjualan<br>barang paling<br>laku | Memasukkan data 1<br>untuk mencetak<br>laporan penjualan<br>barang paling laku | Data laporan<br>1.<br>ditampilkan<br>sesuai<br>inputan data                             | [Diisi sesuai<br>hasil uji<br>coba] |
| 2                         | Memastikan<br>kesesuaian<br>laporan<br>penjualan<br>barang paling<br>laku | Memasukkan data 2<br>untuk mencetak<br>laporan penjualan<br>barang paling laku | 1. Data laporan<br>ditampilkan<br>sesuai<br>inputan data<br>$\mathcal{D}_{\mathcal{L}}$ | [Diisi sesuai<br>hasil uji<br>coba] |

Tabel 3.41 Rencana Uji Coba *Form* Laporan Penjualan Barang Paling Laku

#### **3.4.2 Rancangan Angket Uji Coba Pengguna**

Perencanaan uji coba subjek perorangan ini dilakukan agar aplikasi yang dibuat telah sesuai dengan kebutuhan pengguna dan telah dapat diterima oleh pengguna. Pengujian yang berkaitan dengan kemudahan pengguna aplikasi disebut dengan pengujian berbasis *user acceptance test.* Pengujian ini dilakukan untuk memastikan kemudahan pengguna menjalankan fitur yang telah disediakan pada aplikasi. Pengujian yang dilakukan dengan subjektif menggunakan metode *crowdsourcing* yang mengumpulkan pengguna secara sukarela untuk melakukan tes atau pengujian. Pengguna diajak untuk melakukan pengujian dengan menjelajahi semua fitur yang terdapat pada aplikasi yang dirancang. Setelah itu, pengguna diminta untuk menjawab angket yang sudah disiapkan. Tujuan pengisian angket adalah untuk mengetahui kepuasan pengguna terhadap aplikasi.

Pada angket yang disusun terdapat pernyataan dan jawaban dari subjek pengguna. Jawaban subjek pengguna terbagi menjadi lima kategori dengan keterangan A adalah sangat baik, B adalah baik, C adalah cukup, D adalah kurang, dan E adalah sangat kurang. Keterangan tersebut disebut juga dengan *mean opinion score* (MOS)*.* Setelah itu dilakukan pembobotan nilai dengan MOS A adalah 5, MOS B adalah 4, MOS C adalah 3, MOS D adalah 2, dan MOS E adalah 1.

Pengolahan data angket untuk setiap pernyataan, menggunakan Persamaan 2.1, Persamaan 2.2 dan Persamaan 2.3 pada skala *likert.* Persamaan yang digunakan untuk melakukan perhitungan skor pada setiap pernyataan dapat dilihat pada Persamaan 2.1. Persamaan 2.2 digunakan untuk menghitung jumlah skor tertinggi. Persamaan 2.3 menghasilkan nilai persentase yang akan digunakan dalam proses analisis.

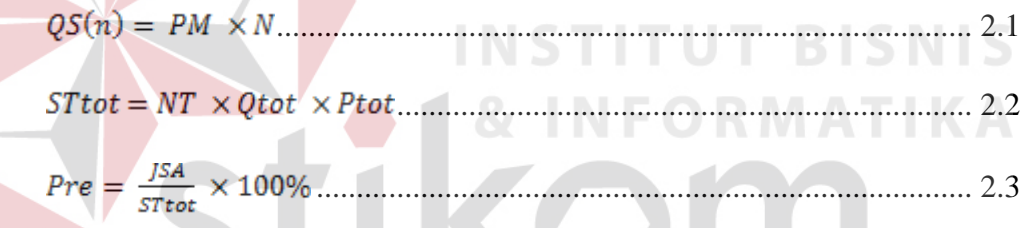

Pada persamaan 2.1, jumlah pengguna (PM) dikalikan dengan skala nilai/bobot nilai (N) Selanjutnya pada persamaan 2.2, jumlah skor tertinggi (STtot) didapatkan dari skala tertinggi (NT) dikalikan jumlah pertanyaan (QTot) dikalikan total pengguna (Ptot), setelah itu melakukan perhitungan pada persamaan 2.3 yaitu nilai persentase akhir (Pre) diperoleh dari jumlah skor hasil pengumpulan data (JSA) dibagi jumlah skor tertinggi (STtot) dikalikan 100%. Adapun rancangan uji coba subjek administrator dapat dilihat pada Tabel 3.44

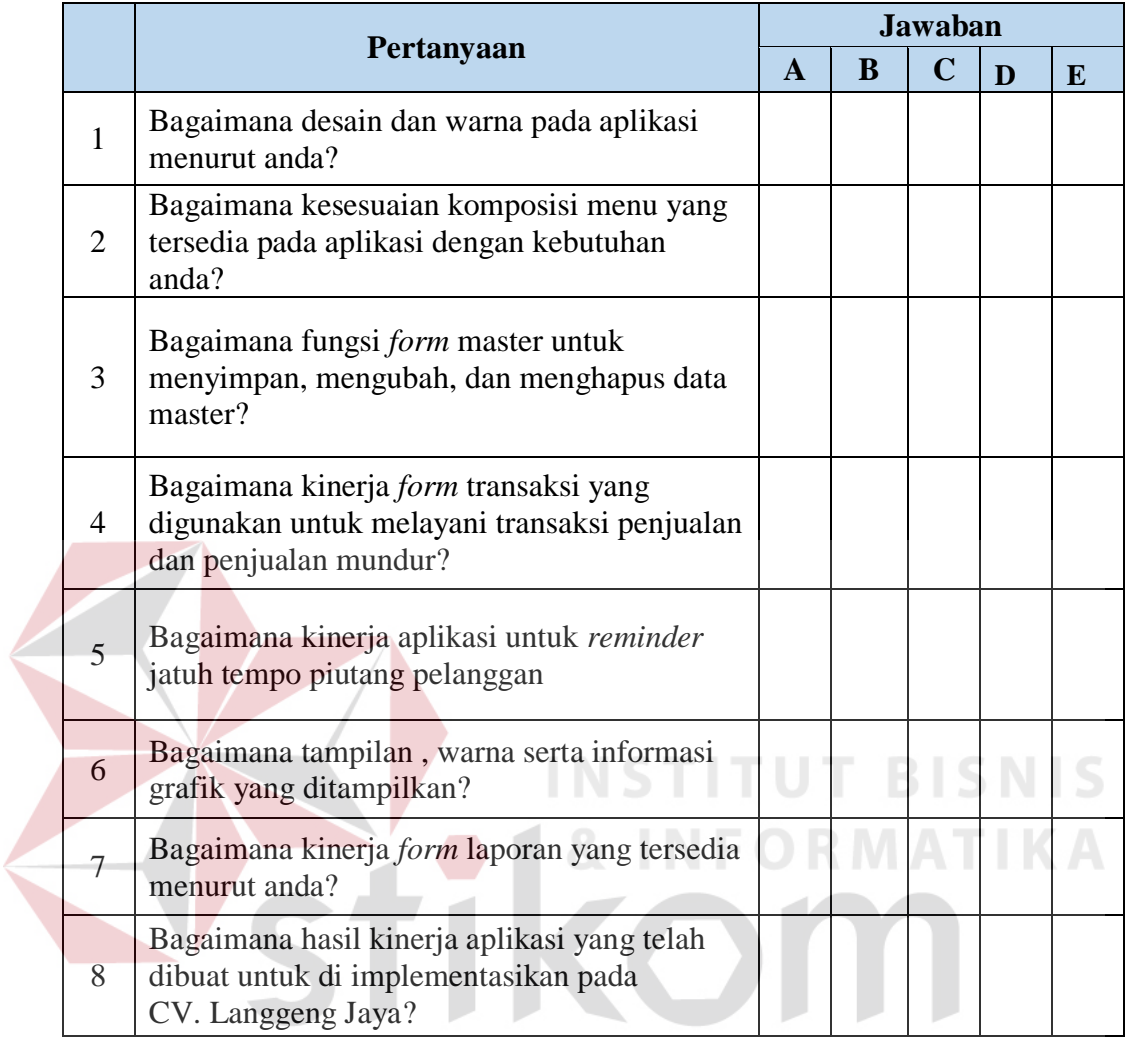

SURABAYA

## Tabel 3.42 Rancangan Uji Coba Administrator

Keterangan:

# $A =$ Sangat Baik

- 
- $B = Baik$
- $C = Cukup$
- $D = Kurang$
- $E =$  Sangat Kurang